TALLINNA TEHNIKAÜLIKOOL Infotehnoloogia teaduskond

Sigrid Felt 182809IAAM

# **AMPHORA ISETEENINDUSPORTAALI EELANALÜÜS**

Magistritöö

Juhendaja: Nadežda Furs-Nižnikova Magistrikraad

Kaasjuhendaja: Ingmar Pappel Magistrikraad

## **Autorideklaratsioon**

Kinnitan, et olen koostanud antud lõputöö iseseisvalt ning seda ei ole kellegi teise poolt varem kaitsmisele esitatud. Kõik töö koostamisel kasutatud teiste autorite tööd, olulised seisukohad, kirjandusallikatest ja mujalt pärinevad andmed on töös viidatud.

Autor: Sigrid Felt

17.05.2020

## **Annotatsioon**

Digitaalsete dokumentide osakaal aina suureneb ja selleks, et dokumendid oleksid kiiresti leitavad asutuses, peavad need olema hästi struktureeritud.

Eestis on kasutusele erinevate teenusepakkujate dokumendihaldussüsteemid. Osad lahendused sobivad paremini erasektori klientidele, teised lahendused jällegi avaliku sektori klientidele. Amphora on enimkasutatav dokumendihaldustarkvara Eesti kohalikes omavalitsustes.

Amphora dokumendihaldustarkvarasse on arendatud Iseteenindusportaal, mis võimaldab välistele osapooltele suunata dokumente allkirjastamiseks ja teadmiseks ning asutuse töötajatele teha nähtavaks erinevaid vorme (puhkuseavaldus, lähetustaotlus ja teised), mida nad saavad täita. Pärast täitmist suunatakse see dokument dokumendihaldussüsteemi, kus käivitatakse automaatne eelseadistatud töövoog.

Käesoleva töö eesmärgiks on analüüs uuele Iseteenindusportaali, mis oleks konkurentsivõimelisem ja vastaks paremini kasutajate ootustele. Analüüs sisaldab endas kasutusmallide ja kasutusmalli diagrammide loomist, äriprotsesside kirjeldust ning prototüübi loomist.

Prototüüpi testimine kasutajatega ja vastavalt kasutajate tagasisidele prototüübis teostatud parandused ning uuesti testimine kasutajatega.

Lõputöö on kirjutatud eesti keeles ning sisaldab teksti 58 leheküljel, üheksat peatükki, 22 joonist, 13 tabelit.

## **Abstract**

### **Amphora Self Service Portal Pre Analysis**

The proportion of documents stored and exchanged digitally is increasing. In order for documents to be found quickly in an institution, they must be well structured. Various document management systems are used in Estonia, with some solutions better suited for clients in the private sector, others for public sector clients. Amphora is the most widely used document management software in Estonian local governments.

Amphora contains a self-service portal, which facilitates directing of documents to external parties for signing and information purposes. Additionally, personnel can use the portal to fill out various forms such as a leave applications or travel orders. After filling out a form, the relevant document is stored in the document management system where an automated and predefined workflow is initiated.

The aim of this project is to perform systems analysis for a new self-service portal that would be more competitive. The analysis includes creation of use cases and use case diagrams, description of business processes, and prototyping. The prototype was tested on users, improvements were made based on collected feedback, and the updated prototype was then retested.

The thesis is in Estonian and contains 58 pages of text, 9 chapters, 22 figures, 13 tables.

# **Lühendite ja mõistete sõnastik**

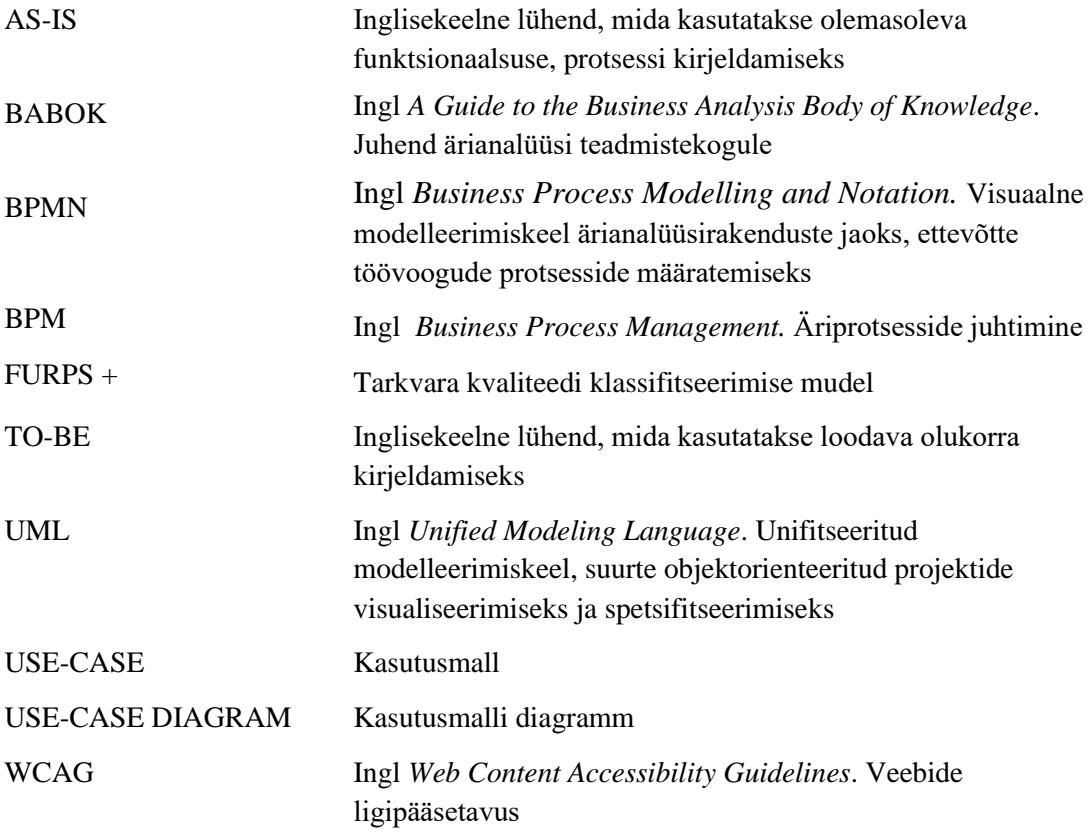

## **Sisukord**

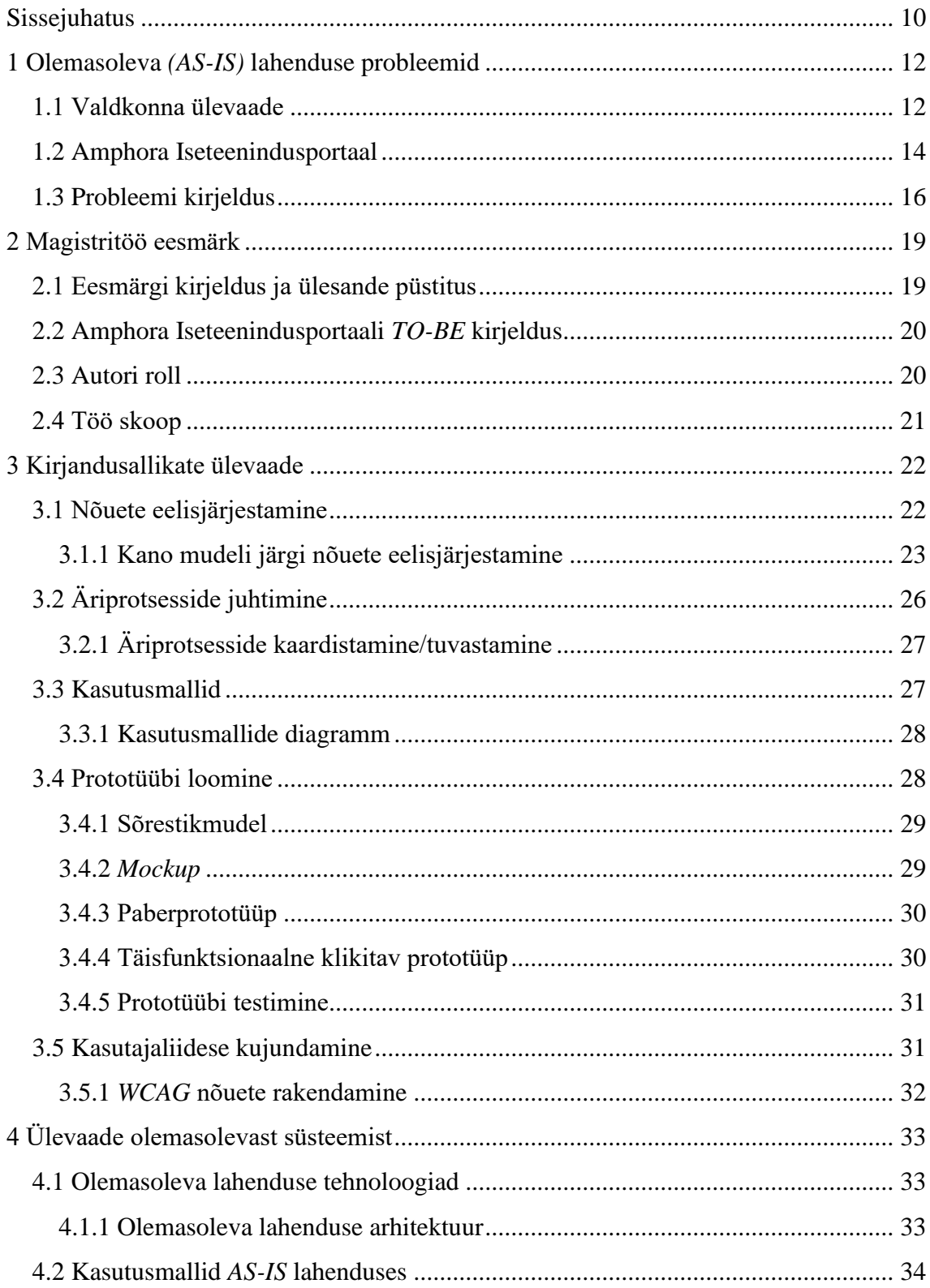

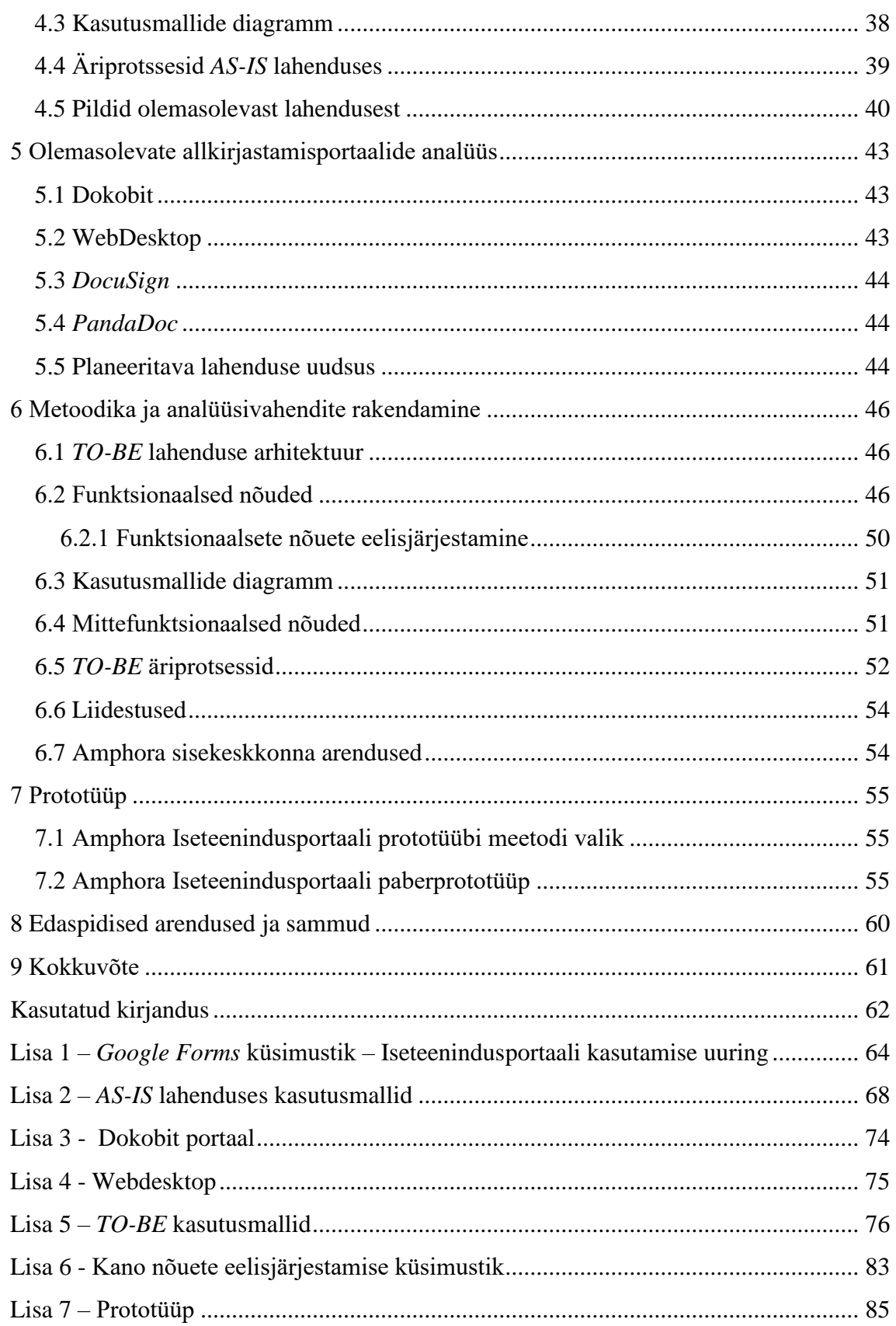

## **Jooniste loetelu**

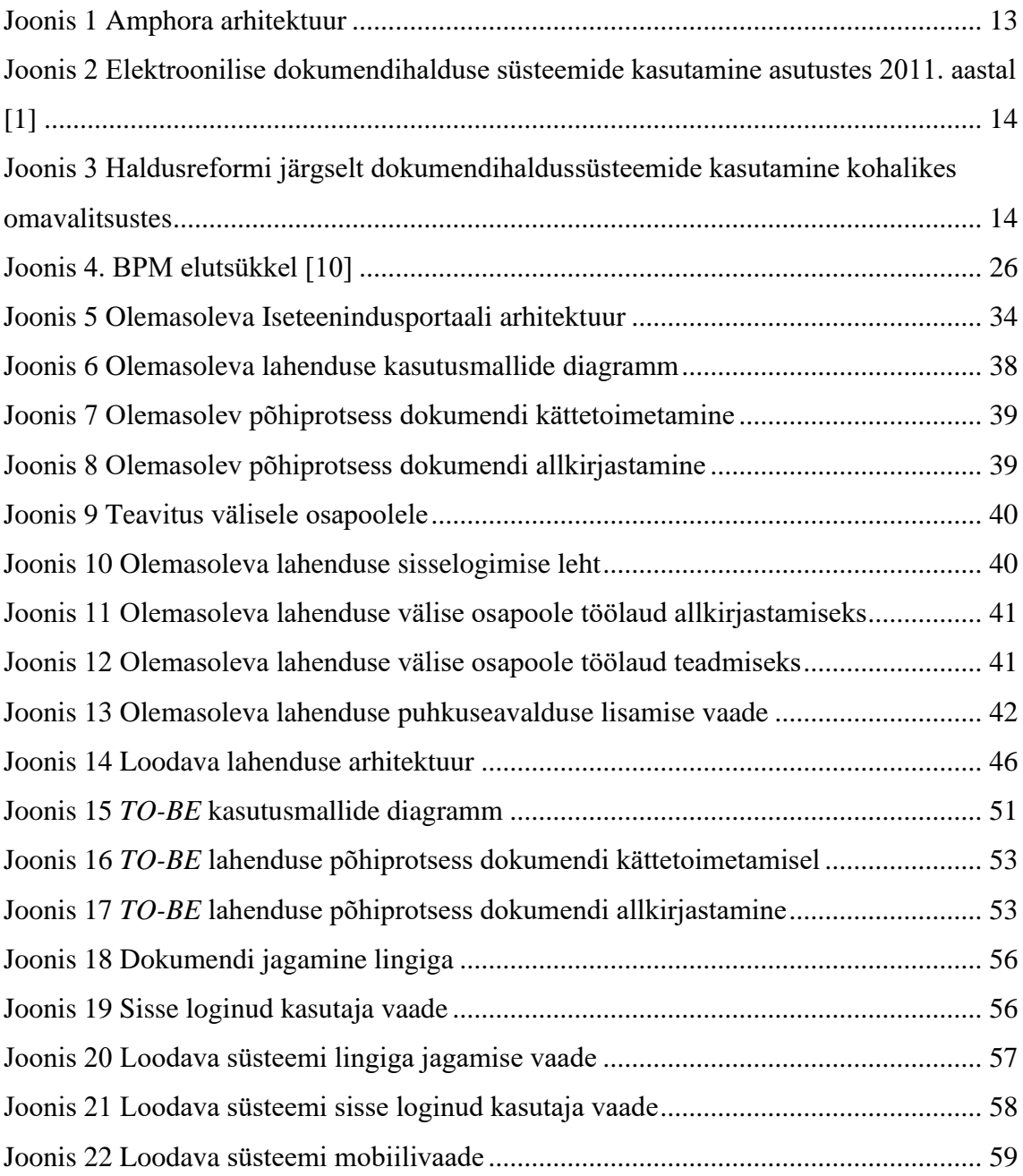

## **Tabelite loetelu**

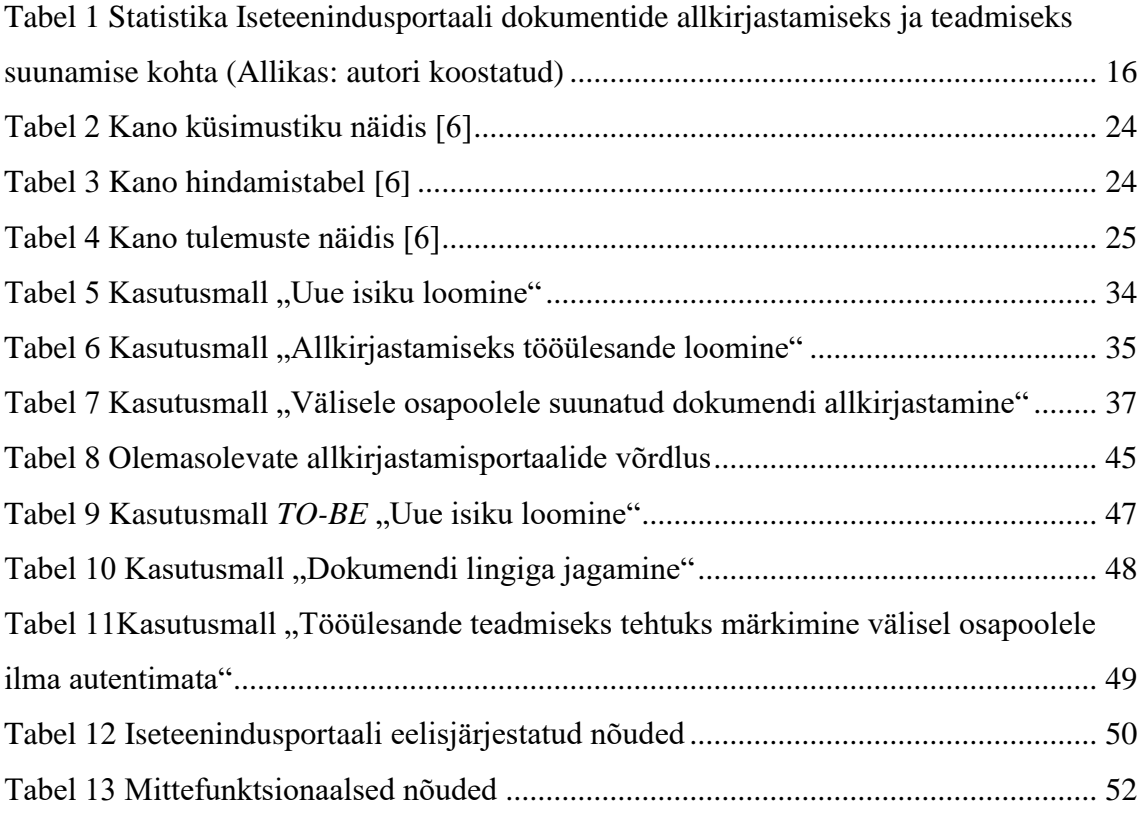

## <span id="page-9-0"></span>**Sissejuhatus**

Digitaalse info ja dokumentide osakaal aina kasvab. Järjest rohkem dokumente asutustevaheliselt ja füüsiliste ning juriidiliste isikute vahel liigub digitaalsena. Mida rohkem on asutuses elektrooniliselt loodud ja saabunud dokumente, seda keerukam ja ajamahukam on nende haldamine. Selleks, et tagada dokumentide autentsus, ligipääsetavus, kasutatavus ja vajalikud logid, on asutustel suurenud vajadus struktureeritud dokumentatsiooni hoidmise jaoks. Selleks, et ligipääs dokumentidele oleks võimalik kõikjalt, on soovituslik kasutada pilvepõhist dokumendihaldust. Asutustele on oluline, et dokumendid oleksid kiiresti leitavad ning süsteemi ülesehitus oleks loogiline ja kiiresti õpitav.

Eestis on kasutusele erinevate teenusepakkujate dokumendihaldussüsteemid. Osad lahendused sobivad paremini erasektori klientidele, teised lahendused jällegi avaliku sektori klientidele.

Dokumendihaldussüsteemides tehakse pidevalt uusi arendusi ja mõeldakse sellele, kuidas kasutajate tööd lihtsustada, tegevusi automatiseerida ja vähendada kasutajate poolt tehtavaid vigu.

Oluliseks on muutunud turvaline dokumentide jagamine väliste osapooltega. Selleks, et kiirendada asutuses tööprotsesse, on dokumentide saatmine allkirjastamiseks e-kirja manusena liiga ajamahukas. Dokumentide jagamiseks on loodud erinevaid keskkondi, osad on dokumendihaldussüsteemide allsüsteemid, teised eraldiseisvad süsteemid.

Kohalikes omavalitsustes on enimkasutatud dokumendihaldussüsteem Amphora, mida arendab Amphora Infohaldus OÜ ja mis on turul olnud 21 aastat.

Käesolevas töös autor analüüsib olemasolevat Iseteenindusportaali, kuhu on võimalik välistele osapooltele dokumente jagada. Kirjeldab probleeme olemasolevas lahenduses ning koostab analüüsi uuele Iseteenindusportaalile.

Töö tulemusena valmivad kasutusmallid, äriprotsessid loodavale süsteemile ja prototüüp, mis koosneb erinevatest ekraanivaadetest.

Magistritöö esimeses peatükis teeb autor ülevaate valdkonnast ja kirjeldab olemasoleva lahenduse probleeme.

Teises peatükis tehakse ülevaade magistritöö eesmärkidest, autori rollist ja töö skoobist.

Kolmandas peatükis tehakse ülevaade kirjandusallikatest, kirjeldades metoodikaid, mida antud magistritöös kasutatakse.

Neljandas peatükis tehakse ülevaade olemasolevast lahendusest, kirjeldatakse arhitektuuri, kasutusmalle ja äriprotsesse.

Viiendas peatükis analüüsitakse erinevaid allkirjastamise portaale, mis on Eestis ja maailmas kasutusel.

Kuuendas peatükis tehakse ülevaade loodava tarkvara äriprotsessidest, kasutusmallidest, mittefunktsionaalsetest nõuetest ja liidestustest.

Seitsmendas peatükis kirjeldatakse prototüübi loomist ja luuakse prototüüp.

Kaheksandas peatükis tehakse ülevaade edasistest arendustest ja sammudest.

## <span id="page-11-0"></span>**1 Olemasoleva** *(AS-IS)* **lahenduse probleemid**

Käesolevas peaükis annab autor ülevaate valdkonnast ja kirjeldab probleeme olemasolevas lahenduses.

#### <span id="page-11-1"></span>**1.1 Valdkonna ülevaade**

Amphora Professional (edaspidi Amphora) on veebipõhine infohaldustarkvara, mida kasutatakse enamasti dokumendihaldussüsteemina. Lisaks sellele pakub tarkvara ka teisi võimalusi: ajahaldus, kalender, digitaalne arhiiv, ostuarvete menetlus ja müügiarvete edastamine, kliendipöördumiste haldamine, asutusesisene kommunikatsioon ning projektide haldus. Suurema osa klientidest moodustavad Eesti kohalikud omavalitsused, pärast haldusreformi (alates 1. jaanuarist 2018) on Amphora kasutusel 49 omavalitsuses, lisaks neile veel omavalitsuste hallatavates asutustes: koolides, lasteaedades, rahvamajades, muuseumides ja teistes asutustes. Erasektorist ja mittetulundussektorist on veel lisaks umbes 60 klienti.

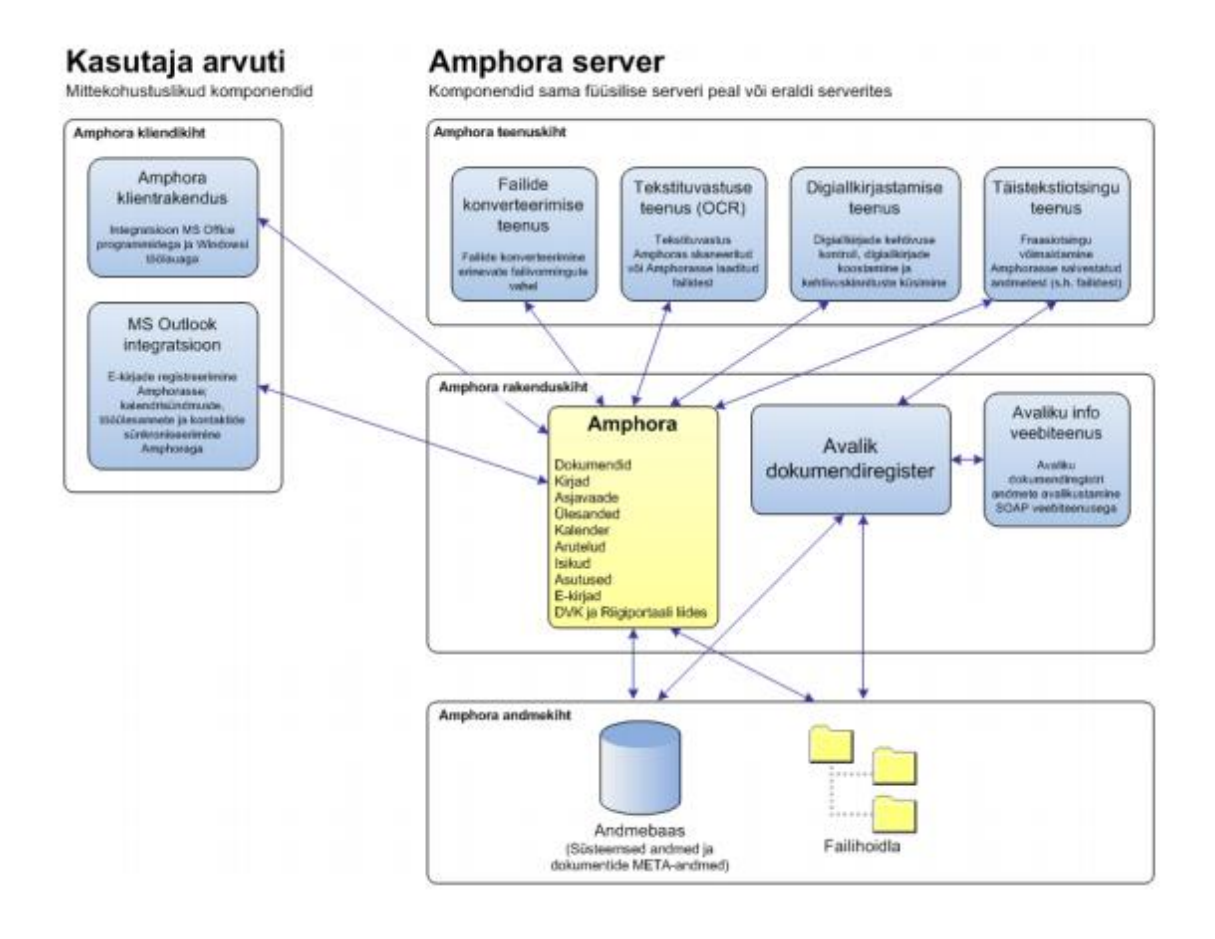

Joonis 1 Amphora arhitektuur (Allikas: ettevõtte sisene dokumentatsioon)

<span id="page-12-0"></span>2011. aasta augustis avalikustati uuringu "Ülevaade avaliku sektori toimimisest digitaalse dokumenditöö tõhustamiseks" lõpparuanne. Uuring hõlmas 224 organisatsiooni, s.h. põhiseaduslikud institutsioonid, riigiasutused, kohalikud omavalitsused (KOV), avalikõiguslikud organisatsioonid, sihtasutused ja riigi osalusega äriühingud. Amphora dokumendihaldussüsteem oli kasutuses 33 % asutustest. [1]

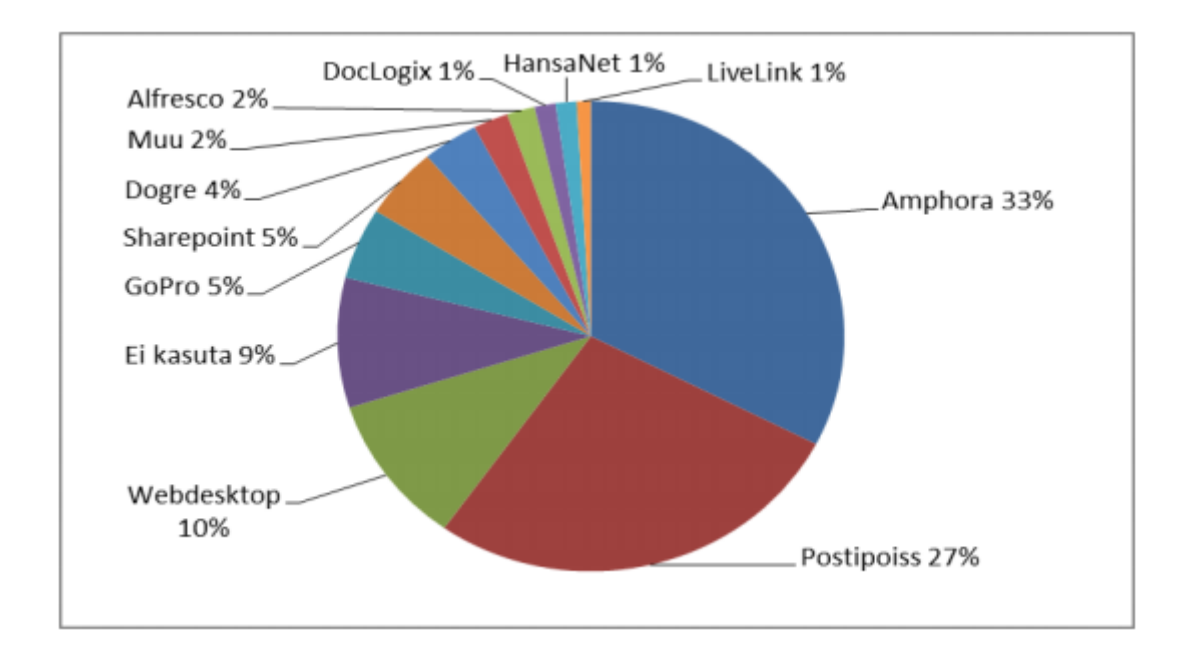

<span id="page-13-1"></span>Joonis 2 Elektroonilise dokumendihalduse süsteemide kasutamine asutustes 2011. aastal [1] Haldusreformi järgselt on Amphora kasutusel 62 % omavalitsuses. Järgnevas diagrammis on välja toodud dokumendihaldussüsteemide jaotus kohalikes omavalitsustes

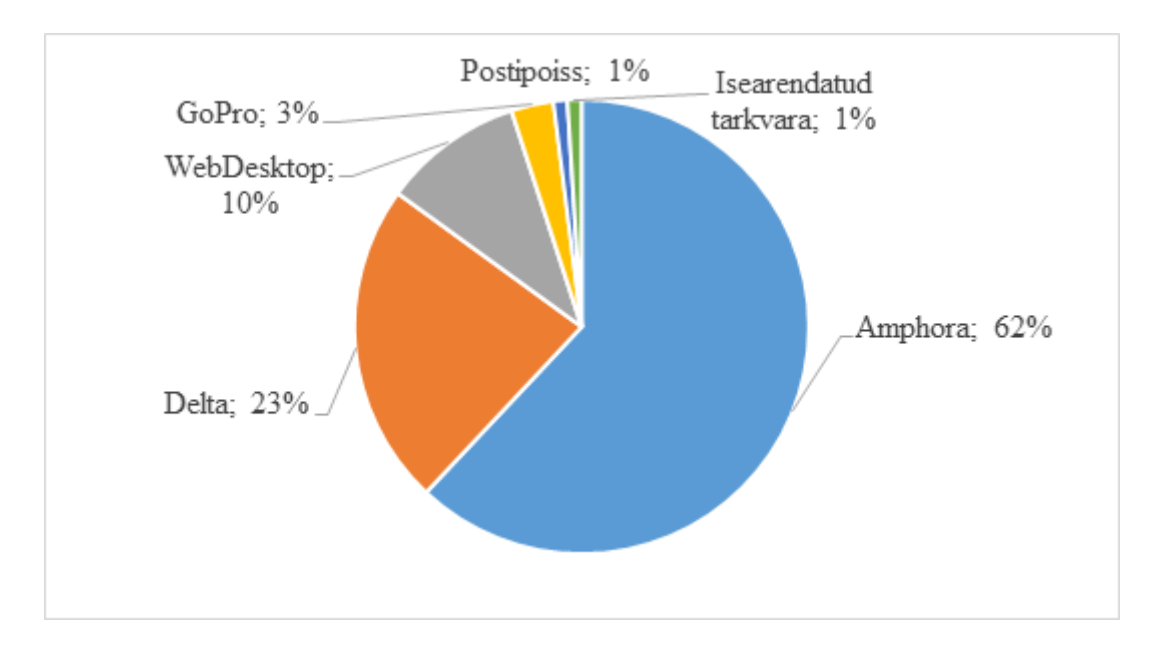

<span id="page-13-2"></span>Joonis 3 Haldusreformi järgselt dokumendihaldussüsteemide kasutamine kohalikes omavalitsustes (Allikas: autori koostatud)

## <span id="page-13-0"></span>**1.2 Amphora Iseteenindusportaal**

Amphora Iseteenindusportaal valmis jaanuaris 2017, esialgu lisati sinna võimalus, et väline osapool saaks allkirjastada dokumente, hiljem lisandus sinna teadmiseks suunamine.

Iseteenindusportaali suunamisel vajalikud tegevused:

- Välise osapoole nimi, isikukood ja e-posti aadress sisestatakse käsitsi Amphoras Isikute moodulisse;
- Tööülesande lisamisel valitakse isikud, kes antud menetlusringis osalevad;
- Mentlusringi osalejatele määrab menetluse looja tööülesanded, välisele osapoolele saab määrata allkirjastamiseks või teadmiseks;
- Välisele osapoolele saadetakse teavitus lisatud tööülesande kohta Iseteenindusportaalis;
- Väline osapool vajutab teavituses olevale lingile, link suunab sisselogimislehele;
- Kasutaja audendib end Id-kaardi, Mobiil-ID või Smart-ID abil;
- Tuvub dokumendiga;
- Allkirjastab või märgib tehtuks;
- Lahkub portaalist

2019. aasta augustis lisandus Iseteenindusportaali funktsionaalsus, mis võimaldab organisatsiooni töötajatele (personalile) teha nähtavaks erinevaid vorme (puhkuseavaldus, lähetustaotlus ja teised), mida nad saavad täita, pärast täitmist suunatakse see dokument dokumendihaldussüsteemi, kus käivitatakse automaatne eelseadistatud töövoog.

Aprillis 2020 on allkirjastamiseks ja teadmiseks suunajaid 37 erinevat klienti ja personaliavalduste täitmise ja menetlemise kliente ainult üks.

Järgnevalt on autori poolt koostatud tabel, kui palju on erinevad asutused Iseteenindusportaali suunanud dokumente alates 1. jaanuarist 2018.

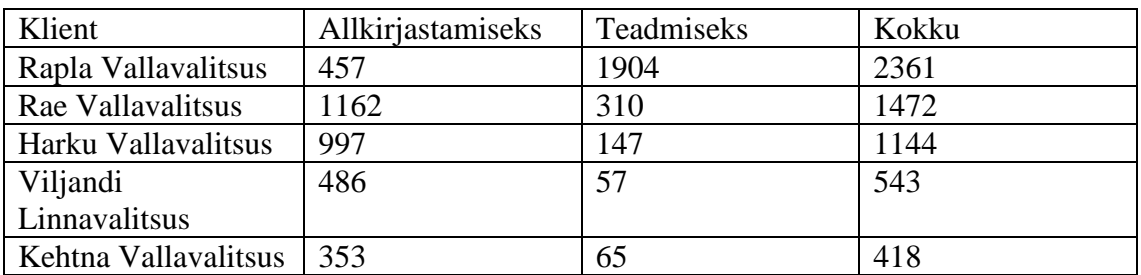

<span id="page-15-1"></span>Tabel 1 Statistika Iseteenindusportaali dokumentide allkirjastamiseks ja teadmiseks suunamise kohta (Allikas: autori koostatud)

## <span id="page-15-0"></span>**1.3 Probleemi kirjeldus**

2016. aastal viis Trinidad Consulting OÜ läbi uuringu "Dokumendihaldussüsteemide kasutatavuse mõõtmine ja analüüs". Antud uuringu raames mõõdeti kuue erineva dokumendihaldussüsteemi kasutatavust. [2]

Kasutajatelt hinnangu küsimiseks kasutati *System Usability Scale (SUS)* väljatöötatud meetodit. Selle meetodiga mõõdetakse kasutajate hinnangut esitades küsimusi, mis sisaldavad järgmisi väiteid:

- Ma arvan, et kasutaksin seda süsteemi tihti;
- Ma arvan, et süsteem oli põhjendamatult keeruline;
- Ma usun, et enamus inimesi õpib selle süsteemi kasutamise väga kiirelt selgeks;
- Minu arvates on süsteemi kasutamine liiga aeganõudev ja kohmakas;
- Ja teised väited.

#### [2]

Küsimuste esitamisel on oluline, et positiivsed ja negatiivsed küsimused oleksid vaheldumisi. Amphora kasutajatest osales selles uuringus Pärnu Linnavalitsus, Amphora asus eelviimasel positsioonil, *SUS* koondhinnang kasutajate tagasiside põhjal oli 50,3. Tulemused 51-st punktist allapoole näitavad, et kasutatavusest tuleb teha süsteemi jaoks prioriteet ja seda kiiresti parandada. [2]

Selleks, et parandada Amphora *SUS* koondhinnangut, otsustas ettevõte parandada Amphora Iseteenindusportaali kasutatavust.

Amphora Iseteenindusportaal on tihtipeale esimene koht, kus potentsiaalsed kliendid Amphoraga kokku puutuvad. Kui neile jääb sellest negatiivne mulje, siis nad ei taha oma ettevõttes kasutusele võtta sellist dokumendihaldustarkvara.

Kui potentsiaalsel kliendil jääb Iseteenindusportaalist hea mulje, siis kui otsitakse enda ettevõttesse dokumendihaldust, võidakse tagasi pöörduda Amphora poole.

Erasektori klientidele on väga oluline Iseteenindus – sealtkaudu saab suunata lepingupartneritele dokumente allkirjastamiseks. Amphoral on välistele partneritele dokumentide allkirjastamiseks suunamine kuutasu sees, saab kasutada kogu dokumendihaldust ja lisaks Iseteenindusportaali. Sealtkaudu on võimalik vastu võtta erinevaid avaldusi, mida kastajad ei saada enam e-postiga. Lihtsustades sellega oma tööd.

Autor viis läbi olemasolevate kasutajate seas *Google Forms* küsimustiku. Küsimustikule vastas 110-st kliendist 30, eesmärgiks oli teada saada olemasoleva Iseteenindusportaali puudusi. Kasutajad tõid välja järgmise:

- Teavitus, mis välisele osapoolele saadetakse, laekub rämpsposti;
- Välised osapooled arvavad, et tegemist on petukirjaga, ei julge e-kirjas olevale lingile klikkida;
- Dokumendi jagajale ei tule erinevate välise osapoole poolt tehtud tegevuste kohta teavitusi
- Ei saa saata dokumente kooskõlastamiseks teisele asutusele või isikule;
- Iseteenindusportaalis puuduvad abitekstid, kui viia hiirekursor väljale;
- Isikute andmeid (nimi, isikukood ja e-posti aadresse) tuleb sisestada käsitsi. Puuduvad päringud Rahvastikuregistrisse, puuduvad kontrollid (isikukoodi lahtris on 11 numbrit);
- Andmete käsitsi sisestamine on ajamahukas ja vigaderohke;
- Olemasolev Iseteenindusportaal ei ole seadmele kohalduva disainiga;
- Ühes Amphora keskkonnas on koos mitmed asutused (omavalitsus + hallatavad asutused) ja seetõttu ei saa seadistada igale asutusele oma e-kirja sisu, mis välisele osapoolele saadetakse;
- Välisele osapoolele lisatud ülesandele ei saa määrata tähtaega;
- Kodanikele vormide avalikustamine näiteks kaebus trahviteate peale, vaie viivistasu otsuse peale jt.

Ettevõte sisese arutelu tulemusena selgusid veel mõned puudused:

- Olemasoleva lahenduse arenduskood on struktureerimata, sellest tulenevalt on keeruline lisada uut funktsionaalsust nii, et vana funktsionaalsuse töökindlus säiliks;
- Amphora Iseteenindusportaal on arendatud ASP.NET Web Forms raamistikule, antud raamistik on juba aegunud ning Microsoft võib toe sellele lõpetada.

## <span id="page-18-0"></span>**2 Magistritöö eesmärk**

Käesolevas peatükis annab autor ülevaate magistritöö eesmärgist, ülesande püstitusest, autori rollist ja kirjeldab antud töö skoopi.

## <span id="page-18-1"></span>**2.1 Eesmärgi kirjeldus ja ülesande püstitus**

Magistritöö eesmärgiks on luua dokument, mille alusel saab arendustiim alustada arenduste tegemisega. Dokument peab hõlmama endas kasutusmallide kirjeldusi, äriprotsesse, funktsionaalsed ja mittefunktsionaalseid nõudeid ja võimalikku lahendust prototüübina.

Dokumendis peaksid olema kirjeldatud peatükis 1.2 probleemide lahendused. Eesmärk on luua süsteem, mis vastaks klientide vajadustele, arvestaks heade kastajakogemuste printsiipidega ning oleks kooskõlas ligipääsetavuse regulatsioonidega *(Web Content Accessibility Guidelines).*

Antud magistritöö raames viidi läbi olemasolevate klientide seas küsimustik *Google Forms* keskkonna abil, et teada saada puudused olemasolevas lahenduses. Pärast vastuste analüüsimist, vaadeldakse veelkord olemasolevat lahendust, tutvutakse konkurentide poolt tehtud lahendustega, eelisjärjestatakse nõuded uuele süsteemile, koostatakse kasutusmallid, kasutusmallide diagramm ja uue lahenduse prototüüp. Hiljem küsitakse tagasisidet prototüübie ja viiakse vastavalt tagasisidele muudatused sisse prototüübis.

Loodav süsteem peab lähtuma Nielsen'i hea kasutatavusega süsteemi põhimõtetest:

- Õpitavus kui lihtne on kasutajatel täita põhiülesandeid, kui ta kasutab süsteemi esimest korda?
- Vigade vältimine kui palju vigu teevad kasutajad, kui tõsised on vead ja kui lihtne on neid parandada?
- Efektiivsus kui kiiresti saavad kasutajad oma tegevustega süsteemis hakkama, kui nad on sellega juba tuttavad?
- Infoliiasuse vältimine Infoliiasus toob kaasa mõistmatust, lisategevusi ning tihti ka põhjendamatut ebapädevuse tunnet.
- Rahulolu kui meeldiv on kasutajal süsteemi kasutada?
- [3]

#### <span id="page-19-0"></span>**2.2 Amphora Iseteenindusportaali** *TO-BE* **kirjeldus**

Amphora Iseteenindusportaali dokumentide jagamiseks on planeeritud kaks erinevat lahendust: esimese lahenduse puhul tööülesande lisaja märgistab dokumendi, mida soovib välisele osapoolele jagada. Ta saab dokumenti jagada lihtsalt, sisestades dokumendi jagamise aknasse e-posti aadressi, kuupäeva, kaua link on aktiivne, valida tööülesande, vajadusel kirjutada täpsema kirjelduse, märkida "linnukesega", kas dokumendi vaatamiseks on autentimine vajalik või mitte.

Teise lahendusena jääb kasutusele dokumendi jagamine isikukoodile, kus on kindlasti vajalik eelnev autentimine ja sellisel juhul jääb dokument nähtavaks kasutajale piiramatuks ajaks. Samuti on lisatud kodanikele erinevate avalduste lisamise võimalus, mida olemasolevas lahenduses ei ole. Olemasolevas lahenduses saab teha nähtavaks personaliavaldused eeldusel, et need isikud on eelnevalt seotud selle asutusega, millise asutuse Iseteenindusest soovivad nad avalduse esitada

Olemasolevas lahenduses tuleb isiku kontaktandmed tööülesande lisajal täita käsitsi, selline lahendus on ajamahukas ning vigaderohke. Süsteemi mugavamaks muuta on planeeritud *TO-BE* lahendusesse Rahvastikuregistri liides, pärast isikukoodi sisestamist on võimalik isiku lisajal Rahvastikuregistris olevad andmed kanda vormile ning seejärel salvestada.

Planeeritava lahendus peab olema *responsive design*'iga, veebileht peab kohalduma vastavalt välise osapoole kasutavale seadmele.

### <span id="page-19-1"></span>**2.3 Autori roll**

Autori rolliks on luua analüüsidokument uue Iseteenindusportaali jaoks. Dokument peab sisaldama loodava süsteemi kasutusmalle, kasutusmallide diagrammi, äriprotsesside kirjeldusi ning prototüüpi.

Autor töötab Amphora Infohaldus OÜ-s koolitaja ja analüütikuna, kelle igapäevane töö on klientidega suhtlemine – koolituste ja konsultatsioonide läbiviimine. Kohtumiste käigus tekivad arendusettepanekud ja autori roll on viia need ettepanekud arendajale, arutada läbi ja vajadusel küsida lisainformatsiooni klientidelt.

Arendajaga pidada koosolekuid, et leida parimaid lahendusi arenduste teostamiseks.

## <span id="page-20-0"></span>**2.4 Töö skoop**

Antud magistritöö skoopi kuulub äri- ja süsteemianalüüs, mille tulemusena valmib prototüüp.

Magistritöö skoopi kuulub:

- Küsitluse kavandamine ja analüüsimine.
- Metoodikate valik ja põhjendus;
- Olemasolevate protsesside kaardistamine;
- Olemasolevate lahendustega tutvumine ja analüüsimine:
- Ärinõuete kogumine ja prioritiseerimine;
- Loodava süsteemi kasutusmallide ja kasutusmallide diagrammi koostamine;
- Prototüübi loomine;

Magistritöö skoopi ei kuulu:

- Arenduste tegemine;
- Füüsilise andmemudeli loomine;
- Testiplaani koostamine;
- Arendustundide ja maksumuse hindamine;
- Riskianalüüsi koostamine ja turvaaspektide koostamine.

## <span id="page-21-0"></span>**3 Kirjandusallikate ülevaade**

Järgnevalt annab autor ülevaate kirjandusallikatest, lähtudes peamiselt antud magistritöös kasutusel olevatest metoodikatest.

## <span id="page-21-1"></span>**3.1 Nõuete eelisjärjestamine**

Tarkvaarendusprotsessid saavad alguse nõuete kogumise ja analüüsi etapist. Nõuete kogumise faasis kaardistatakse kasutajate ja teiste huvigruppide vajadused süsteemile.

Süsteemi kasutajatel ja teistel huvigruppidel on tavaliselt palju nõudeid, mis tuleb infosüsteemis realiseerida. Tihti on tarkvaraarenduses aeg ja raha piiratud, kasutajad peavad otsustama, et milline funktsionaalsus on hädavajalik selleks, et süsteem kasutusele võtta. Nõuded tuleb kasutajal järjestada olulisuse järjekorras ehk prioritiseerida.

Kasutajate nõudeid süsteemile ehk vajadusi saab jaotada gruppidesse. *FURPS* mudeli järgi jaotatakse nõudeid: funktsionaalsed ja mittefunktsionaalsed nõuded. [4]

Funktsionaalsed nõuded vastavad küsimusele, mida tarkvara peab tegema. Mittefunktsionaalsed nõuded vastavad küsimusele, kuidas tarkvara peab vajalikke funktsioone täitma. [4]

BABOK (*A Guide to the Business Analysis Body of Knowledge*) soovitab nõuete eelisjärjestamisel järgnevaid faktoreid arvesse võtta: [5]

- Kasu organisatsioonile (uus funktsioonlsus, kvaliteedi tõus, ärieesmärkide prioritiseerimine);
- Trahvid / sanktsioonid (nõude täitmata jätmise tagajärg);
- Maksumus (nõude realiseerimise hind);
- Risk (nõude täitmine ei anna soovitud väärtust);
- Sõltuvus (nõuded on omavahel seotud, tuleb täita mitu nõuet korraga);
- Ajatundlikkus (nõude aegumine, hiljem pole enam oluline);
- Stabiilsus;
- Vastavuses õigusaktidega / organisatsiooni regulatsioonidega.
- [5]

#### <span id="page-22-0"></span>**3.1.1 Kano mudeli järgi nõuete eelisjärjestamine**

Jaapani teadlane Noriaki Kano avaldas 1984. aastal artikli, kus oli mudel, milles ta eristab kolme tootenõude tüüpi, mis mõjutavad kliendi rahulolu. Tema kliendirahulolu mudel on kasulik tööriist klientide vajaduste liigitamiseks ja tähtsuse järjekorda seadmiseks. [6]

Kano mudeli järgi jagunevad nõuded kolme kategooriasse: kohustuslikud nõuded *(Mustbe requirements)*, ühedimensionaalsed ehk sooritusnõuded *(One-dimensional requirements)* ja atraktiivsed nõuded *(Attractive requirements).* Kohustuslikud nõuded on kliendi jaoks iseenesestmõistetavad ja kui need on täitmata, siis kliendid pole antud toote/teenuse/infosüsteemiga rahul. Ühedimensionaalsed ehk sooritusnõuded: nende nõuete osas on klientide rahulolu võrdeline täitmise tasemega, mida kõrgem on täitmise tase, seda kõrgem on klientide rahulolu. Atraktiivsed nõuded on toote/teenuse/infosüsteemi kriteeriumid, mis mõjutavad kliendi rahulolu antud lahendusega. Kui süsteemis pole atraktiivsed nõuded täidetud, siis see ei tõsta kliendi rahulolematust, aga kui need nõuded on olemas, siis rahulolu suureneb. [6]

Lisaks neile kolmele kategooriale kasutatakse nõuete hindamisel veel kahte kategooriat: pöördkategooria *(Reverse)*, klient loodab vastupidist pakutavale funktsionaalsusele. Küsitavuse kategooria *(Questionable)* tähendab, et küsimus oli valesti sõnastatud või kasutaja sai küsimusest valesti aru. Kui klient ei oska väljendada oma arvamust, siis tekib ka ükskõiksuse (*Indifferent*) kategooria lisaks. [6]

Kliendile koostatakse spetsiaalne küsimustik, iga tooteomaduse jaoks on formuleeritud paar küsimust, millele klient saab vastata. Küsimustiku kaudu uuritakse kliendi suhtumist, kui tootel/teenusel/infosüsteemil on see funktsioon ja kui seda funktsiooni pole. Esimene küsimus puudutab kliendi/kasutaja reaktsiooni, kui tootel on see funktsioon olemas, teine küsimus puudutab reaktsiooni, kui tootel seda funktsiooni pole. [6]

<span id="page-23-0"></span>

| Kuidas Te suhtute, kui infosüsteemi oleks  | a) Mulle meeldiks see       |
|--------------------------------------------|-----------------------------|
| võimalik sisse logida?                     | b) See peab nii olema       |
|                                            | Olen neutraalne<br>C)       |
|                                            | d) Ma harjuksin sellega     |
|                                            | Mulle ei meeldiks see<br>e) |
| Kuidas Te suhtute, kui infosüsteemi ei ole | a) Mulle meeldiks see       |
| võimalik sisse logida?                     | b) See peab nii olema       |
|                                            | c) Olen neutraalne          |
|                                            | d) Ma harjuksin sellega     |
|                                            | Mulle ei meeldiks see<br>e) |

Tabel 2 Kano küsimustiku näidis [6]

Tulemuste hindamiseks kasutatakse hindamistabelit, vastuste kombineerimisel saab toote omadused klassifitseerida.

<span id="page-23-1"></span>

|                            | <b>Funktsionaalsuse puudumine</b> |                       |                       |                    |                            |                             |  |  |  |
|----------------------------|-----------------------------------|-----------------------|-----------------------|--------------------|----------------------------|-----------------------------|--|--|--|
| Funktsionaalsuse olemasolu |                                   | Mulle<br>meeldiks see | See peab nii<br>olema | Olen<br>neutraalne | Ma<br>harjuksin<br>sellega | Mulle ei<br>meeldiks<br>see |  |  |  |
|                            | Mulle<br>meeldiks see             | Q                     | A                     | A                  | A                          | O                           |  |  |  |
|                            | See peab nii<br>olema             | $\mathbf R$           | $\mathbf I$           | I                  | I                          | M                           |  |  |  |
|                            | Olen<br>neutraalne                | $\mathbf R$           | I                     | I                  | I                          | M                           |  |  |  |
|                            | Ma harjuksin<br>sellega           | $\mathbf R$           | I                     | I                  | I                          | M                           |  |  |  |
|                            | Mulle ei<br>meeldiks see          | $\mathbb{R}$          | $\mathbb{R}$          | $\mathbf R$        | $\mathbf R$                | Q                           |  |  |  |

Tabel 3 Kano hindamistabel [6]

Tabel 4 Kano tulemuste näidis [6]

<span id="page-24-0"></span>

| Nõue                       | $\mathbf{A}$ | $\mathbf{M}$ | $\mathbf{O}$ | $\mathbf{R}$ | $\Omega$ | <b>Kokku</b> |
|----------------------------|--------------|--------------|--------------|--------------|----------|--------------|
| Süsteemi sisse<br>logimine |              |              |              |              |          |              |

Kano metoodika abil klientide vajaduste klassifitseerimise eelised on Hinterhuber'i *et al* järgi on:

- Toote/teenuse nõuded on arusaadavamad saab tuvastada nõuded, millel on suurim mõju klientide rahulolu tõstmiseks;
- Kano mudeli abil eelisjärjestatud nõuded on heaks sisendiks tarkvaraarendusfaasis. Tuleb nõuete vahel valida, tuleks valida nõuded, mis tõstavad kõige rohkem kliendi rahulolu;
- Peab olema *(must-be)*, ühemõõtmeliste *(one-dimensional)* ja atraktiivsete *(attractive)* nõuete osas saab välja töötada erinevad kasulikud lahendused, mis sobivad kõikidele kasutajatele;
- Kano mudeli abil eelisjärjestatud nõuded võimaldavad aru saada, kas loodav lahendus sarnaneb või kui palju erineb teistest turul pakutavtest lahendustest.

#### [6]

Kano mudel on välja töötatud kvaliteedijuhtimise ja klientide rahulolu tõstmiseks, pakkudes eeliseid teiste eelisjärjestamise meetodite ees. Kano mudelil on ka mitmed puudused:

- Kvalitatiivne *versus* kvantitatiivne hindamine Kano mudelit kasutades saab hinnata nõudeid ainult kvalitatiivselt;
- Klassifitseerimise kriteeriumid kriteeriumid pole selles mudelis selgesõnaliselt määratletud. DuMouchel pakub välja graafilise Kano diagrammi, mis põhineb eelnevalt määratletud skaaladel ja on seotud kliendi rahulolu ja rahulolematusega;
- Otsuste toetamine Kano nõuete klassifikatsiooni peetakse toote/teenuse kujundamisel otsuste toetamiseks ebapiisavaks.

• Tootja/teenusepakkuja võimekus – Kano mudel on oma olemuselt kliendikeskne ja ei arvesta arendustega kaasnevat kulu.

[7]

## <span id="page-25-0"></span>**3.2 Äriprotsesside juhtimine**

Selged ja arusaadavad protsessid tõstavad kasutajate rahulolu. Samuti tuleb veenduda, et kõik protsessis tehtavad tegevused toovad lisaväärtust. Kui protsessid on hästi modelleeritud ja kõigile teada, siis on parem tervikpildi mõistmine. Äriprotsesside juhtimises on head vahendid äriprotsesside visualiseerimiseks. [8]

Äriprotsesside juhtimine *(BPM)* sisaldab meetodeid, tehnikaid ja tööriistu operatiivsete äriprotsesside kavandamise, juurutamise, haldamise ja analüüsi toetamiseks. [9]

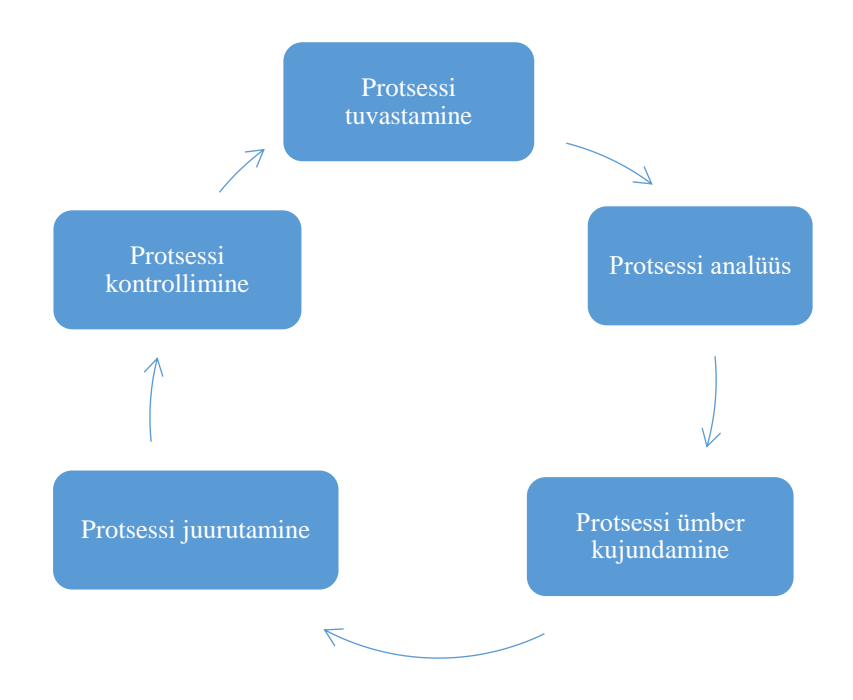

Joonis 4. BPM elutsükkel [10]

<span id="page-25-1"></span>Äriprotsessi elutsükkel algab protsessi tuvastamisega, mille eesmärgiks on kaardistada olemasolevad protsessid. Selles etapis modelleeritakse *AS-IS* protsessid, lõpptulemusena valmivad mudelid. Analüüsi käigus kogutakse ja eelisjärjestatakse olemasolevate protsessidega seotud probleemid. Protsessi ümber kujundamise faasis proovitakse esimeses etapis tuvastatud probleemid lahendada, mille tulemusena valmivad *TO-BE* protsesside mudelid. Juurutamise faasis minnakse *AS-IS* protsessilt üle *TO-BE* protsessile. Kontrollimise faasis vaadatakse, kui hästi muudatused on vastu võetud inimeste poolt. [10]

### <span id="page-26-0"></span>**3.2.1 Äriprotsesside kaardistamine/tuvastamine**

Äriprotsessi all mõistetakse vastastikku seotud mõjurite ja tegevuste kogumit, mis lähtub kliendi vajadustest ja lõpeb kliendi vajaduste rahuldamisega [11]

Üheks peamiseks vahendiks äriprotsesside kaardistamisel on BPMN *(Business Process and Modelling Notation*), see on visuaalne modelleerimiskeel ärianalüüsirakenduste jaoks ja ettevõtte töövoogude protsesside määratemiseks. See on intuitiivse graafikaga standard, millest saavad aru nii analüütikud, arendajad, huvigrupid kui ka arhitektid. [12]

BPMN-is kirjeldatakse protsesse diagrammide abil, üks diagramm koosneb erinevatest graafilistest elementidest. Visuaalne esitlus võimaldab kasutajatel protsessi loogikast paremini aru saada. [12]

Üks mudel koosneb vooelementidest *(flow objects)*, ühenduselementidest *(connecting objects*), "ujumisradadest" *(swimlines)* ja artefaktidest*(artifacts)*. [12]

## <span id="page-26-1"></span>**3.3 Kasutusmallid**

Kasutusmall *(use case)* on kirjeldus, kuidas inimene, kes seda süsteemi tegelikult kasutab, eesmärgid saavutab. Kasutusmallis kirjeldatakse samm-sammult, kuidas eesmärk saavutatakse. Kirjeldus aitab mõista, kus kasutajal võivad tekkida tõrked. [13]

Kasutusmall koosneb:

- Nimi, soovituslikult tegusõna;
- Lühikirjeldus, millal see kasutusmall algab või lõpeb;
- Rollid/tegijad, kes seda kasutusmalli täidavad;
- Eeltingimused, mis peavad olema täidetud enne selle kasutusmalli alustamist;
- Põhivoog, kus kirjeldatakse, mida teeb kasutaja ja mida teeb süsteem;
- Alternatiivsed vood, mida teha, kui põhivoogu ei saa täita;

• Järeltingimused, mis saab pärast kasutusmalli lõppemist, näiteks genereeritakse mõni dokument vms.

[14]

#### <span id="page-27-0"></span>**3.3.1 Kasutusmallide diagramm**

Kasutusmallide diagramm *(use-case diagram)* on kõige lihtsam viis visualiseerida kasutaja suhtlust süsteemiga ja see näitab ka seoseid erinevate kasutusmallide vahel. [15]

Kasutusmallide diagrammide koostamiseks kasutatakse ühtset standardit UML *(Unified Modeling Language).* [15]

Kasutusmallide diagramm koosneb järgnevatest komponentidest:

- Tegijatest *(actors)* kasutajad, kes suhtlevad süsteemiga. Tegija võib olla inimene, organisatsioon või väline süsteem, mis suhtleb meie poolt loodava rakenduse/süsteemiga. Tegijad peavad olema välised objektid, mis toodavad või tarbivad andmeid;
- Süsteemist *(system)* toimingute jada tegijate ja süsteemi vahel, tegevused, mis on vaja lõpptulemuse saavutamiseks;
- Eesmärkidest *(goals)* enamiku kasutusjuhtumite lõpptulemus. Edukas diagramm peab kirjeldama eesmärgi saavutamiseks kasutatud tegevusi ja võimalusi.

[15]

### <span id="page-27-1"></span>**3.4 Prototüübi loomine**

Prototüüp on protsessi testimiseks loodud esialgne toode/teenus/infosüsteem. Prototüübid on erineva detailsusastmega – madala detailsusastmega prototüübid on: *sketch,*  sõrestikmudelid ehk *wireframe*'id*.* Keskmise detailsusastmega on *mockup*'id ja kõrge detaislsusastmega on klikitavad täisfunktsionaalsed prototüübid. [16]

#### <span id="page-28-0"></span>**3.4.1 Sõrestikmudel**

Sõrestikmudelit *(wireframes)* kasutatakse infosüsteemi kujundamiseks strukuuritasemel, näiteks kasutaja teekondade arvestamiseks, sisu ja funktsioonide paigutamiseks, Seda kasutatakse arendusprotsessi alguses visuaalse kujunduse ja sisu lisamiseks infosüsteemi põhistruktuuri. [17]

Eesmärk on võimalikult varases faasis anda visuaalne ülevaade ja koguda erinevatelt huvigruppidelt ja projekti meeskonnalt tagasisidet, et kas on tagatud korrektne terminoloogia ja ülesehitus vastavalt kasutajate ootustele. [17]

Kiire ja odav on muuta struktuuri vastavalt kasutajate vajadustele. Lõplik versioon peab andma kinnituse kliendile, disainerile ja teistele, et infosüsteem vastab nõudmistele, täites samal ajal peamisi äri- ja projektieesmärke. [17]

Sõrestikmudel võib vabalt olla käsitsi joonistatud. Selleks, et kasutajad mõistaksid paremini kasutajateekonda on mõistlikum kasutada erinevaid lahendusi nagu näiteks: HTML-vorming, Visio, Axure RP ja teised. [17]

Sõrestikmudeli negatiivseks küljeks võib pidada seda, et see ei sisalda kujundust ega kajasta kõiki tehnilisi üksikasju, mille tulemusena võib kliendil jääd terviklik pilt arusaamatuks. Siinkohal on kindlasti oluline disaineri ja teiste mudeli loojate info, miks elemendid asetsevad nii nagu asetsevad või miks pole kogu sisu mudelile lisatud. [17]

Sõrestikmudelit tuleks projekti alguses kasutada kliendi ja kasutaja nõusoleku saamiseks navigeerimise ja oluliste lehtede lehtede paigutuse osas. See annab projetimeeskonnale, eriti disainerile, kindluse edasiliikumiseks, et tegutsetakse õigesti vastavalt kliendi soovile. See säästab hiljem testimisel aega ja raha ning kiirendab projekti valmimist. [17]

#### <span id="page-28-1"></span>**3.4.2** *Mockup*

*Mockup* on infosüsteemi/rakenduse visuaalne esitusviis, puudub võimalus funktsionaalsust läbi klikkida. *Mockup*'e on hea kasutada lõpliku värvilahenduse leidmiseks. Hea on teha mitme erineva värvilahendusega maketid, et kasutajatelt saada tagasidet, et milline lahendus on parim. Sellise esitlusviisi puhul on kiire ja odav teha muudatusi vastavalt kasustajate tagasisidele. [18]

#### <span id="page-29-0"></span>**3.4.3 Paberprototüüp**

Üks madala detailsusega prototüüpidest on paberprototüüp, mis on kõige kiirem ja odavam lahendus võimalikult varases faasis näidata kasutajatele veebilehte või teisi ekraanipilte loodavast süsteemist. Paberprototüüp annab kasutajatele parema ülevaate kui erinevad joonised, skeemid (äriprotsessid, kasutajalood, stsenaariumid jne). [19]

Paberprototüübi loomisel tuleb alustada sama suure paberiga nagu on loodava ekraani suurus. Kui rakendust luuakse telefoni või kella jaoks, on mõistlikum kasutada suuremat paberit - on lihtsam joonistada. [19]

Ettevalmistamise faasis tuleb ettevalmistada peamine vaade, mida kuvatakse kasutajale pidevalt. See peaks sisaldama logo, aadressiriba, kerimisriba, peamenüü jne. Kui on vaja kasutajale kuvada rippmenüüsid, hüpikaknaid, erinevaid nuppe, siis on parem kasutada märkmepabereid või muid kiiresti muudetavaid lahendusi, et saaks prototüübi testimise käigus läbi mängida erinevaid interaktsioone. Prototüübi käigus pole hea kasutada värve, muidu hakkavad potentsiaalsed kasutajad disainile liiga palju tähelepanu pöörama. Sellise prototüübi puhul tuleb eelistada must-valget värvilahendust. [19]

#### <span id="page-29-1"></span>**3.4.4 Täisfunktsionaalne klikitav prototüüp**

Klikitav prototüüp on osaliselt interaktiivne infosüsteemi/rakenduse kasutajaliidese demo, mis on väga lähedane juba loodavale lahendusele. Prototüübi funktsionaalsus pole küll veel täielik, aga annab kasutajale hea ülevaate detailidest. Sellega saab head tagasisidet elementide paigutusest ekraanil, tegevuste loogilisusest ja kuidas need kõik koos toimivad. Eesmärk on pakkuda testijale/potentsiaalsele lõppkasutajale võimalikult terviklikku lahendust ja kasutajakogemust. [20]

Antud prototüübi puhul on oluline erinevate sammude järjestus, loogilisus ja funktsionaalsuse selgus. Sellega saab testida, millistel tingimustel saab kasutaja mingit nuppu vajutada ja mis selle tagajärjel kasutajaliideses muutub. [20]

Klikitav prototüüp on heaks sisendiks programmeerijatele, kes näevad loodava infosüsteemi/rakenduse kasutajaliidest ja kuidas süsteem käitub erinevate tegevuste juures. [20]

#### <span id="page-30-0"></span>**3.4.5 Prototüübi testimine**

Üks peamisi põhjuseid, miks prototüüpe luuakse, on see, et me saame seda reaalsete kasutajate peal testida, koguda tagasisidet võimalikult varases staadiumis, kas ideed ja kontseptsioonid töötavad. Oluline on kasutajatelt teada saada, kas me teeme õiget asja. [21]

Võimalikult varakult saame teada loodava rakenduse/infosüsteemi probleemid, selles faasis on muudatuste tegemine kiire ja odav. [21]

Prototüübi testimiseks võiks olla võimalikult vaikne ruum koos laua ja toolidega. Enamasti osaleb prototüübi testimisel korraga üks inimene, paberprototüübi testimisel veel kaks inimest, üks, kes suhtleb osalejaga ja teine, kes on nii öelda "arvuti", vahetab ekraanipilte vastavalt sellele, kuidas osaleja prototüübil klikib. [21]

Testimisel peab kasutaja prototüübis võimalikult sujuvalt liikuma, ei tohi tekkida sellist olukorda, kus kasutaja ei tea, kuhu ta peaks edasi liikuma. Kasutaja klikib nuppu "Kinnita", siis süsteem kuvab kasutajale hüpikakna "Oled kindel" või "Palun oota, andmeid salvestatakse". [21]

Kui kasutaja jääb hätta prototüübis liikumisega, siis ei tohiks vahele segada, vaid oodata, kuni saab ise hakkama või siis pöördub abi saamiseks. [21]

Paberprototüübi testimisel võiks olla ka üks veateate leht välja töötatud, et kui kasutaja vajutab nupule ja sellele vahelehele pole mõeldud, siis kuvatakse kasutajale veateade. [21]

Testimise lõpus võetakse protsess kokku – küsitakse küsimusi ja tekitatakse diskussioon, mille käigus valmib kokkuvõte. [21]

#### <span id="page-30-1"></span>**3.5 Kasutajaliidese kujundamine**

Kasutajaliidese kujundamisel tuleb arvestada heade tavadega, nt. süsteem peab olema kohalduv erinevates seadmetes kasutamiseks.

Jody Resnicki, kes on Trighton Interactive tegevjuht, on avaldanud oma arvamust veebilehitseja kohandamise vastavalt seadmele kasulikkusest. Ta tõi välja järgmise:

- Seadmetundliku disainiga veebilehe puhul ollakse kättesaadav kasutajatele igal pool ja igal ajal. Kasutajad võivad üle minna veebilehte kasutades ühelt seadmelt teisele, eeldades et süsteem töötab täpselt ühtmoodi;
- Kui kasutajal puudub võimalus veebilehel hea kasutusmugavusega tegevusi teostada, toob see kaasa kasutajate pahameele või kasutaja lahkumise veebilehelt. See võib ettevõttele tähendada võimaliku tulu vähendamist või täieliku kaotamist;
- Seadmetele kohalduva disainiga veebilehed on paremini struktureeritud ja optimaalse kujundusega;
- Google'il on lihtsam sisu leida ja indekseerida, kui erinevatele seadmetele loodud veebiaadress on sama.

[22]

Veebilehe kasutajaliides peab olema kasutatav ka erivajadustega inimeste seas.

#### <span id="page-31-0"></span>**3.5.1** *WCAG* **nõuete rakendamine**

Alates 23. septembrist 2020 tuleb avaliku sektori veebilehtede kasutajaliideses rakendada ligipääsetavuse nõudeid. [23]

Esimene versioon ligipääsetavuse nõuetest (*Web Content Accessibility Guidelines*) avaldati 1999. aastal, versioon 2.0 2008. aastal ja 2018. aastal avaldati WCAG 2.1. [24]

Dokument koosneb neljast põhimõttest: tajutavus, talitlusvõime, mõistetavus ja töökindlus, mis jagunevad omakorda kriteeriumiteks, mille täitmisel võib veebileht saavutada kas A, AA või AAA taseme. [25]

Tase A eeldab, et täidetud on absoluutsed miinimumnõuded nagu valideeruv HTML kood, võimalus navigeerida lehel klaviatuuriga ning selgitavad tekstilised alternatiivid piltidel. Tase AA, mille saavutamine on Eesti riigi ja kohalike omavalitsuste veebilehtedele kohustuslik, eeldab eelmisest rohkem täidetud kriteeriumeid nagu teksti ja tausta värvide piisav kontrastsus, fookuses oleva elemendi äratuntavus ning sisukad veateated. Et saavutada AA tase, peavad täidetud olema ka A taseme nõuded. Tase AAA on kõrgeim tase, mis eeldab, et täidetud on kõik WCAG kriteeriumid. [25]

## <span id="page-32-0"></span>**4 Ülevaade olemasolevast süsteemist**

Antud peatükis teeb autor ülevaate olemasolevast süsteemist – peamised kasutusmallid, äriprotsessid.

### <span id="page-32-1"></span>**4.1 Olemasoleva lahenduse tehnoloogiad**

Amphora Iseteenindusportaal on arendatud ASP.NET Web Forms raamistikule. Andmebaasimootorina on kasutusel Microsoft SQL Server. Nii andmebaas kui ka failihoidla asuvad serveris.

Kuna ASP.NET Web Forms raamistik on juba aegunud ning lähitulevikus ei pruugi Microsoft enam antud raamistikule tuge pakkuda, siis tuleb Iseteenindusportaal üle viia uuemale tehnoloogiale. Uuemad tehnoloogiad, nt JavaScript raamistikud (Vue, Angular ja teised) pakuvad ka kiiremaid ja modernsemaid disainilahendusi võrreldes Web Formsiga.

Amphora Iseteenindusportaal tuleb luua eraldiseisvana Amphora dokumendihaldussüsteemist, mis võimaldab rakendust uuendada sõltumatult Amphora dokumendihaldustarkvata tööst. Hetkel tuleb Iseteenindusportaali muutuste sisseviimiseks klientidel oodata versiooniuuendust, kuid eraldiseisvana on võimalik Amphora Iseteenidusportaali uuendada jooksvalt.

#### <span id="page-32-2"></span>**4.1.1 Olemasoleva lahenduse arhitektuur**

Amphora Iseteenindusportaal (AIP) on antud hetkel integreeritud Amphora koosseisu individuaalse moodulina, sarnaselt dokumentide-, kirjavahetuse- ning asjamooduliga. AIPs tehakse vastavalt sisseloginud kasutaja andmetele päring andmebaasi ning kuvatakse kasutajale temaga seotud andmed (ülesanded ning dokumendid). Kui andmetega on seotud failid, siis nende allalaadimiseks tehakse päring failihoidlasse.

AIP erineb teistest Amphora moodulitest sellepoolest, et AIP ei ole Amphora üldise kasutajaliidesega seotud vaid kuvatakse kui eraldiseisev üksus oma eraldiseisva kasutajaliidesega. Seetõttu oleks mõistlik viia AIP välja Amphora üldisest koodibaasist ning luua eraldiseisev mikroteenus. Selline lahendus võimaldaks vajadusel iseteenindusportaali muuta või välja vahetada muutmata Amphoras asuvat koodibaasi.

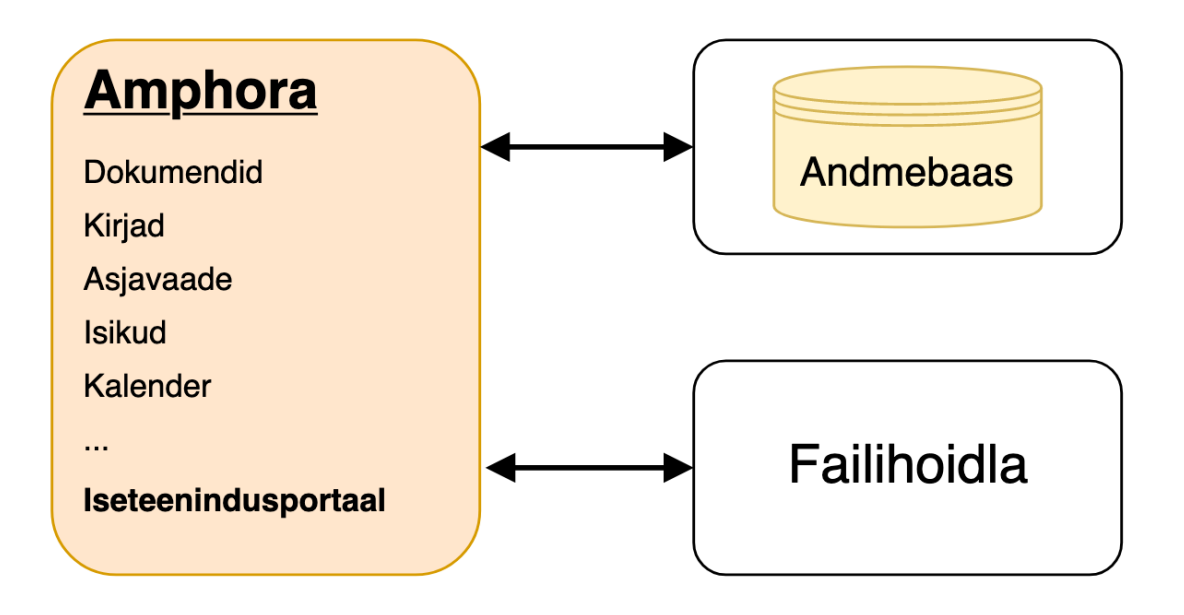

Joonis 5 Olemasoleva Iseteenindusportaali arhitektuur (Allikas: autori koostatud)

## <span id="page-33-1"></span><span id="page-33-0"></span>**4.2 Kasutusmallid** *AS-IS* **lahenduses**

<span id="page-33-2"></span>Käesolev magistritöö raames kirjeldati *AS-IS* lahenduses kümme kasutusmalli. Järgnevalt on toodud näide kolmest kasutusmallist, ülejäänud kasutusmallid võib leida Lisast 2

Tabel 5 Kasutusmall "Uue isiku loomine"

(Allikas: autori koostatud)

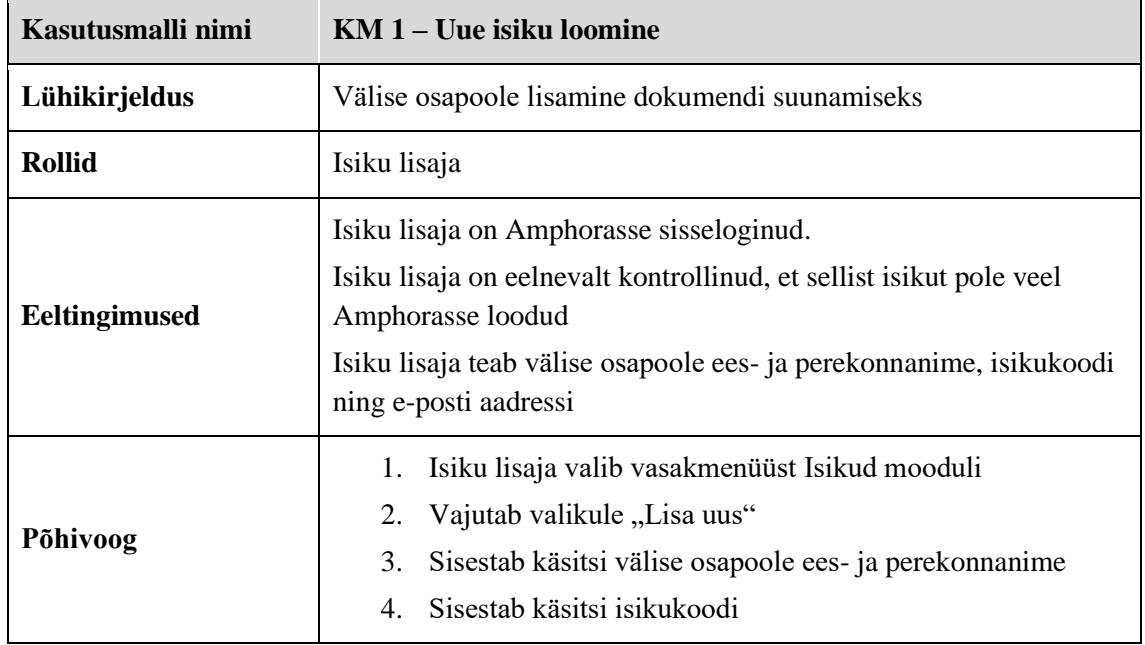

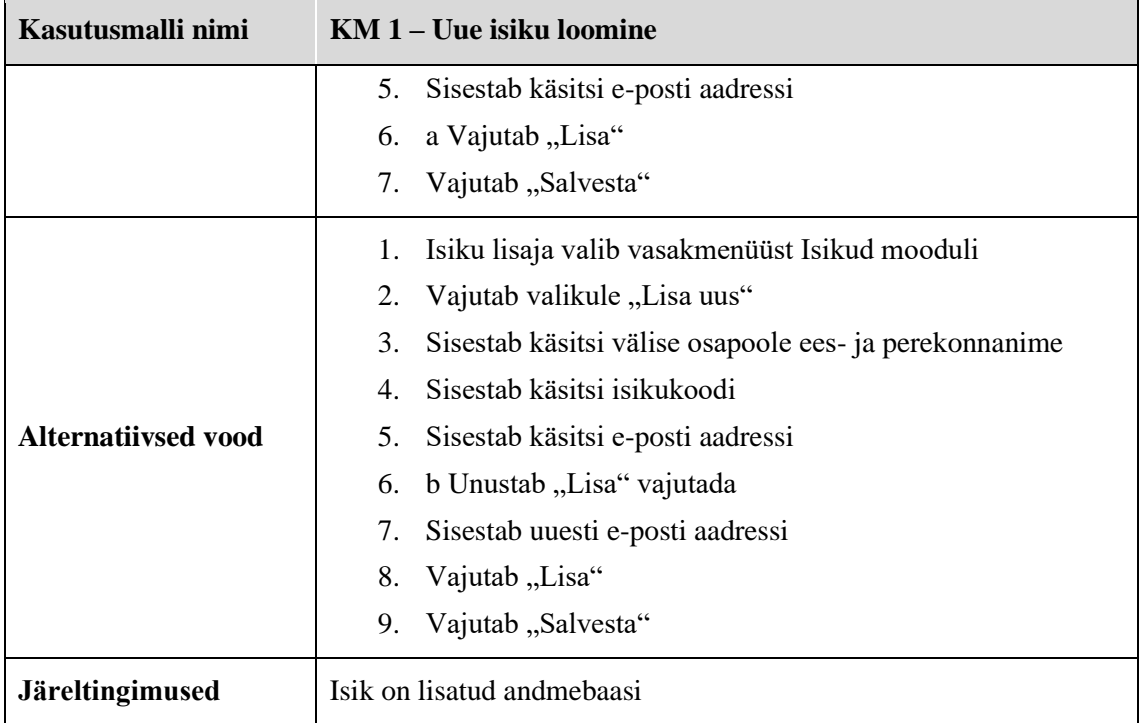

Tabel 6 Kasutusmall "Allkirjastamiseks tööülesande loomine"

(Allikas: Autori koostatud)

<span id="page-34-0"></span>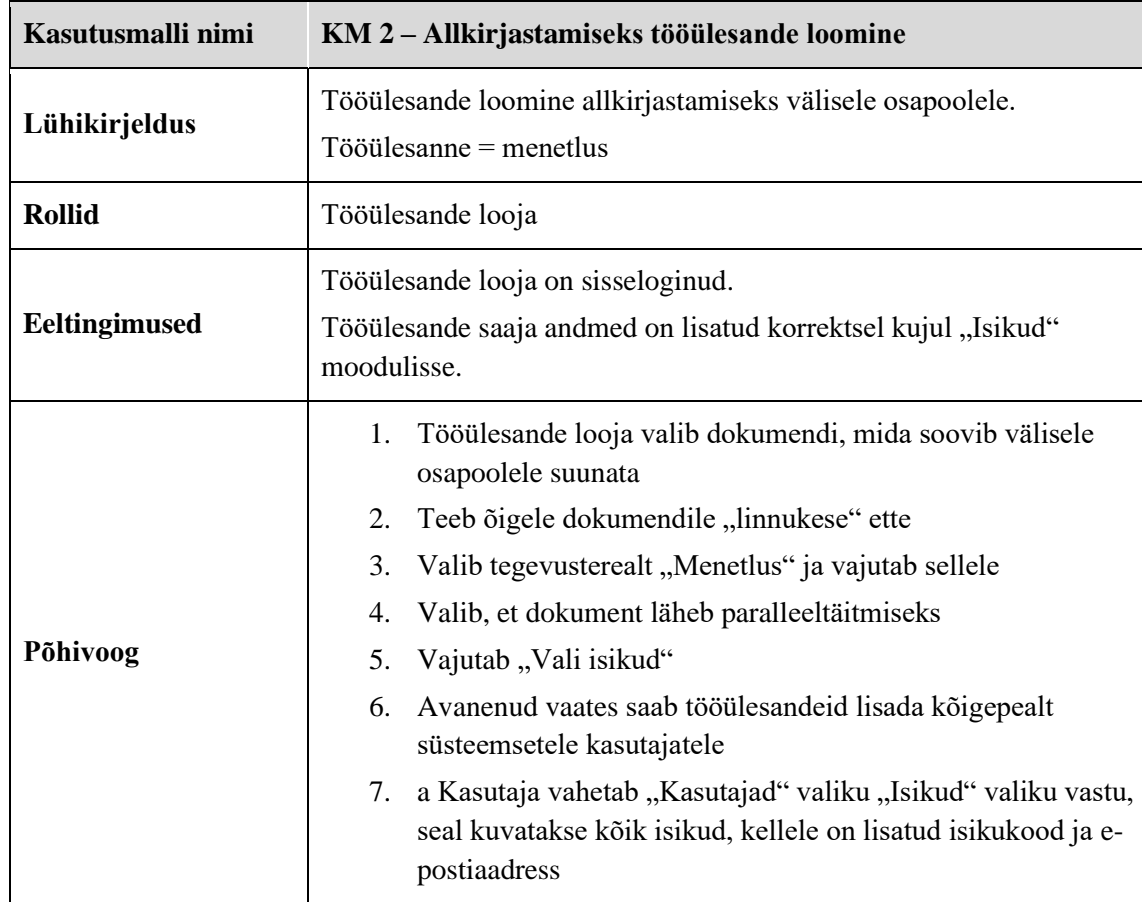

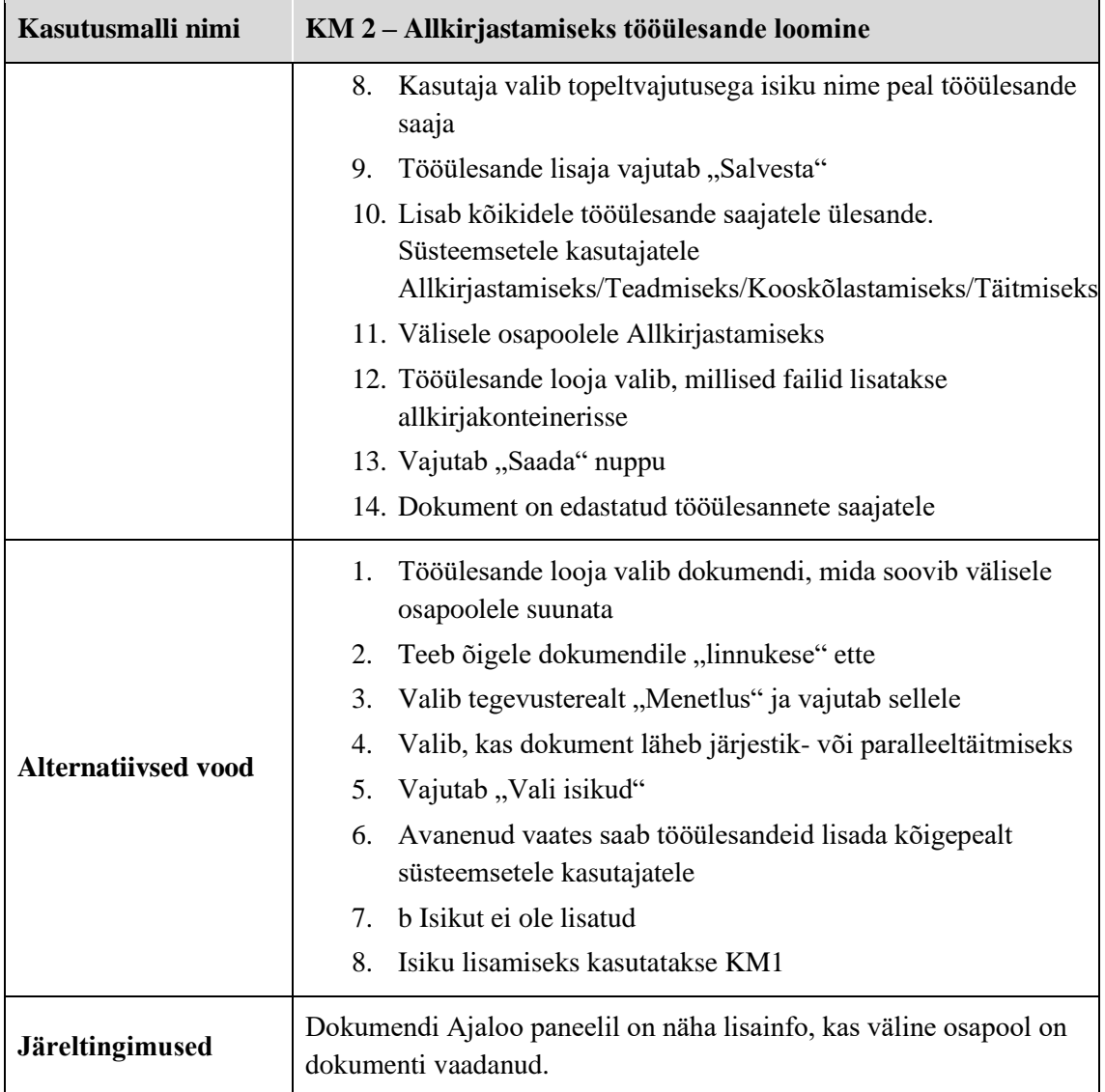
## Tabel 7 Kasutusmall "Välisele osapoolele suunatud dokumendi allkirjastamine"

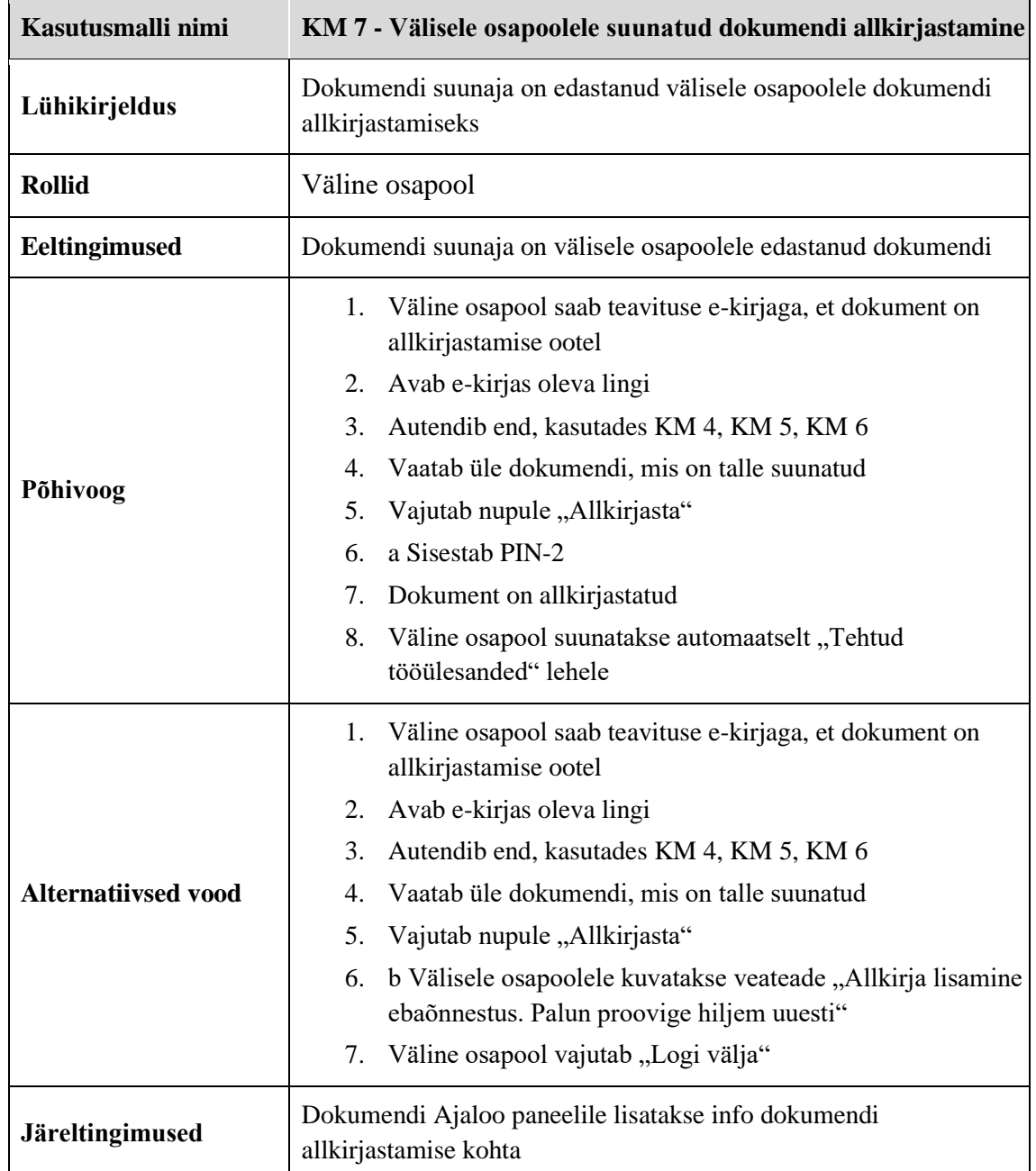

## **4.3 Kasutusmallide diagramm**

Kasutusmallide diagramm *(use-case diagram)* annab ülevaate peamistest olemasoleva süsteemi kasutusmallidest *(use-case).*

Mudelil on kujutatud kolme peamist rolli:

- Amphoras olev kasutaja Amphora sisesüsteemne kasutaja, kes soovib välisele isikule ülesannet lisada;
- Väline osapool Dokumendi allkirjastaja või teadmiseks võtja, kelle isikukoodile on jagatud dokument;
- Personaliavalduste esitaja Asutuse töötaja, kellele pole tehtud Amphora sisekeskkonda ligipääsu, vaid kes saab personaliavaldusi esitada läbi Iseteenindusportaali asutusele.

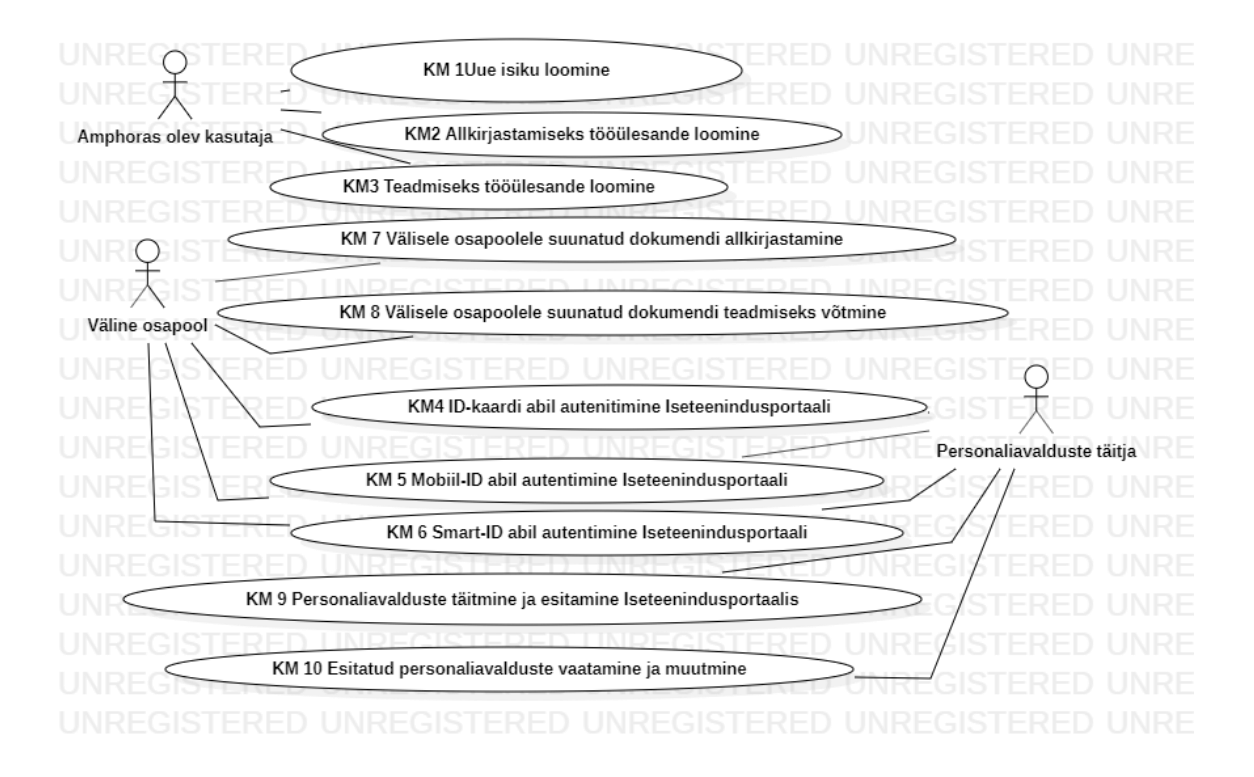

Joonis 6 Olemasoleva lahenduse kasutusmallide diagramm

## **4.4 Äriprotssesid** *AS-IS* **lahenduses**

Olemasoleva lahenduse äriprotsesside modelleerimiseks kasutas autor BPMN modelleerimiskeelt, mudelite koostamiseks kasutas autor tarkvara *Bizagi*.

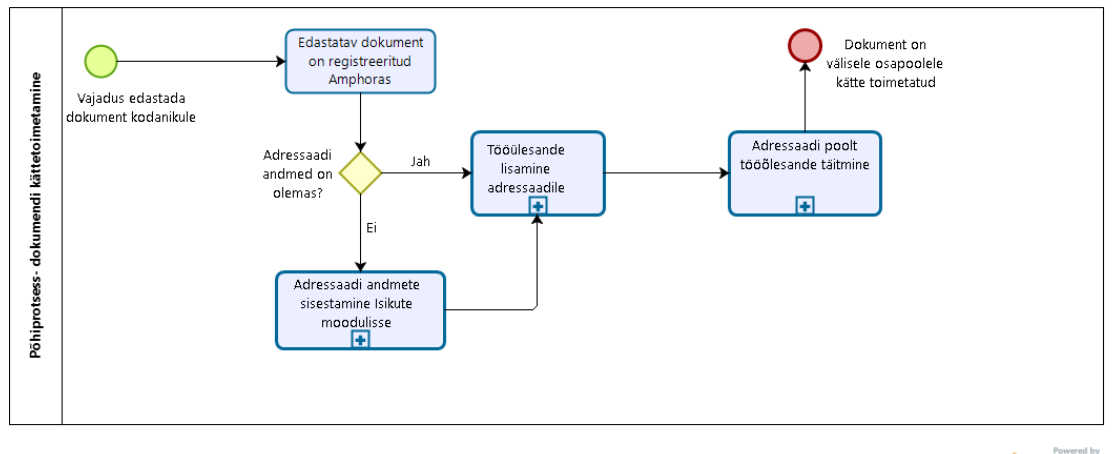

bizagi

Joonis 7 Olemasolev põhiprotsess dokumendi kättetoimetamine

(Allikas:autori koostatud)

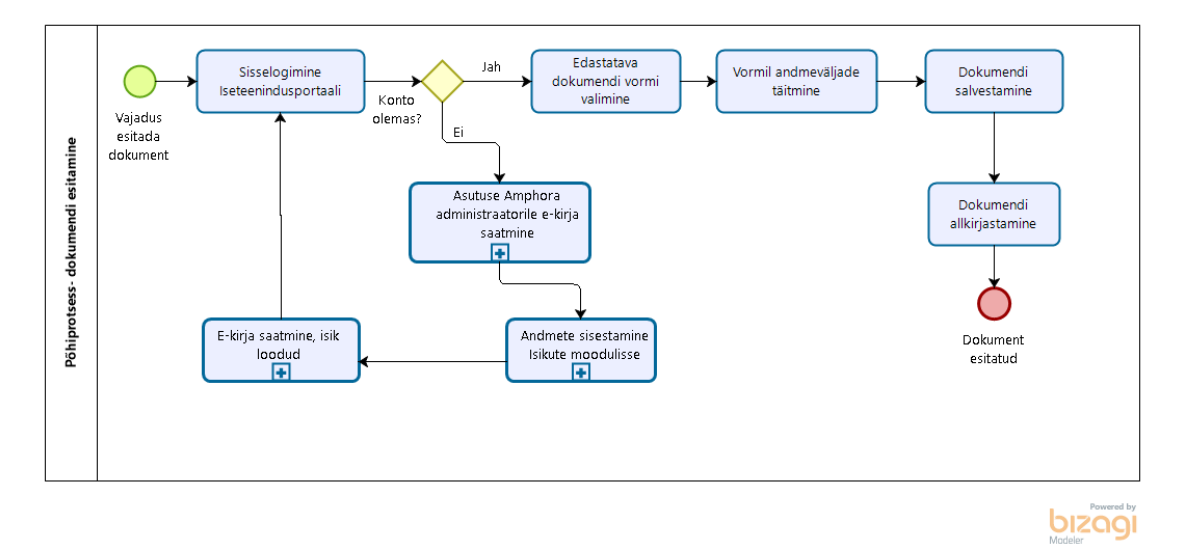

Joonis 8 Olemasolev põhiprotsess dokumendi allkirjastamine

## **4.5 Pildid olemasolevast lahendusest**

Järgnevalt on autor välja toonud pildid olemasolevast lahendusest.

Välisele osapoolele saadetakse selline teavitus nagu pildid näha on, kui talle on suunatud Iseteenindusportaali dokument allkirjastamiseks. Olemasolevas lahenduses on teavituse juures võimalik muuta ainult asutuse nime, teavituse sisu Amphora kasutajad muuta ei saa.

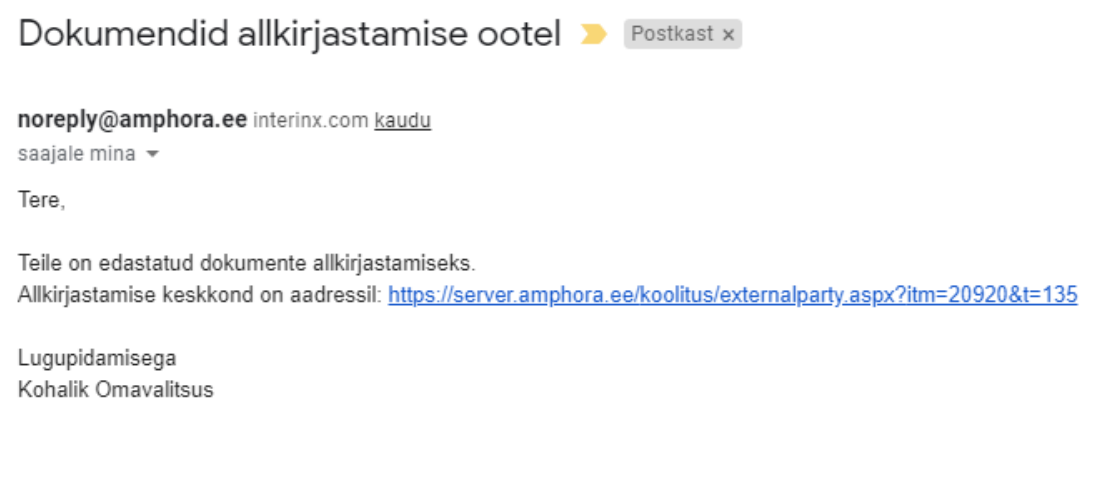

#### Joonis 9 Teavitus välisele osapoolele

(Allikas: autori tehtud ekraanipilt olemasolevast lahendusest)

Olemasolevas lahenduses kuvatakse välisele osapoolele sisselogimise info üleval vasakus nurgas ja ülejäänud ekraan on tühi, pole kasutatud kogu ekraani pinda.

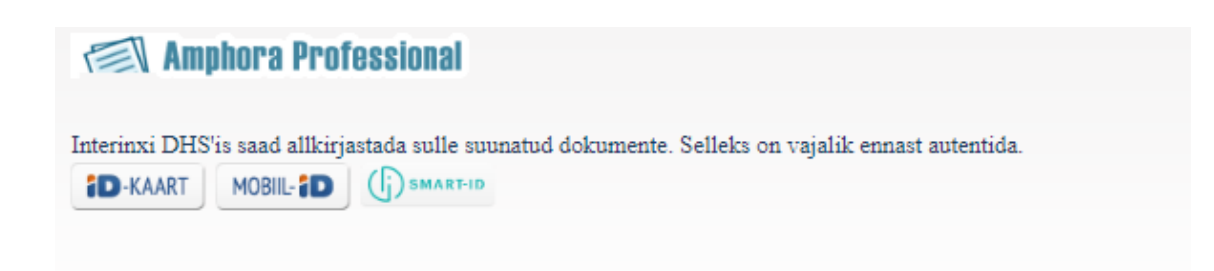

Joonis 10 Olemasoleva lahenduse sisselogimise leht

(Allikas: autori tehtud ekraanipilt olemasolevast lahendusest)

Alljärgneval pildil on kujutatud olemasoleva Iseteenindusportaali allkirjastamiseks töölauda. Välisel osapoolele kuvatakse kõigepealt tegemata tööülesanded ja kui soovib tehtud tööülesandeid vaadata, siis tuleb "mummuke" teha "Tehtud" lahtrisse.

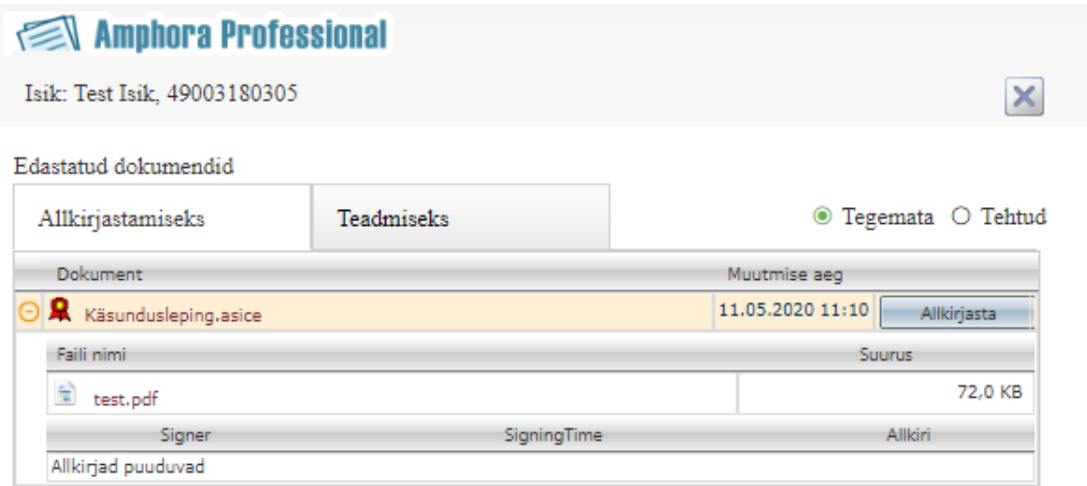

Joonis 11 Olemasoleva lahenduse välise osapoole töölaud allkirjastamiseks (Allikas: autori tehtud ekraanipilt olemasolevast lahendusest)

Alljärgneval pildil on kujutatud olemasoleva Iseteenindusportaali teadmiseks töölauda. Välisel osapoolele kuvatakse kõigepealt tegemata tööülesanded ja kui soovib tehtud tööülesandeid vaadata, siis tuleb "mummuke" teha "Tehtud" lahtrisse.

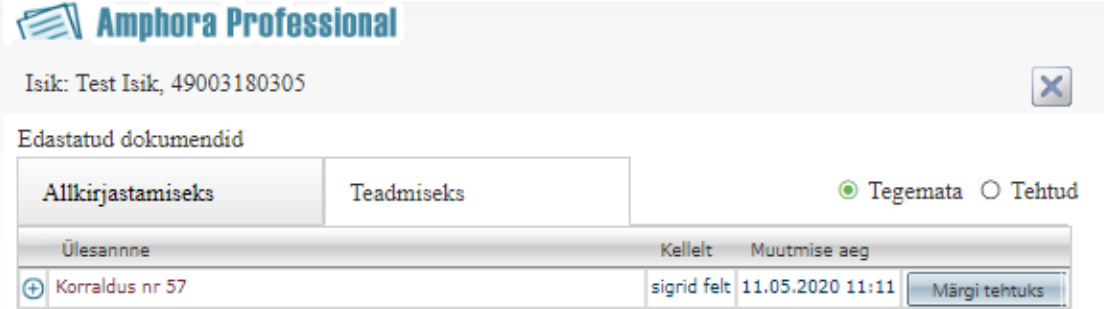

Joonis 12 Olemasoleva lahenduse välise osapoole töölaud teadmiseks (Allikas: autori tehtud ekraanipilt olemasolevast lahendusest)

Nagu pildilt näha on, siis olemasolevas lahenduses kuvatakse pärast vormi valikut vorm ekraanil paremale.

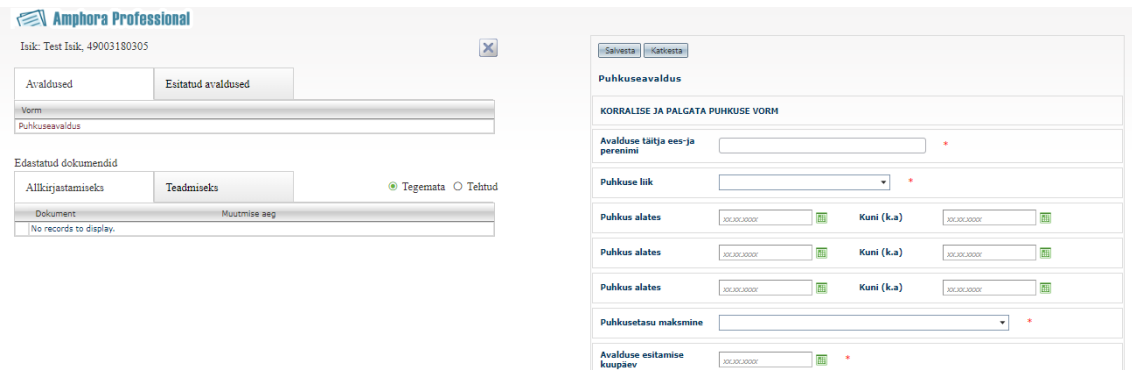

Joonis 13 Olemasoleva lahenduse puhkuseavalduse lisamise vaade

(Allikas: autori tehtud ekraanipilt olemasolevast lahendusest )

## **5 Olemasolevate allkirjastamisportaalide analüüs**

Käesolevas peatükis analüüsitakse erinevaid kasutusel olevaid allkirjastamisportaale. Eestis on kõige kasutavam allkirjastamise portaal Dokobit või siis vana nimega DigiDoc portaal. WebDesktop dokumendihaldussüsteemis on võimalik dokumente saata kolmandatele pooltele allkirjastamiseks. Autor uuris ka kahte välismaist portaali DocuSign ja PandaDoc.

Autor teeb järgnevalt neljast erinevast lahendusest kokkuvõte ja pakub välja Amphora uudse lähenemise kolmandate osapoolte allkirjastamisel.

#### **5.1 Dokobit**

Dokobit keskkond võimaldab üleslaadida dokumenti, valida, mis formaadis see allkirjastatakse (ASIC, BDOC, PDF) ja siis seda jagada allkirjastamiseks. Allkirjastamiseks jagamisel tuleb valida, kas jagatakse isikukoodi alusel või siis e-posti aadressile. Kui jagatakse e-posti aadressile, siis kasutaja, kellele jagati, saab Dokobiti kasutaja luua, dokumenti vaadata, allkirjastada ja hiljem allalaadida. [26]

Allkirjastada ja autentida saab: ID-kaardi, Mobiil-ID, Smart-ID ja e-Residendi Digi-ID abil. Dokobit toetab täielikult Eesti, Läti, Leedu, Soome, Belgia, Hispaania ja Portugali riiklikke ID-kaarte. [26]

Dokobit keskkonnas on võimalik tasuta allkirjastada viis dokumenti kuus. Kui kasutaja soovib allkirjastada kuni 20 dokumenti kuus, siis see maksab 7.99 €, 30 digiallkirja maksumus on  $16.99 \text{ } \in \text{ } 126$ 

Dokobit võimaldab ka lihtsamat dokumendihaldust. Pakkudes dokumentide kategoriseerimist, ligipääsuõiguste haldamist ja kasutajarollide loomist. [26]

## **5.2 WebDesktop**

Dokumendihaldustarkvara WebDesktop võimaldab dokumente jagada välise osapoolega (klient, lepingupartner, töövõtja ja teised). Dokumendi jagaja saab määrata, kas väline osapool saab dokumenti lugeda või ka allkirjastada. Samuti on võimalik jagajal määrata, kas dokumendile ligipääsuks nõutakse ID-kaardi või Mobiil-ID olemasolu või

genereeritakse unikaalne ligipääsuvõti (isikukoodi ei küsita, allkirjastada saavad kõik, kes teavad linki), võimalik on määrata osapoole IP aadressile piiranguid. Samuti saab määrata ligipääsule üldise ajalise piirangu. Välise osapoole kõigi tegevuste kohta saab dokumendi jagaja e-posti teel teavitusi. [27]

## **5.3** *DocuSign*

*DocuSign* on elektroonilise allkirja rakendus, mis võimaldab kasutajatel saata dokumente allkirjastamiseks, allkirjastada ning kinnitada dokumente erinevatest seadmetest. Dokumente saab jagada teades teise poole e-posti aadressi. Antud lahendus võimaldab omakäelise allkirja salvestada rakendusse. Kui dokument saadetakse allkirjastamiseks, siis saab kasutaja valida, millise allkirja, kui on sinna rakendusse eelnevalt salvestanud allkirjad. *DocuSign* võimaldab allkirjastada dokumente nii, et kasutaja kirjutab kas mobiili või tahvelarvuti ekraanile oma allkirja. [28]

DocuSigni maksumus on 10 \$ / kuus, selle eest saab kasutaja viis dokumenti kuus saata allkirjastamiseks. [28]

### **5.4** *PandaDoc*

*PandaDoc* on veebipõhine dokumendihaldussüsteem, mis võimaldab kasutajatel dokumente luua, edastada ja jagada. *PandaDoc* võitis 2019. aastal hea kasutajakogemuse auhinna. Antud tarkvara on pigem mõeldud müügidokumentide haldamiseks, , pakkudes hinnapakkumiste, kokkulepete, lepingute ja teiste dokumentide loomist. *PandaDoc*'i puhul pannakse omakäeline allkiri dokumendi sisse. [29]

## **5.5 Planeeritava lahenduse uudsus**

Autor võrdles erinevaid lahendusi selleks, et leida olemasolevatest lahendustest funktsionaalsust, mida Amphoras pole realiseeritud.

Antud võrdluses on esindatud kaks tarkvara, millel on olemas ka täisfunktsionaalne dokumendihaldus. Kui võrrelda omavahel Amphorat ja WebDesktopi, siis WebDesktopil on olemas dokumentide lingiga jagamine, pole nõutud sisselogimine. WebDesktopil on ka seadmele kohalduv disain, mida Amphoral ei ole.

## Tabel 8 Olemasolevate allkirjastamisportaalide võrdlus

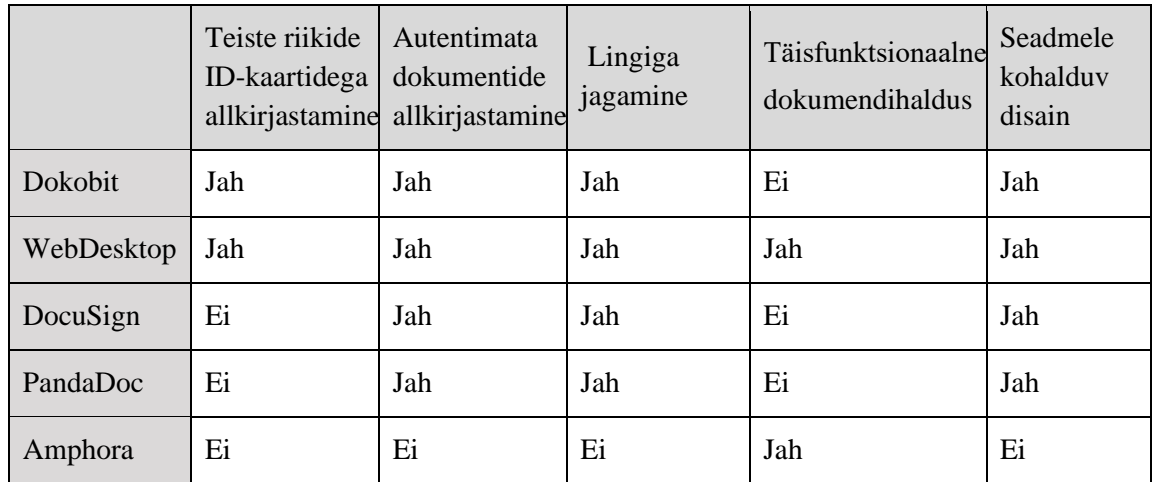

## **6 Metoodika ja analüüsivahendite rakendamine**

Antud peatükis teeb autor ülevaate planeeritavast *TO-BE* lahendusest.

## **6.1** *TO-BE* **lahenduse arhitektuur**

Amphora Iseteenindusportaal (AIP) asub iseseisva mikroteenusena sõltumatult Amphora üldisest koodibaasist. AIP on Amphoraga liidestatud läbi REST API. Amphoras asuvad REST API end-pointid suhtlevad andmebaasi ning failihoidlaga. REST API kaudu liikuvad andmed on krüpteeritud.

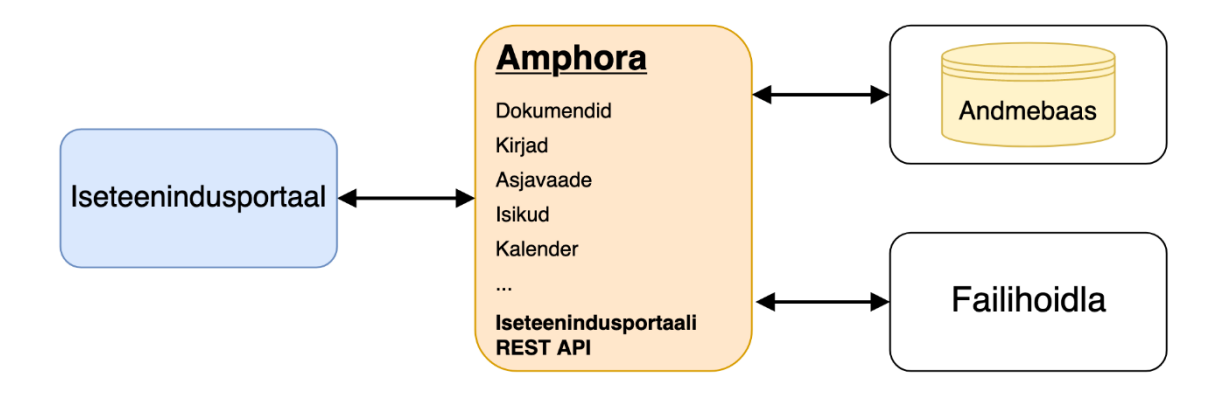

Joonis 14 Loodava lahenduse arhitektuur

#### **6.2 Funktsionaalsed nõuded**

Käesolev magistritöö raames kirjeldati *TO-BE* lahenduses kümme kasutusmalli. Järgnevalt on toodud näide kolmest kasutusmallist, ülejäänud kasutusmallid võib leida Lisast 5. Osasid kasutusmalle ei muudetud ja need jäid samaks nagu olid *AS-IS*  lahenduses.

## Tabel 9 Kasutusmall  $TO\text{-}BE$  "Uue isiku loomine"

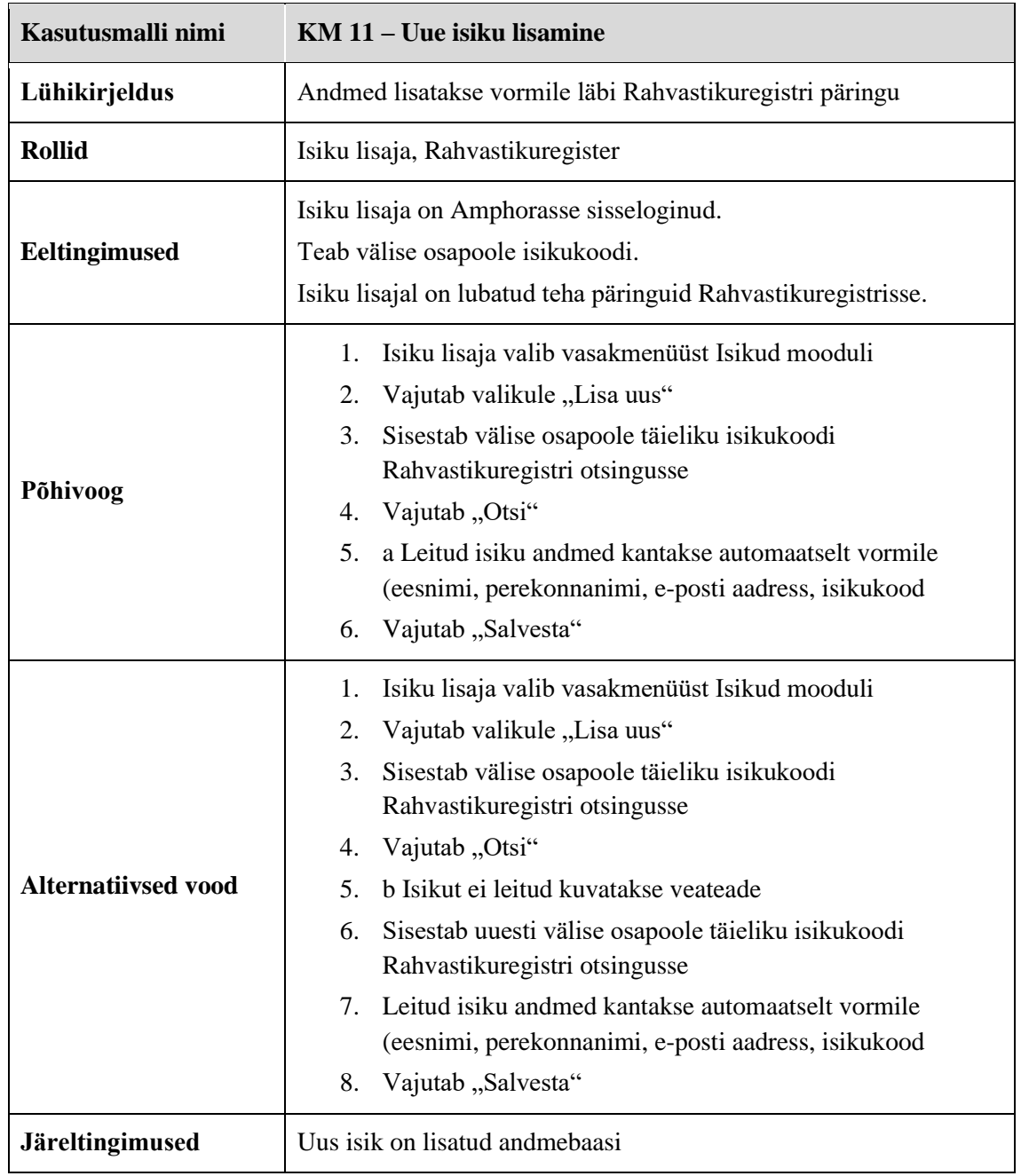

## Tabel 10 Kasutusmall "Dokumendi lingiga jagamine"

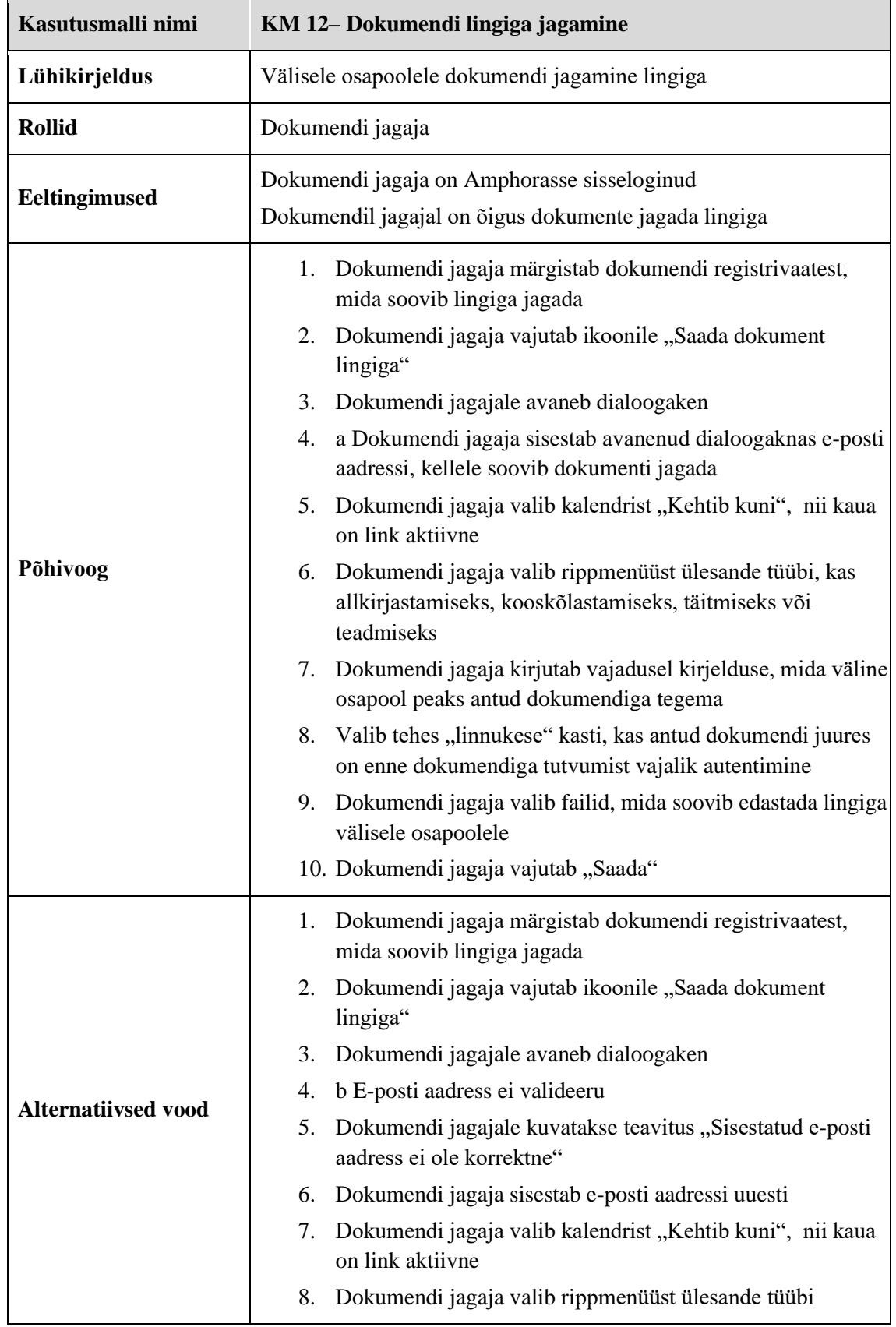

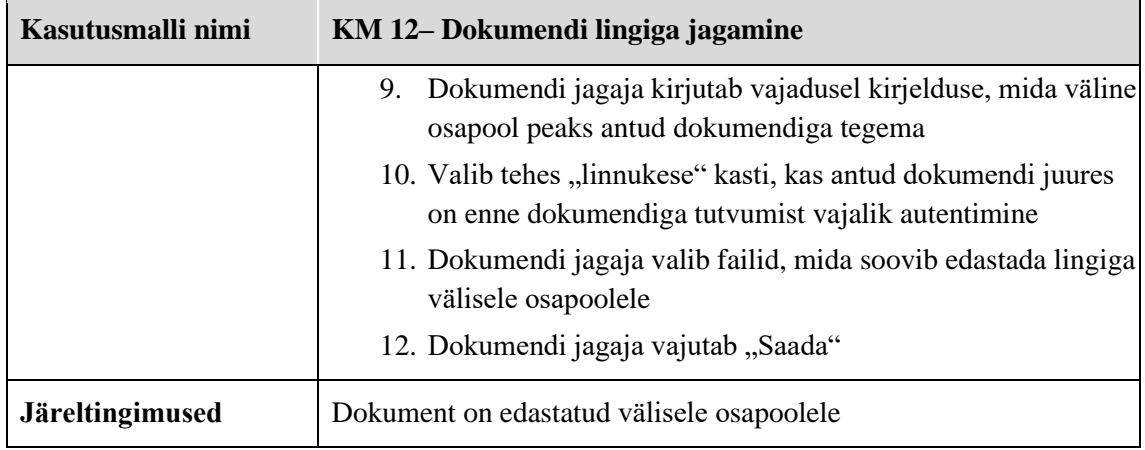

Tabel 11Kasutusmall "Tööülesande teadmiseks tehtuks märkimine välisel osapoolele ilma autentimata"

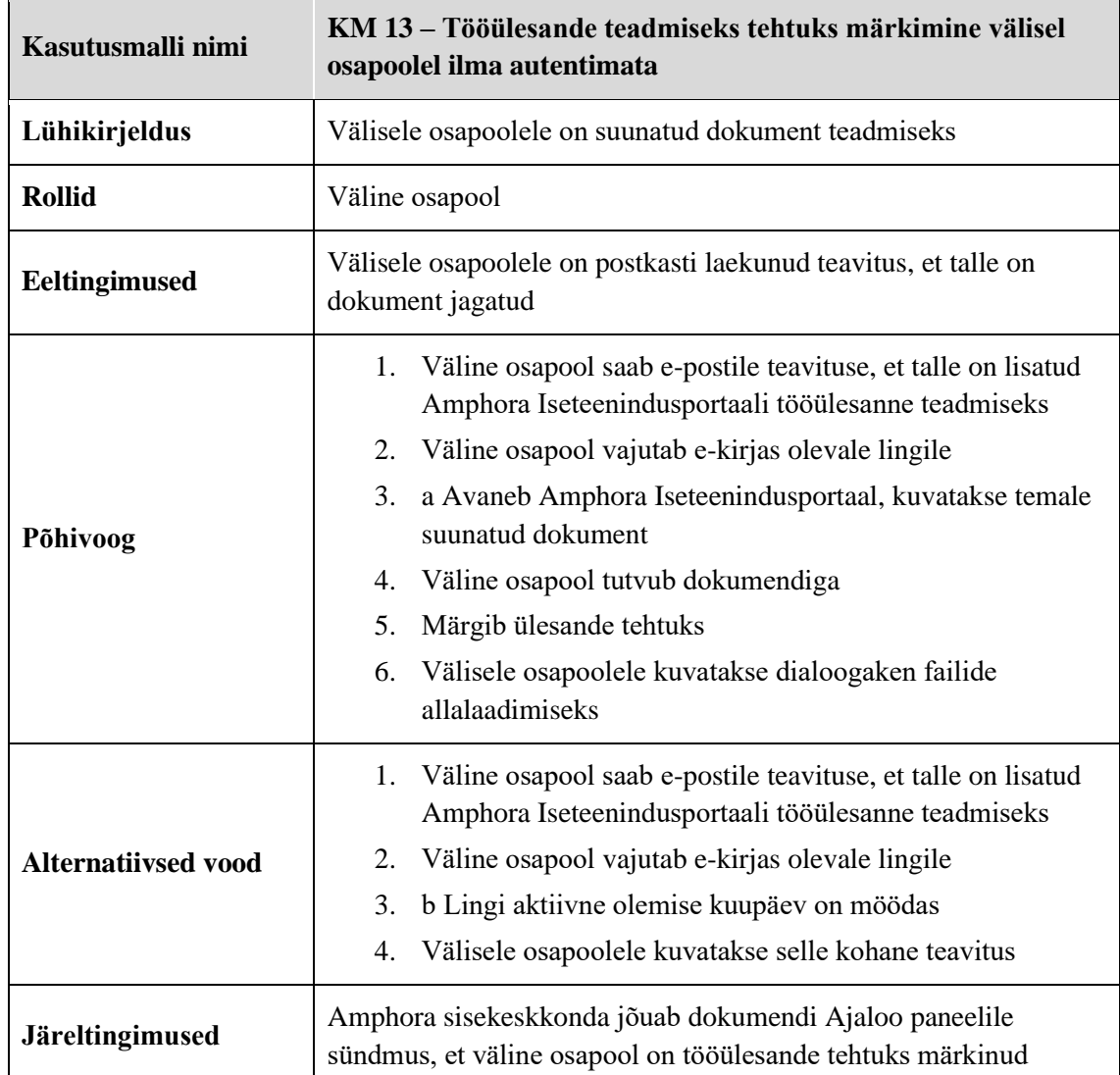

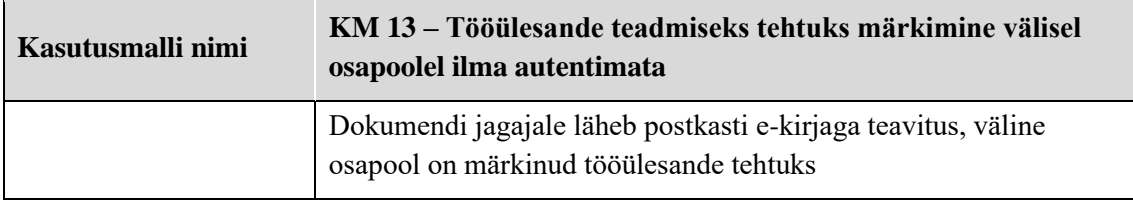

#### **6.2.1 Funktsionaalsete nõuete eelisjärjestamine**

Amphora Iseteenindusportaali nõuete eelisjärjestamiseks kasutati Kano meetodil koostatud küsimustikku.

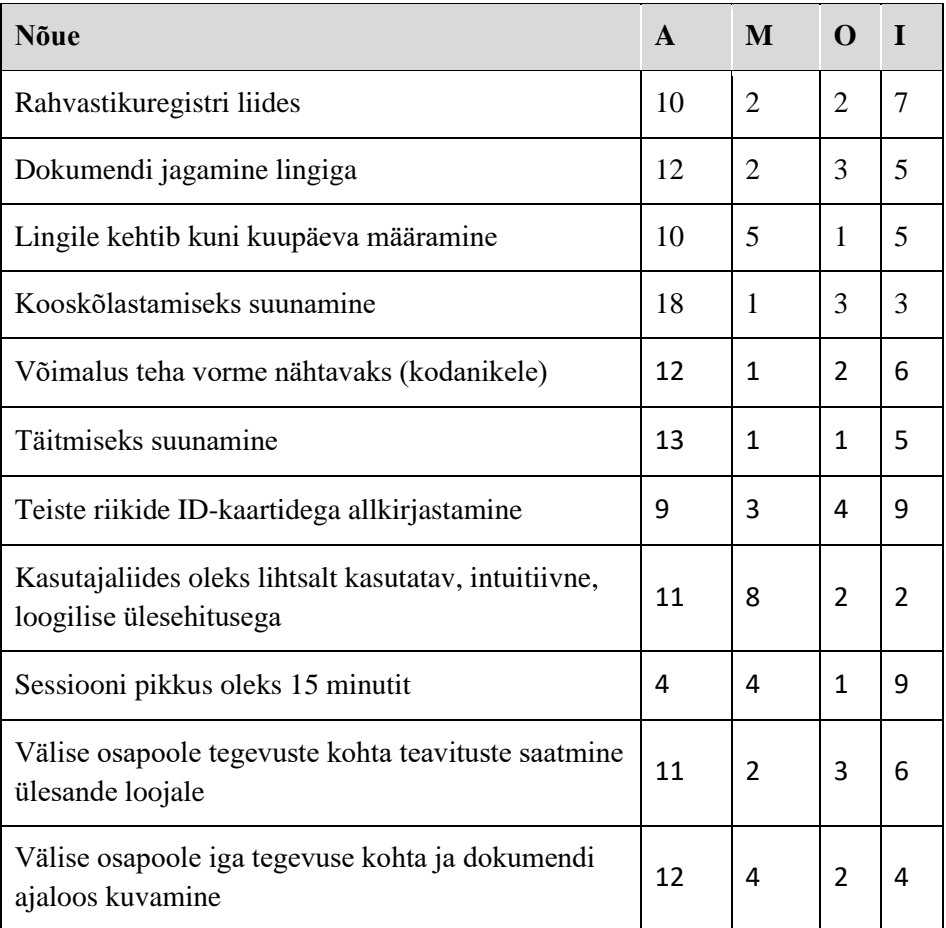

Tabel 12 Iseteenindusportaali eelisjärjestatud nõuded (Allikas: autori koostatud)

Kasutajatelt uurida tagasisidet loodava süsteemi funktsionaalsusele, siis enamik vastasid, et neile meeldiks antud funktsionaalsus. Atraktiivsete nõuete raliseerimine tootes/teenuses/infosüsteemis suurendavad klientide rahulolu lahendusega. tõstavad klientide rahulolu.

## **6.3 Kasutusmallide diagramm**

Antud kasutusmalli diagrammis on osad kasutusmallid jäänud samaks, osad muutunud ja osad lisandunud võrreldes AS-IS kasutusmallide diagrammiga.

Antud diagrammil on märgitud sinisega need, mis on jäänud samaks, kollasega on märgitud need, mida on muudetud ja rohelisega need kasutusmallid, mis on lisandunud.

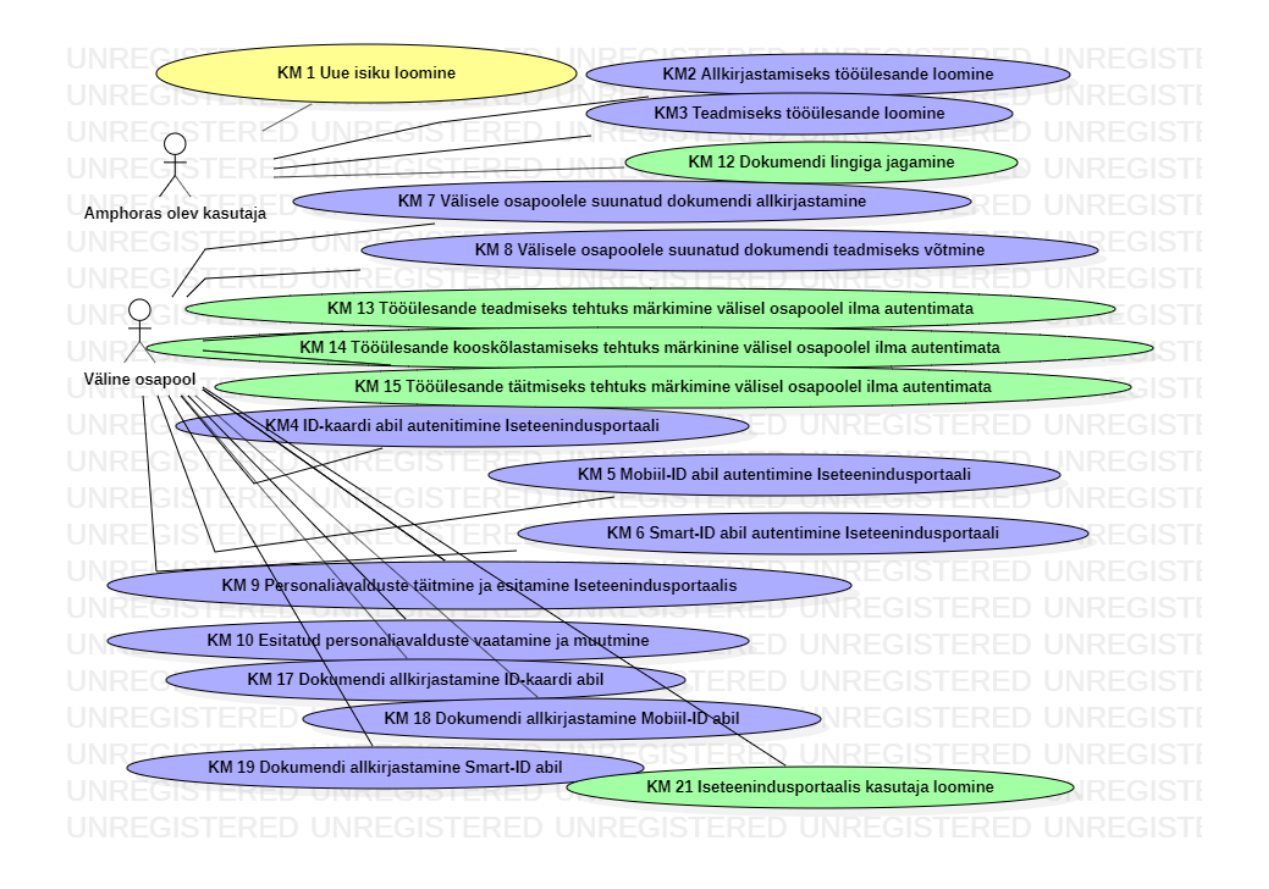

Joonis 15 *TO-BE* kasutusmallide diagramm

(Allikas: autori koostatud)

## **6.4 Mittefunktsionaalsed nõuded**

Analüüsi käigus koguti mittefunktsionaalseid nõudeid, antud nõudeid on kasutatud prototüübi loomise juures.

#### Tabel 13 Mittefunktsionaalsed nõuded

#### (Allikas: autori koostatud)

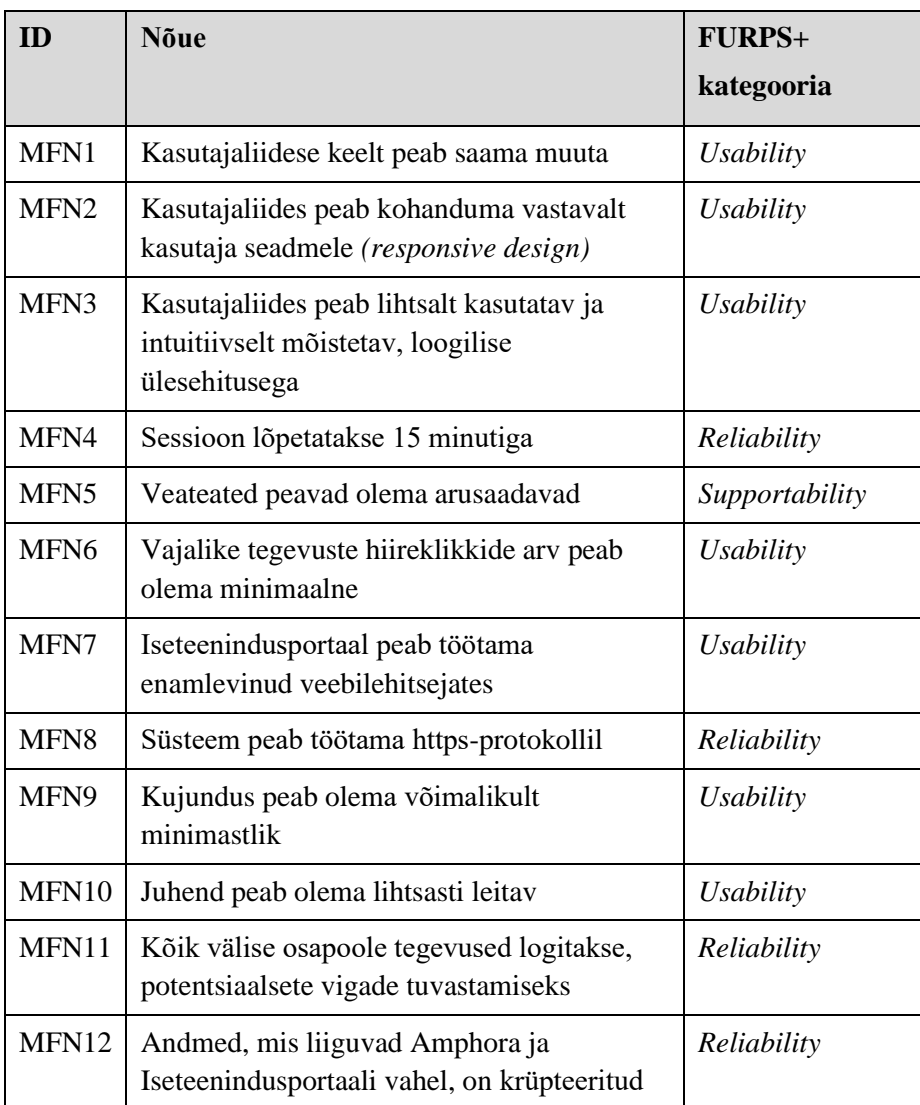

## **6.5** *TO-BE* **äriprotsessid**

Põhiprotsessid jäid peaaegu samaks, lihtsustati alamprotsesse ja lisandus juurde funktsionaalsust, mida eelnevalt olemas ei olnud.

Dokumendi kättetoimetamisel on äriprotsess tehtud lihtsamaks sellega, et kasutajatele luuakse võimalus dokumente jagada välise osapoolega unikaalse lingi alusel. Autor soovitab unikaalse lingiga jagada ainult neid dokumente, milele pole määratud juurdepääsupiirangut. Piiranguga dokumentide jagamiseks on alles jäänud võimalus dokumente jagada nõudes autentimist.

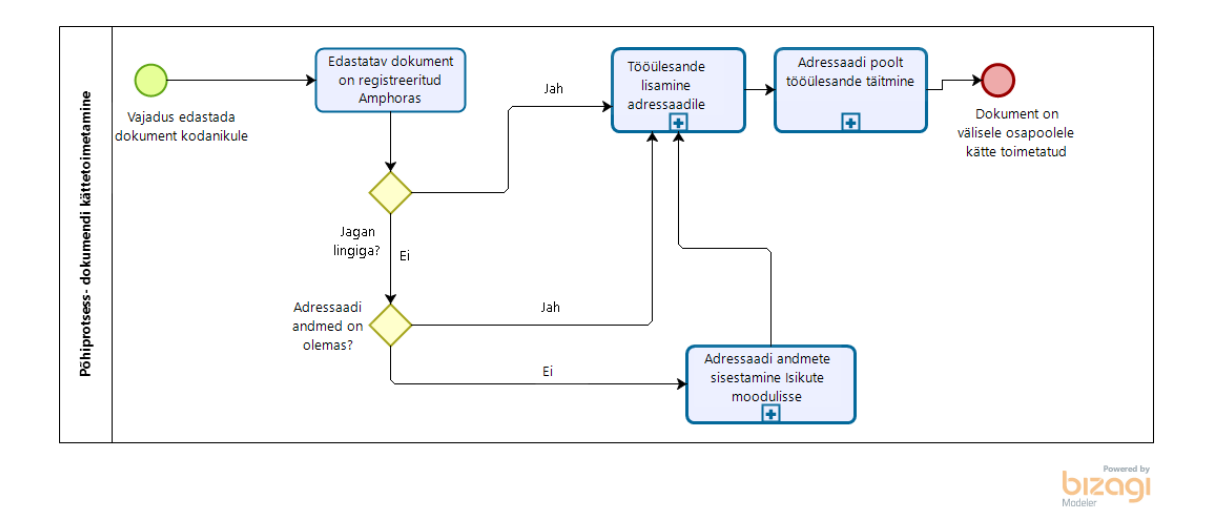

Joonis 16 *TO-BE* lahenduse põhiprotsess dokumendi kättetoimetamisel (Allikas: autori koostatud)

Dokumendi allkirjastamiseks esitamisel on loodud äriprotsess lihtsamaks, kui isikut pole Amphorasse Isikute moodulisse lisatud, siis enam ei peaks isik pöörduma e-kirja teel asutuse Amphora administraatori poole. Välisel osapoolel on võimalik endal konto luua Iseteenindusportaalis, pärast konto loomist salvestatakse isik automaatselt Amphora Isikute moodulisse.

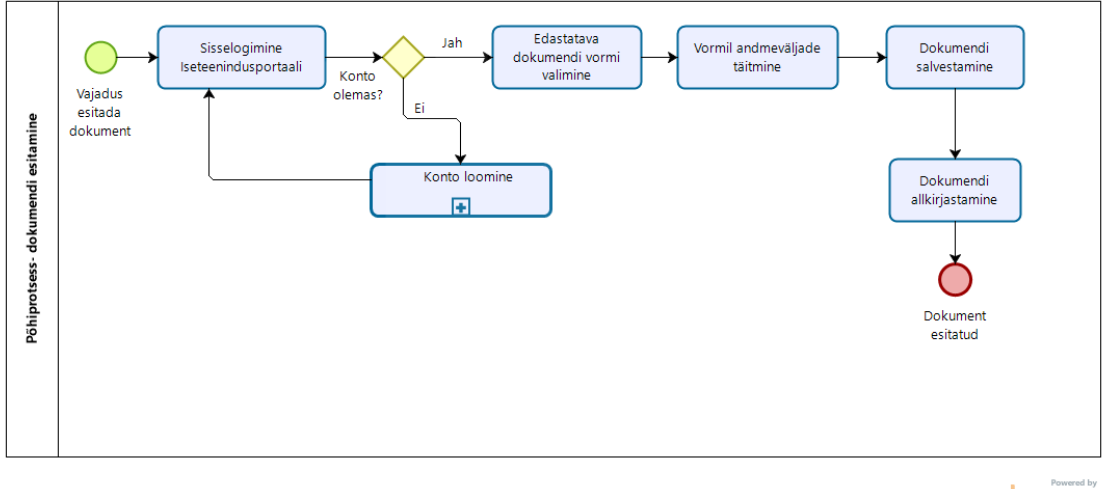

bizagi

Joonis 17 *TO-BE* lahenduse põhiprotsess dokumendi allkirjastamine

## **6.6 Liidestused**

Selleks, et lihtsustada kasutajate tööd, tuleb liidestada Amphora üle X-tee Rahvastikuregistriga. Kasutaja sisestab välise osapoole isikukoodi, isikukood valideeritakse ja kuvatakse õige isiku andmed vormile, mille järel saab kasutaja need andmed salvestada.

## **6.7 Amphora sisekeskkonna arendused**

Antud magistritöös pole kirjeldatud Amphora sisekeskkonna arendusi, arendajale on need teada ning need lähtuvad üldistest Amphora arenduse nõuetest.

Arendused, mis jäävad kirjeldamata:

- Amphora sisekeskkonnas ei saa igale asutusele eraldi seadistada teavitusi, mis edastatakse välisele osapoolele;
- Sisesüsteemsetele kasutajatele ei saadeta teavitusi väliste osapoolte tegevuste kohta Iseteenindusportaalis;
- Vormide avalikustamine Iseteenindusportaalis osad vormid peavad olema nähtavad ainult asutuse personalile, osad vormid peavad olema nähtavad kõikidele, kes Iseteenindusportaali sisenevad.

## **7 Prototüüp**

Antud peatükis teeb autor ülevaate loodava Iseteenindusportaali prototüübist

## **7.1 Amphora Iseteenindusportaali prototüübi meetodi valik**

Autor kasutas antud töö raames esialgu paberprototüübi loomist, et võimalikult kiirelt saada tagasisidet loodavale lahendusele.

Kui paberprototüüp sai kasutajatega kooskõlastatud, siis autor joonistas ekraanipildid vastavalt paberprototüübile

## **7.2 Amphora Iseteenindusportaali paberprototüüp**

Loodava Iseteenindusportaali kasutusmallidest joonistas autor paberprototüübi. Paberprototüübis on joonistatud välja kaks ekraanivaadet, mis muutusid kõige rohkem olemasolevast lahendusest.

Esimene ekraanivaade, mille autor joonistas oli dokumentide jagamine lingiga, sest seda funktsionaalsust eelnevalt ei olnud Amphora dokumendihaldussüsteemis.

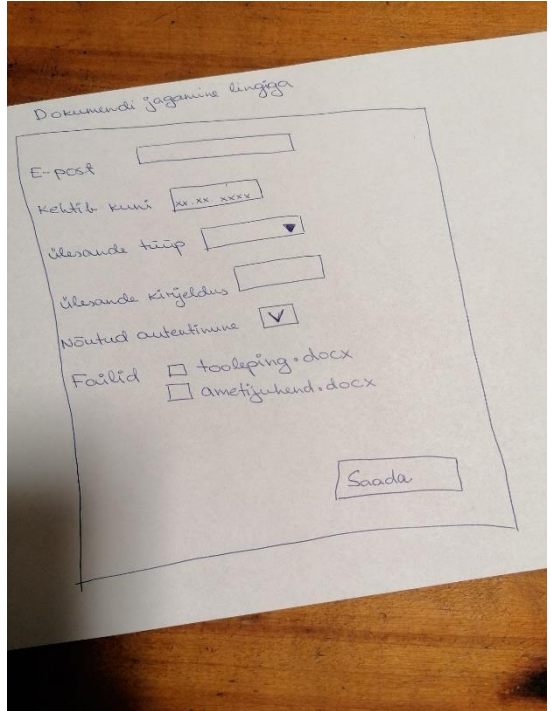

Joonis 18 Dokumendi jagamine lingiga (Allikas: autori koostatud)

Teise ekraanivaate, mille autor joonistas paberprototüübina oli Iseteenindusportaali sisse loginud kasutaja vaade.

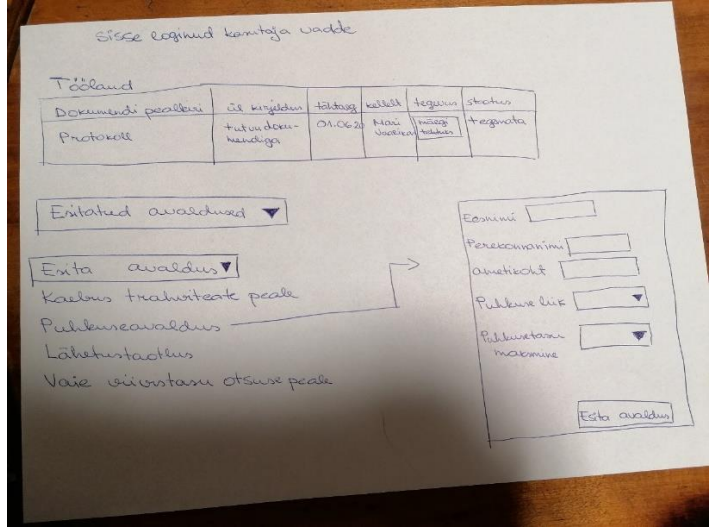

Joonis 19 Sisse loginud kasutaja vaade

(Allikas: autori koostatud)

Mõlemale ekraanivaatele sai küsitud tagasisidet. Esimese vaatega olid kasutajad rahul ja ei teinud muudatusettepanekuid.

Teise vaate puhul tulid kasutajatelt järgmised ettepanekud:

- Esitatud avalduste puhul võiks olla võimalus avaldust kopeerida ja minimaalsete muudatustega uue avaldusena esitada;
- Avalduse vorm võiks avaneda avalduse pealkirja alla;
- Esmapilgul tundub töölaua tabelis liiga palju infot olema (äkki saaks eemaldada osad veerud);
- Välisele osapoolele võiks olla näha kuskil, mis tüüpi ülesanne saadeti

Võttes arvesse neid nelja ettepanekut sai loodud uued ekraanivaated. Tagasiside küsimisel enam ettepanekuid ei tehtud.

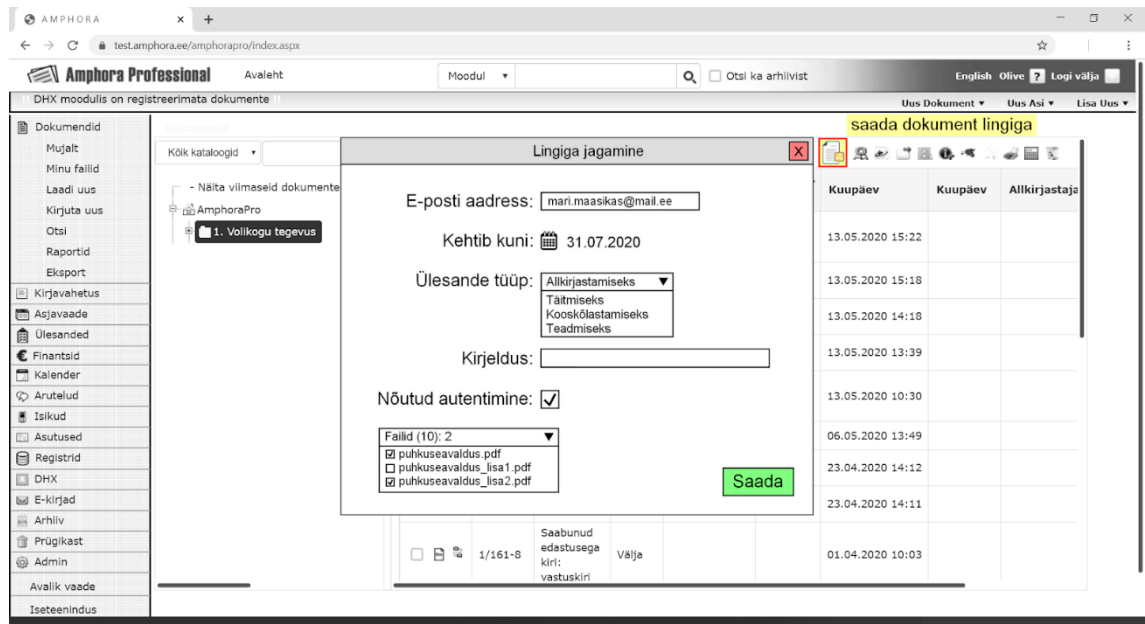

Joonis 20 Loodava süsteemi lingiga jagamise vaade

|                   | $\ddot{}$<br>$\times$ |                  |                                                            |  |             |                                        | σ<br>$\times$ |
|-------------------|-----------------------|------------------|------------------------------------------------------------|--|-------------|----------------------------------------|---------------|
| $\rightarrow$ C a |                       |                  |                                                            |  |             |                                        | ☆             |
| Asutuse logo      |                       | English          | Asutuse iseteenindusportaal                                |  |             | Sisse loginud Mari Maasikas Logi välja |               |
| Töölaud           |                       |                  |                                                            |  |             |                                        |               |
|                   | Tööülesanded          |                  |                                                            |  |             | ▲                                      |               |
|                   | Ülesande tüüp         |                  | Dokumendi pealkiri                                         |  | Tähtaeg     | <b>Staatus</b>                         |               |
|                   | Allkirjastamiseks     | - Käsundusleping |                                                            |  | 31.07.2020  |                                        |               |
|                   |                       |                  | Kirjeldus: Palun allkirjastada leping.   Saatja: Jüri Mets |  |             |                                        |               |
|                   |                       |                  | Failid: a käsundusleping pdf<br>käsundusleping lisa.pdf    |  | Allkirjasta | Ei allkirjasta                         |               |
|                   | Täitmiseks            |                  | + Siin on dokumendi pealkiri                               |  | 31.07.2020  |                                        |               |
|                   | Kooskõlastamiseks     |                  | $+$ Siin on dokumendi pealkiri                             |  | 31.07.2020  |                                        |               |
|                   | Teadmiseks            |                  | + Siin on dokumendi pealkiri                               |  | 31.07.2020  |                                        |               |
|                   | Allkirjastamiseks     |                  | + Siin on dokumendi pealkiri                               |  | 31.07.2020  |                                        |               |
|                   | Täitmiseks            |                  | + Siin on dokumendi pealkiri                               |  | 31.07.2020  |                                        |               |
|                   | Kooskõlastamiseks     |                  | $+$ Siin on dokumendi pealkiri                             |  | 31.07.2020  |                                        |               |
|                   | Teadmiseks            |                  | $+$ Siin on dokumendi pealkiri                             |  | 31.07.2020  |                                        |               |
|                   | Esitatud avaldused    |                  |                                                            |  |             | $\blacktriangledown$                   |               |
|                   |                       |                  |                                                            |  |             |                                        |               |

Joonis 21 Loodava süsteemi sisse loginud kasutaja vaade

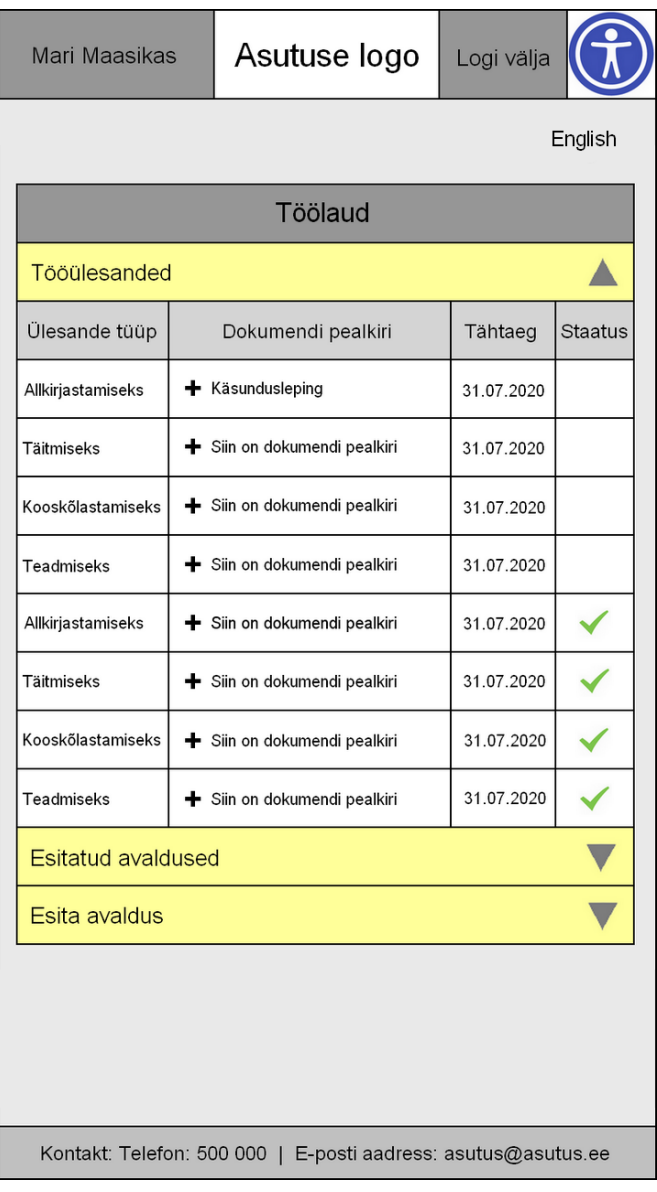

Joonis 22 Loodava süsteemi mobiilivaade

## **8 Edaspidised arendused ja sammud**

Antud magistritöö õpetas töötama meeskonnas ja kinnitas vajadust, et enne igat suuremat arendust on oluline paika panna kasutusmallid (kasutaja teekond), see aitab hästi mõista, kuidas saab tegevusi automatiseerida või lihtsustada. Samuti tõi välja prototüübi vajalikkuse, et kõik osapooled saaks dokumentatsioonist ühtmoodi aru.

Selle töö tulemusena valminud dokument saab sisendiks kolleegile lõputöö kirjutamiseks, mille tulemusena valmib uus Iseteenindusportaal.

Antud eelanalüüsi põhjal hakatakse ette valmistama uue Iseteenindusportaali turvatestimist. Välistele osapooltele suunatakse sinna konfidentsiaalsed dokumente, mis pole laiemale avalikkusele mõeldud. Oluline on, et süsteemi ei saaks siseneda pahatahtlikud kasutajad, lugeda ning allalaadida dokumente, mis pole neile mõeldud.

Autor toob välja süsteemi järgmise etapi arendused, mis praegusest töö skoobist välja jäid:

- 1. Teiste riikide ID-kaartide, Mobiil-ID või Smart-ID abil autentimine ja dokumentide allkirjastamine;
- 2. Personalidokumentide automaatne edastamine ja liidesed personalihalduse tarkvaraga.
- 3. Teabenõute esitamine ja automaatne menetlemine

## **9 Kokkuvõte**

Käesolevas töös autor analüüsis olemasolevat Iseteenindusportaali, kuhu on võimalik välistele osapooltele dokumente suunata allkirjastamiseks ja teadmiseks ning teha asutuse töötajatele nähtavaks erinevad vormid.. Kirjeldas probleeme olemasolevas lahenduses, probleemide tuvastamiseks viis autor läbi Google Formsi keskkonnas küsitluse.

Magistritöö eesmärgiks oli luua arendajatele sisenddokument, mille alusel nad saavad hinnata arendusmahud ja maksumuse. Teiseks eesmärgiks oli analüüsi käigus likvideerida probleemid, mis kasutajad küsimustikus välja tõid.

Töö tulemusena kirjeldati ära kasutusmallid, kasutusmallide diagramm ja äriprotsessid olemasolevas lahenduses *(AS-IS lahenduses).* Samad kirjeldused loodi ka tuleviku lahendusele.

Loodi ka esmalt paberprototüüp, mida testiti kasutajate peal. Vastavalt nende tagasisidele sai loodud ekraanivaated.

Antud töö kõige suurem väärtus on see, et õppisime oma meeskonnas üheskoos analüüsi tegemist, koos mõtlema ning lahendusi leidma vastavalt klientide vajadustele.

## **Kasutatud kirjandus**

- [1] "Riigi Infosüsteemi Amet," 08 2011. [Võrgumaterjal]. Available: https://www.ria.ee/sites/default/files/contenteditors/ITT/programm/ddoktoo\_uuringu\_aruanne.pdf. [Kasutatud 25 04 2020].
- [2] "Majandus- ja Kommunikatsiooniministeerium," [Võrgumaterjal]. Available: https://www.mkm.ee/sites/default/files/juhtumikirjeldus\_dhside\_kasutatavuse\_m ootmine\_analuus\_16082016.pdf. [Kasutatud 25 04 2020].
- [3] "Nielsen Norman Group," 03 01 2012. [Võrgumaterjal]. Available: https://www.nngroup.com/articles/usability-101-introduction-to-usability/. [Kasutatud 27 04 2020].
- [4] P. Eeles, "Non-Functional Requirements.ppt," [Võrgumaterjal]. Available: https://pdfs.semanticscholar.org/f3bb/91080c4573f6f78f30bc5b48bda3ef252bf2. pdf. [Kasutatud 28 04 2020].
- [5] I. I. o. B. Analysis, A Guide to the Business Analysis Body of Knowledge, Lightning Source Inc, 2015.
- [6] F. B. K. M. H. H. H. Elmar Sauerwein, "The KANO Model: How To Delight Your Customers," kd. I, pp. 313-327, 1996.
- [7] A. S. M. P. J. A. S. H. Park, "Typology of Kano models: a critical review of literature and proposition of a revised model," *International Journal of Quality & Reliability Management,* kd. 30, pp. 341-358, 2013.
- [8] A. o. B. P. M. Professionals, BPM CBOK, 2013.
- [9] A. H. M. t. H. M. W. Wil M. P. van der Aalst, Business Process Management: A Survey, 2003.
- [10] M. L. R. J. M. a. H. R. M. Dumas, "Fundamentals of Business Process Management," *Springer ,* 2016.
- [11] T. Tammaru, Protsessid. Sissejuhatus, Tallinn: Ettevõtluse Arendamise Sihtasutus, 2007.
- [12] "Visual Paradigm," [Võrgumaterjal]. Available: https://www.visualparadigm.com/guide/bpmn/what-is-bpmn/. [Kasutatud 10 04 2020].
- [13] "Study.com," [Võrgumaterjal]. Available: https://study.com/academy/lesson/what-is-a-use-case-definition-examples.html. [Kasutatud 10 05 2020].
- [14] "Bridginf the gap," [Võrgumaterjal]. Available: https://www.bridging-thegap.com/what-is-a-use-case/. [Kasutatud 10 05 2020].
- [15] "Lucidchart," [Võrgumaterjal]. Available: https://www.lucidchart.com/pages/uml-use-case-diagram. [Kasutatud 10 05 2020].
- [16] "Brainhub," [Võrgumaterjal]. Available: https://brainhub.eu/blog/differencebetween-wireframe-mockup-prototype/ . [Kasutatud 27 02 2020].
- [17] "ExperienceUX," [Võrgumaterjal]. Available: https://www.experienceux.co.uk/faqs/what-is-wireframing/. [Kasutatud 27 02 2020].
- [18] M. O. M. A. C. B. C. C. H. E. A. J. J. M. M. M. T. N. D. N. H. O. J.-V. P. S. W. T. Blochwitz, "The Functional Mockup Interface for Tool independent Exchange of Simulation Models," 2011.
- [19] "Medium," [Võrgumaterjal]. Available: https://medium.com/digital-experiencedesign/a-guide-to-paper-prototyping-testing-for-web-interfaces-49e542ba765. [Kasutatud 28 02 2020].
- [20] "Trinidad Wiseman," [Võrgumaterjal]. Available: https://blog.twn.ee/et/prototuup\_on\_plaan. [Kasutatud 28 02 2020].
- [21] "Test Birds," [Võrgumaterjal]. Available: https://www.testbirds.com/blog/prototype-testing-what-how-and-why/. [Kasutatud 28 02 2020].
- [22] "Forbes," 26 03 2013. [Võrgumaterjal]. Available: https://www.forbes.com/sites/work-in-progress/2013/03/26/why-you-need-toprioritize-responsive-design-right-now/#6fb4c18950f3. [Kasutatud 13 05 2020].
- [23] "Majandus- ja Kommunikatsiooniministeerium," [Võrgumaterjal]. Available: https://www.mkm.ee/et/wcag-20-rakendusjuhised. [Kasutatud 10 03 2020].
- [24] "W3C Recommendation," [Võrgumaterjal]. Available: https://www.w3.org/TR/WCAG21/. [Kasutatud 11 03 2020].
- [25] "Trinidad Wiseman," 03 04 2018. [Võrgumaterjal]. Available: https://blog.twn.ee/et/kuidas-koik-juurdepaasetavusest-voidavad. [Kasutatud 12 03 2020].
- [26] "Dokobit," [Võrgumaterjal]. Available: https://www.dokobit.com/et/. [Kasutatud] 07 05 2020].
- [27] "Support Webware," [Võrgumaterjal]. Available: https://support.webware.ee/doc/doku.php?id=wd:tavakasutajale:kolmanda\_osapo ole\_allkirjastamise\_lahendus\_kasutamine. [Kasutatud 07 05 2020].
- [28] "DocuSign," [Võrgumaterjal]. Available: https://www.docusign.com/products/electronic-signature. [Kasutatud 07 05 2020].
- [29] "PandaDoc," [Võrgumaterjal]. Available: https://www.pandadoc.com/electronicsignaturesoftware/?utm\_source=financesonline&utm\_medium=review\_sites&utm\_campai gn=listing\_default. [Kasutatud 08 05 2020].

## **Lisa 1 –** *Google Forms* **küsimustik – Iseteenindusportaali kasutamise**

## **uuring**

# Iseteenindusportaali kasutamise uuring

Olen Sigrid Felt, Amphora juurutaja ja analüütik. Antud küsimustiku tulemusi kasutan oma magistritöös uue "Amphora Iseteenindusportaali eelanalüüs". Uuringus osalemisega aitate täpsustada uue iseteenindusportaali funktsionaalsust. Aitäh!

\* Required

1. KasTeteate, etAmphoras on võimalus suunata dokumente teadmiseks või allkirjastamiseks välistele isikutele, kasutades selleks Amphora Iseteenindusportaali?

*Mark only one oval.*

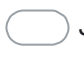

Jah *Skip to question 2*

Ei *Skip to section 2 (Iseteenindusportaali kasutamise juhend)*

Palun uurige Iseteenindusportaali kohta rohkem juhendist aadressil: https://atp.amphora.ee/interinx/index.aspx?itm=100205 Küsimuste korral aitab Teid meie klienditugi [help@amphora.ee](mailto:help@amphora.ee)

Aitäh, et vastasite küsimustikule! Sigrid Felt

Iseteenindusportaali kasutamise juhend

2. KasTekasutatevälisteleisikuteleteadmiseksvõiallkirjastamisekssuunamist Iseteenindusportaali? \*

*Mark only one oval.*

Jah *Skip to question 4*

Ei *Skip to question 3*

Mittekasutamise põhjused

3. MiksTeieasutuse kasutajad ei suuna välistele isikutele dokumenteteadmiseks või allkirjastamiseks Iseteenindusportaali? Palun proovige võimalusel kolm põhjust nimetada. \*

*Skip to section 2 (Iseteenindusportaali kasutamise juhend)*

## Iseteenindusportaali kasutamise probleemid

- 4. Millised probleemid onTeie asutuse kasutajatel tekkinud Iseteenindusportaali välistele isikutele dokumentide teadmiseks või allkirjastamiseks suunamisel?\*
- 5. Milliste probleemidega Iseteenindusportaalis on välised isikud pöördunud asutuse poole? \*

Uus Iseteenindusportaal Ideid, ettepanekuid, milline funktsionaalsus peab olema uues Iseteenindusportaalis

6. Palun kirjutage vabas vormis, mis võiks veel olla (mida kasutaksite) uues Iseteenindusportaalis lisaks sellele, mis on praeguses juba olemas.\*

7. Mida muudaksite kasutajaliideses?\*

*Skip to section 7 (Aitäh, et vastasite küsimustikule)*

Sigrid Felt

Aitäh, et vastasite küsimustikule

## **Lisa 2 –** *AS-IS* **lahenduses kasutusmallid**

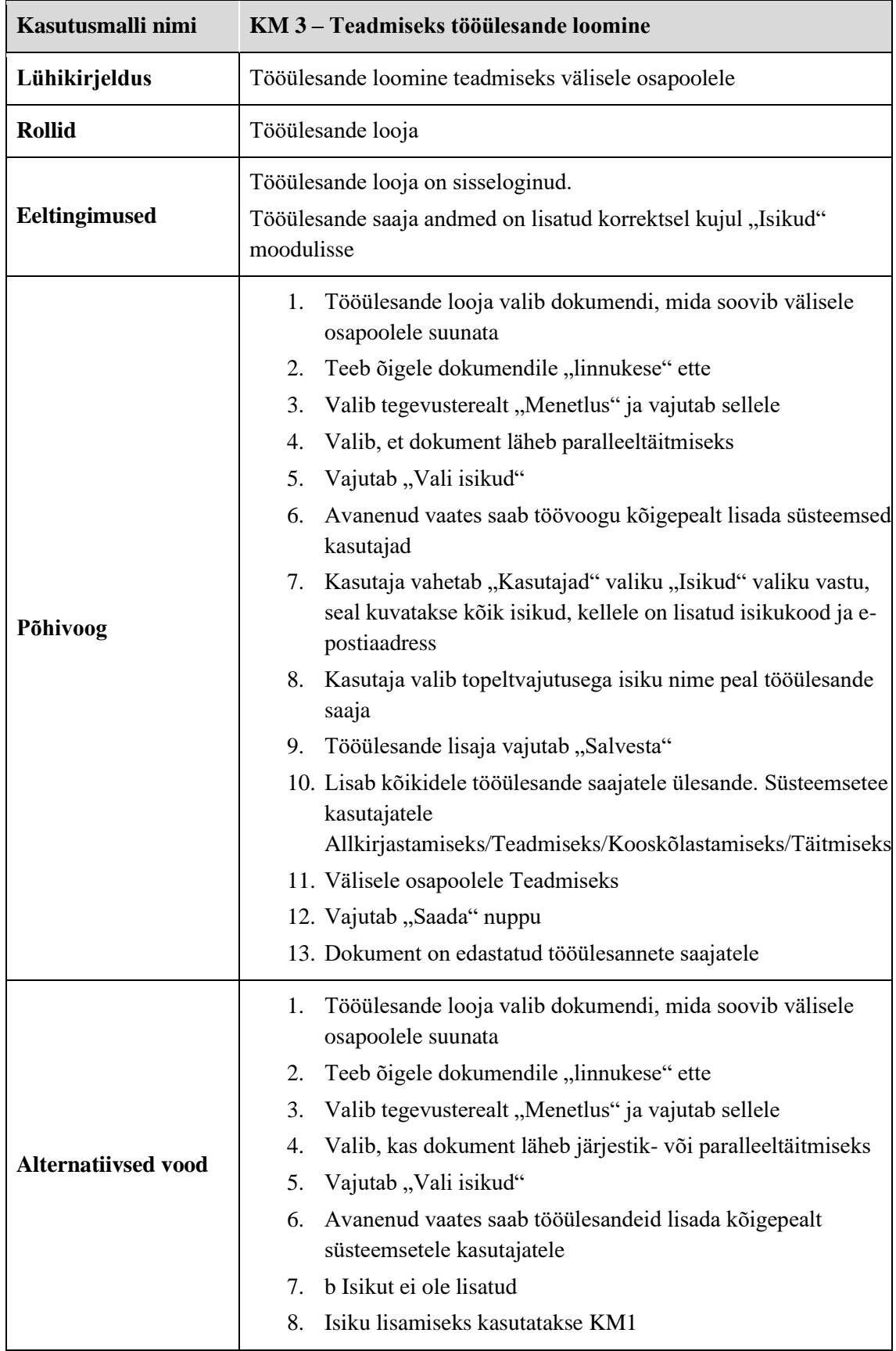

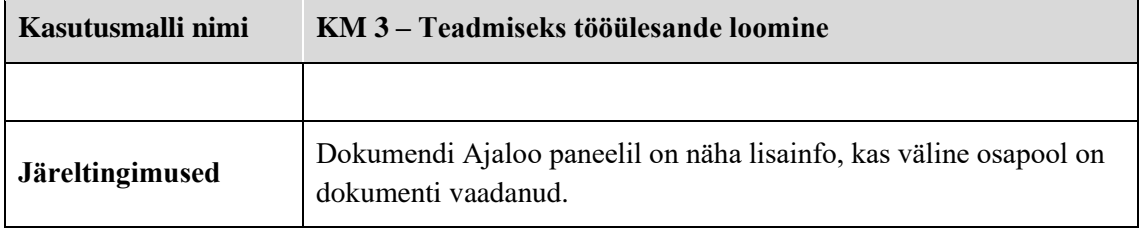

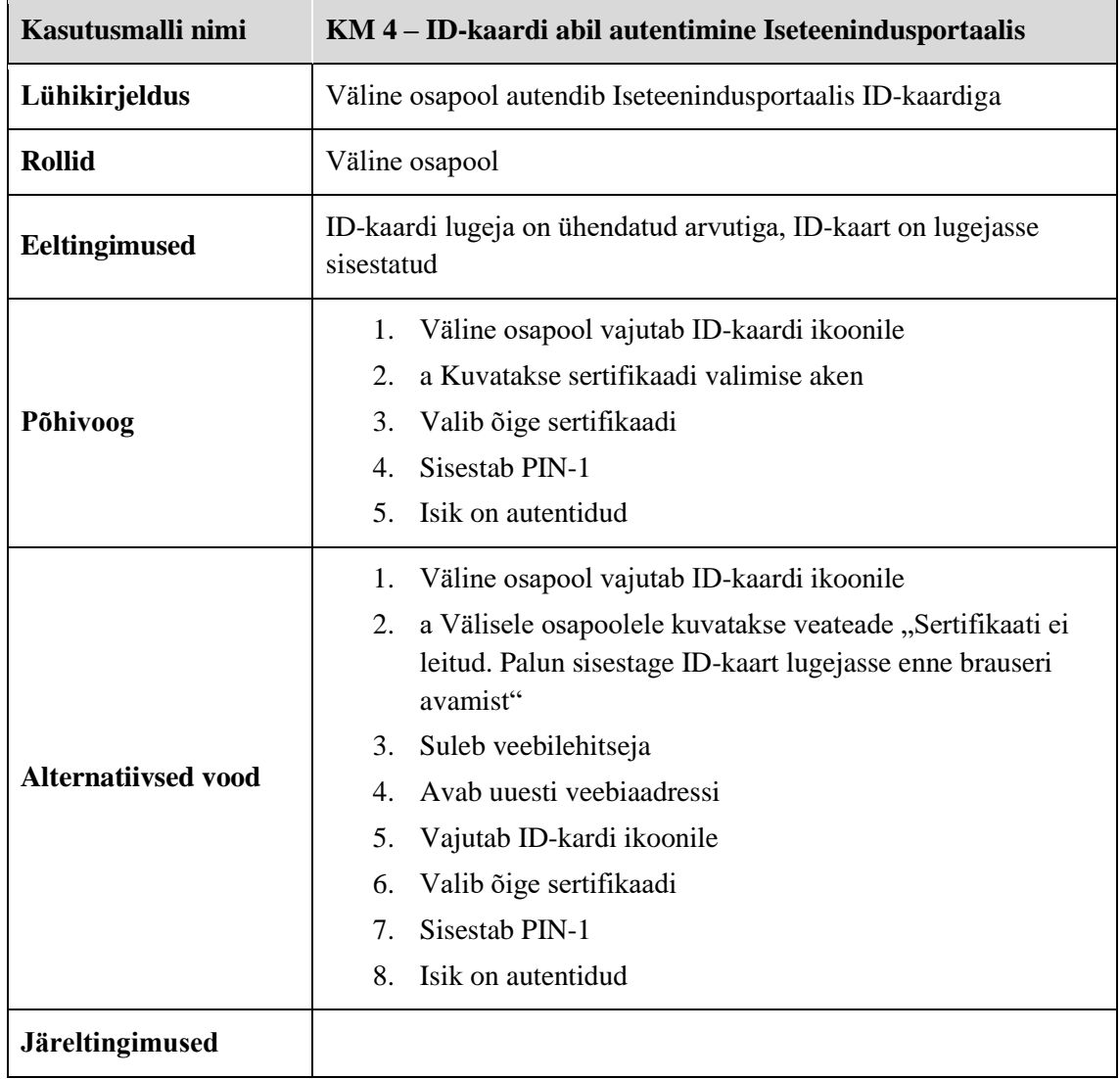

## Tabel Kasutusmall "Iseteenindusportaali Mobiil-ID'ga autentimine"

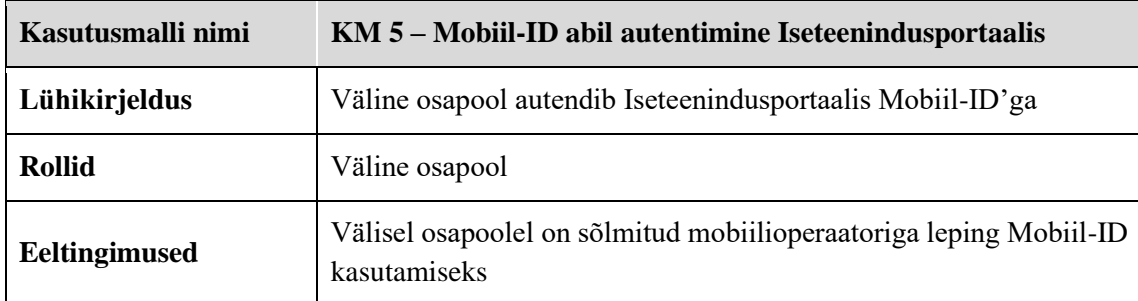

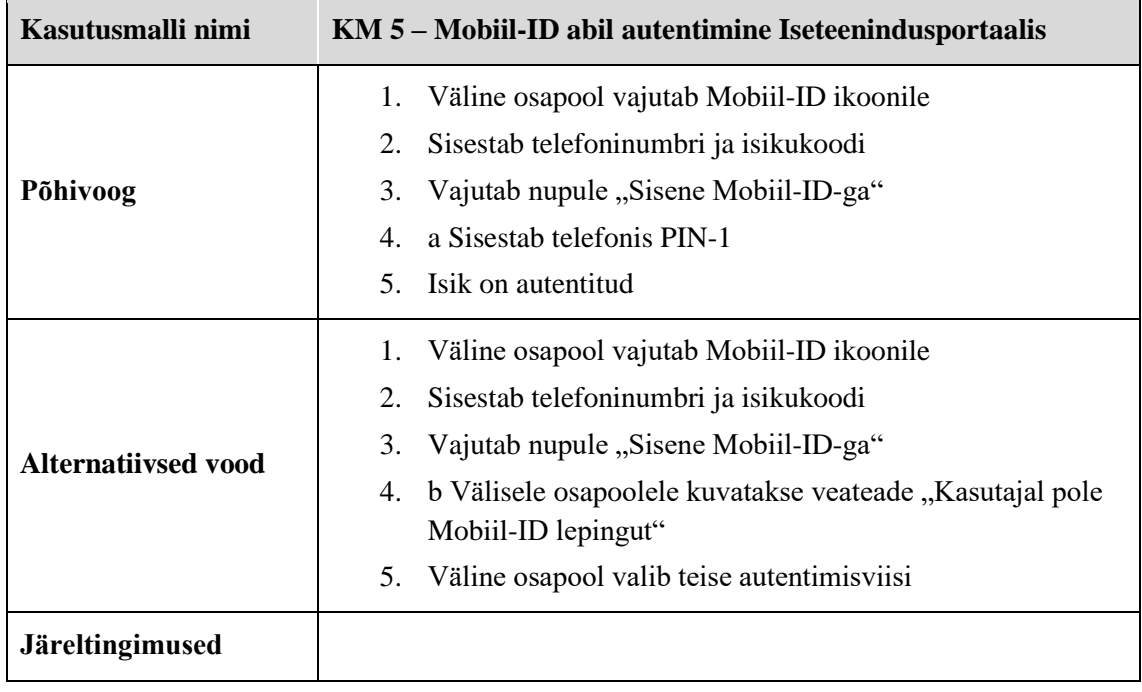

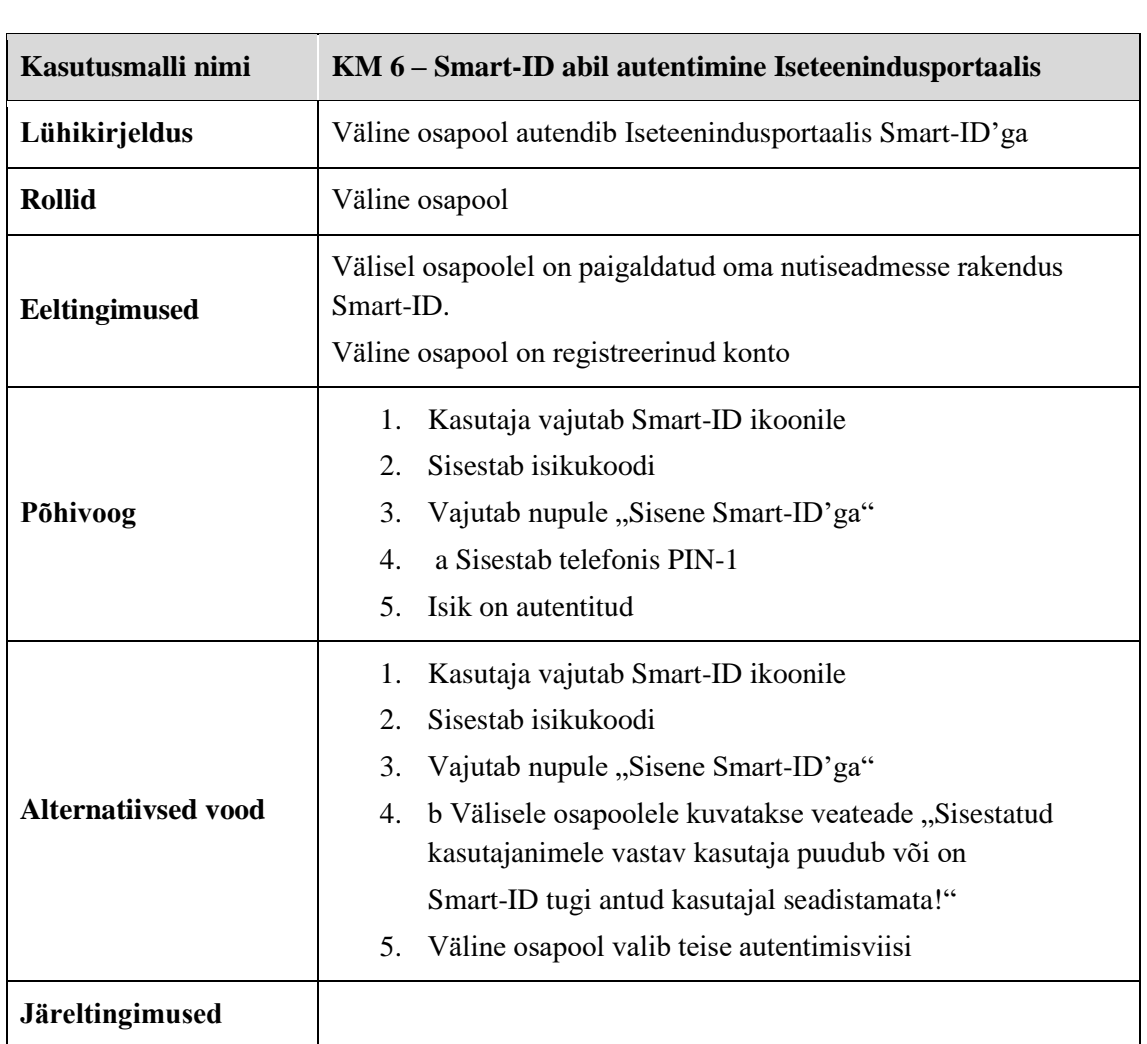

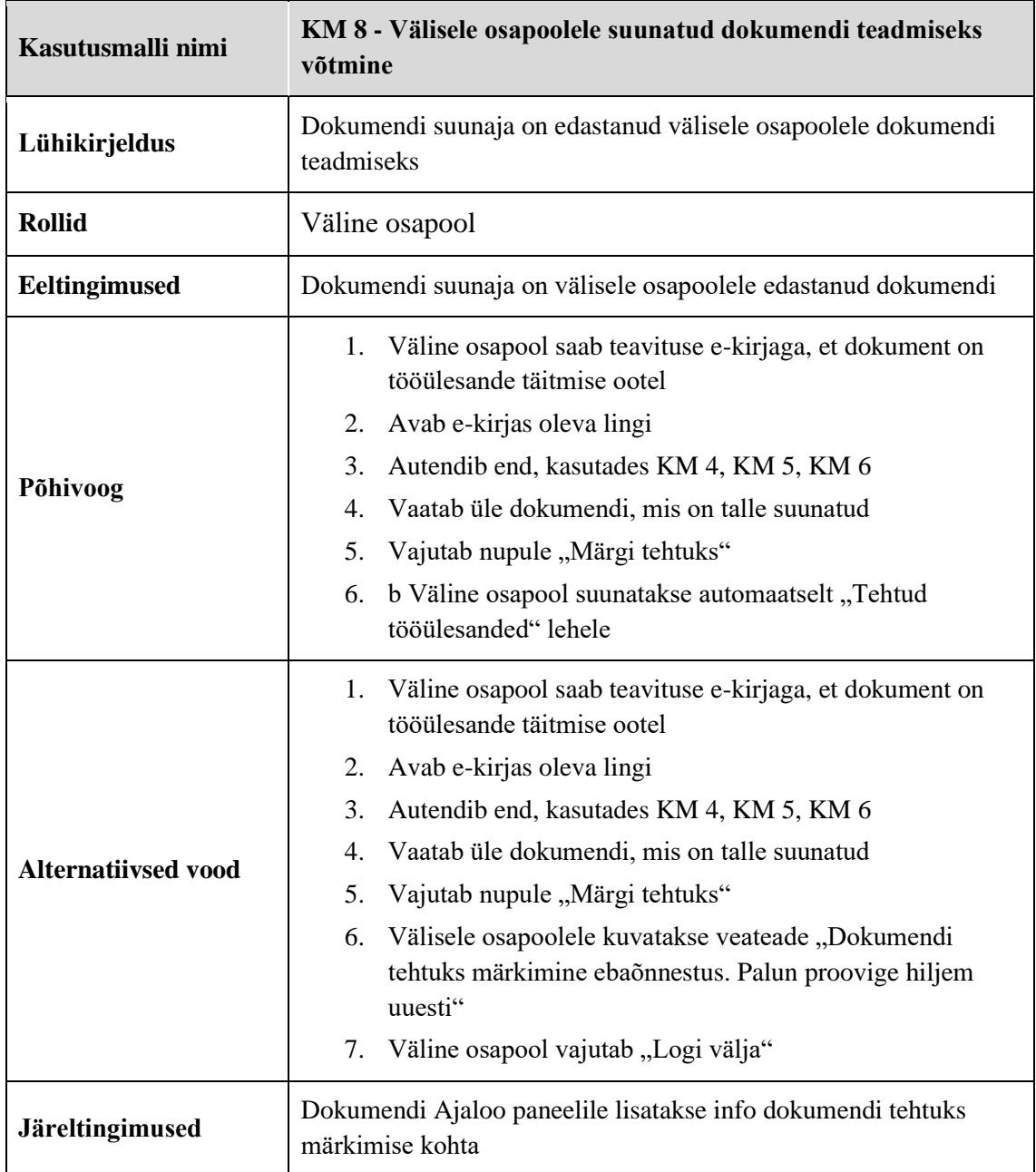

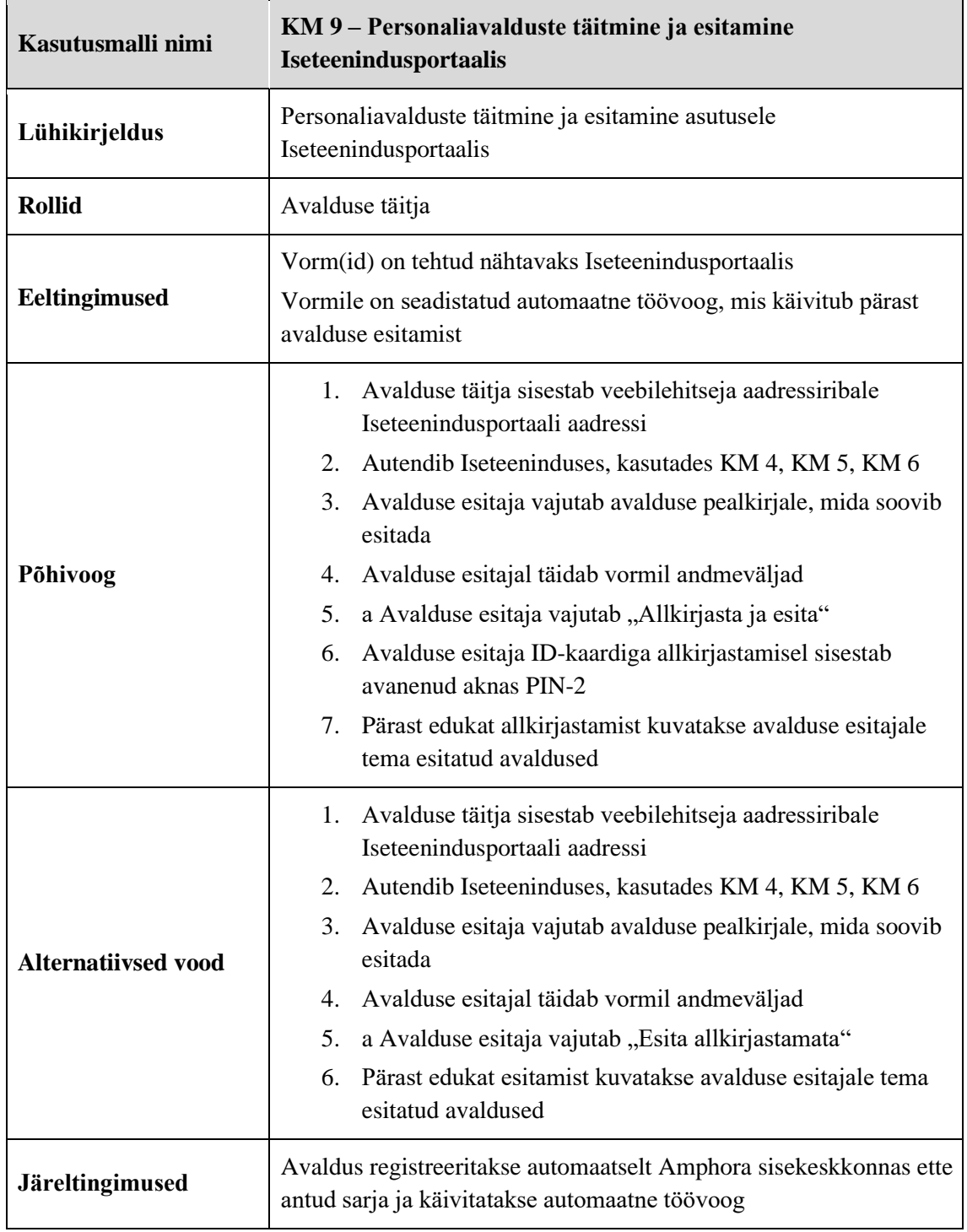

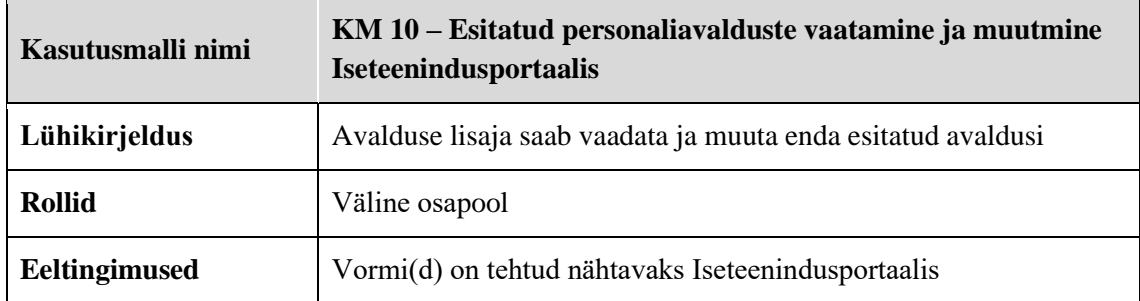
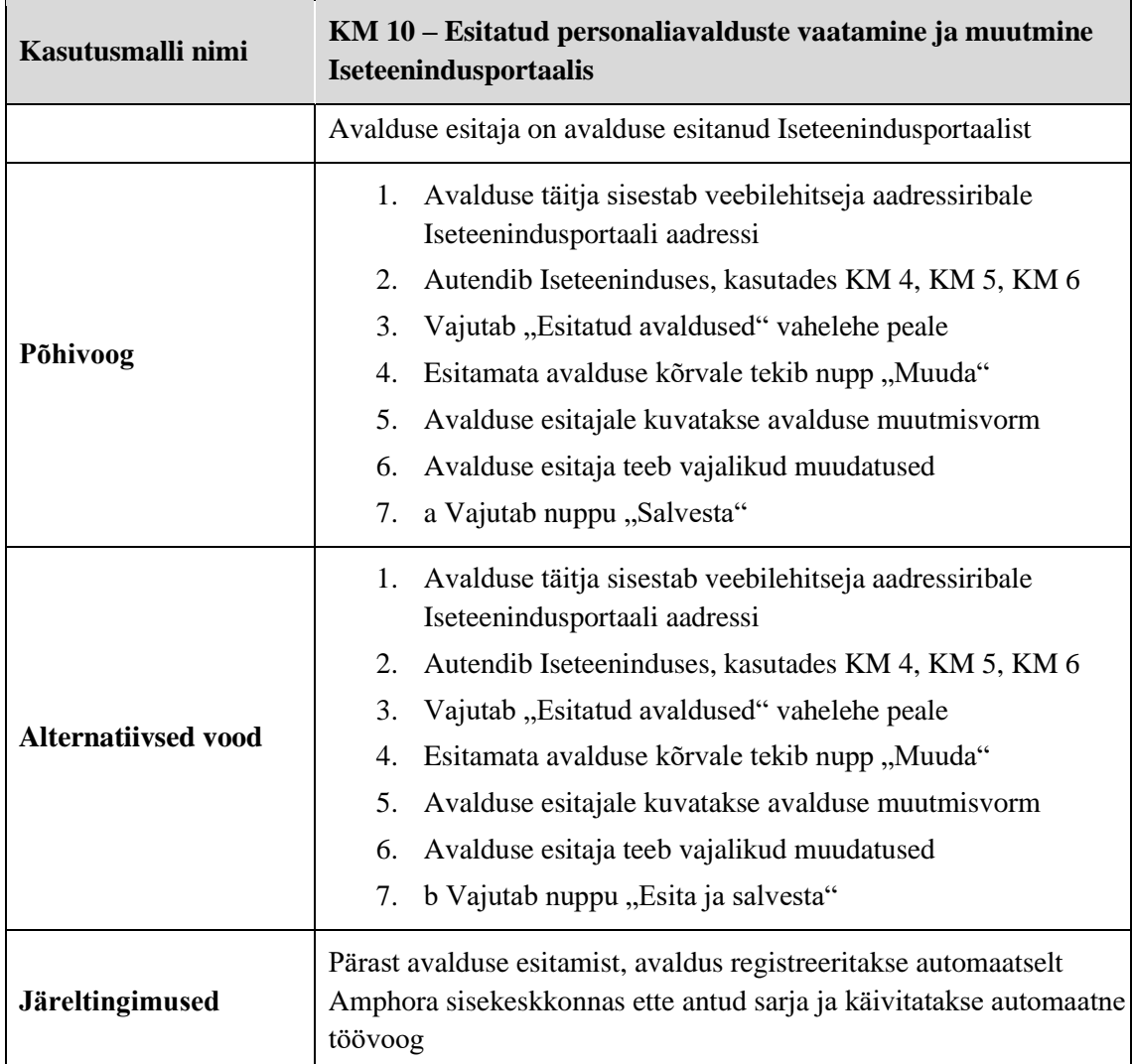

# **Lisa 3 - Dokobit portaal**

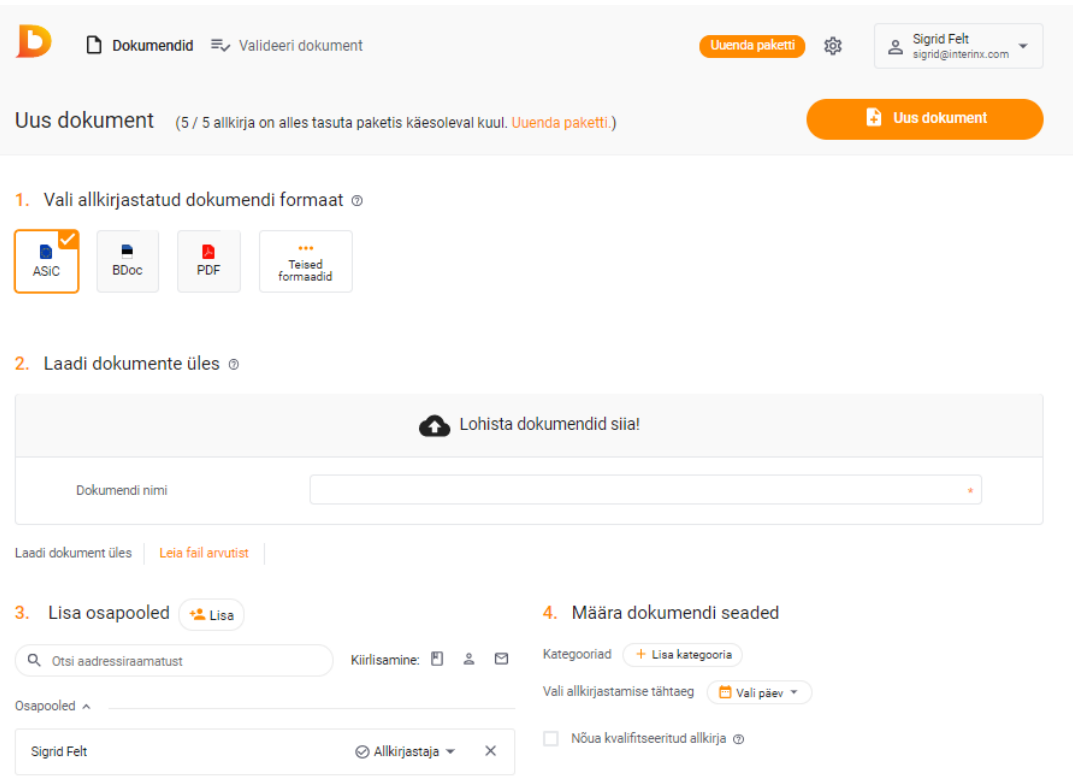

## Lisa 4 - Webdesktop

### jagatud\_dokumendi\_vaatamine\_kolmas\_osapool.png

#### Vaatamine: Käsundusleping Juta Jutukaga 2-7/9

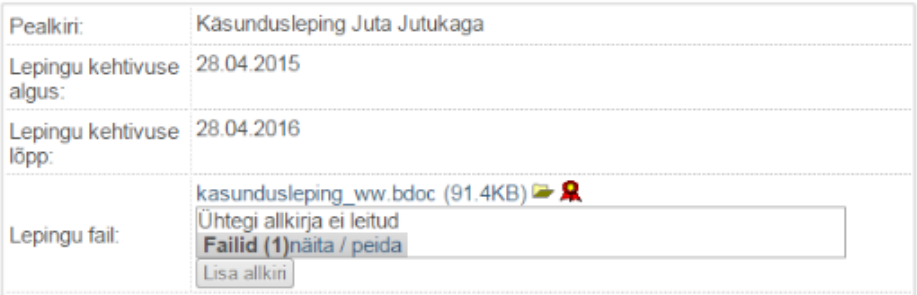

Sule aken, kui oled löpetanud tegevused dokumendiga!

#### Kommentaarid

Lisa kommentaar

Kuupäev: 2019/08/08 02:07 Faili nimi: jagatud\_dokumendi\_vaatamine\_kolmas\_osapool.png Formaat: PNG Suurus: 26KB **Laius: 644** Körgus: 532

## **Lisa 5 –** *TO-BE* **kasutusmallid**

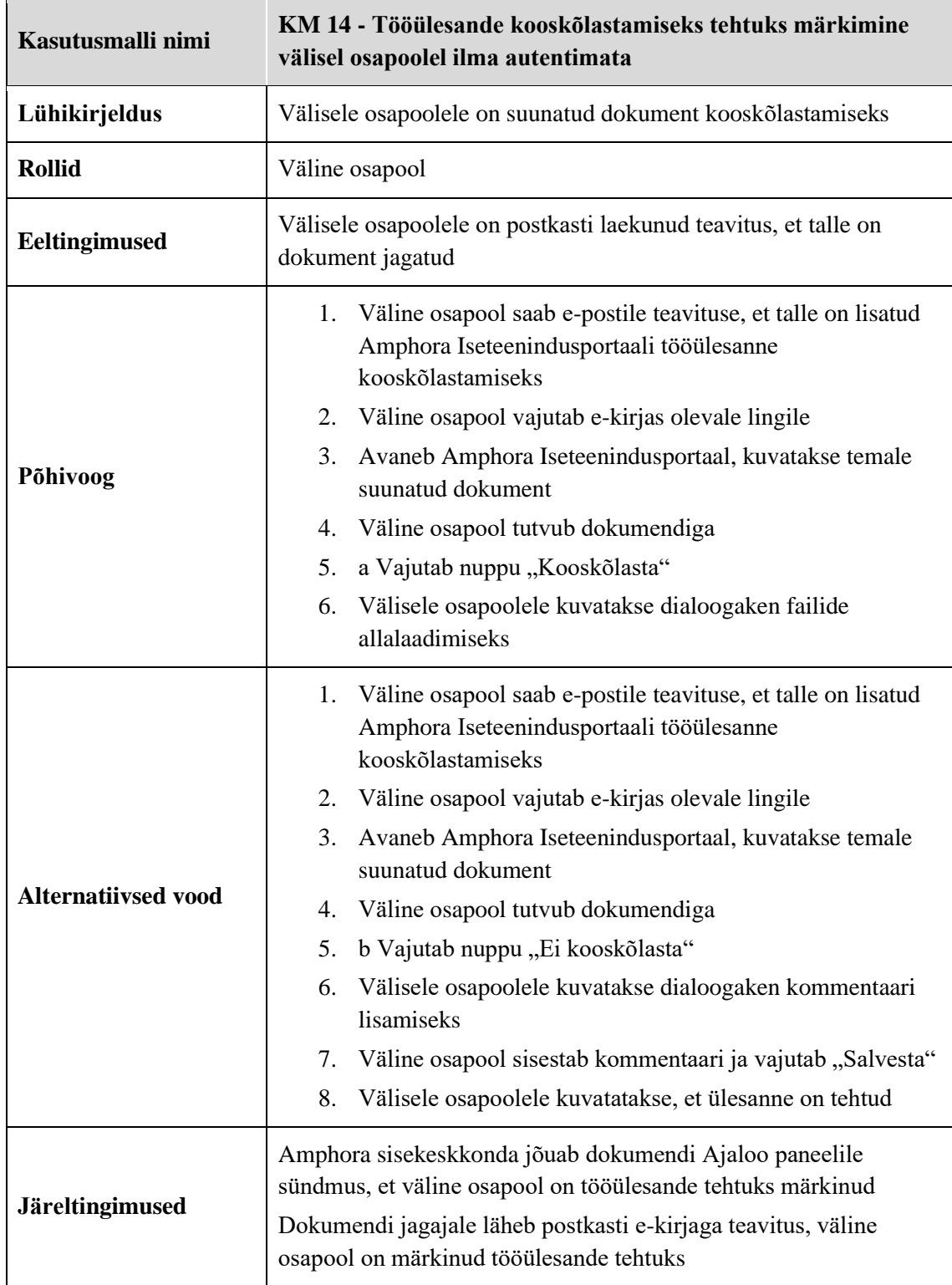

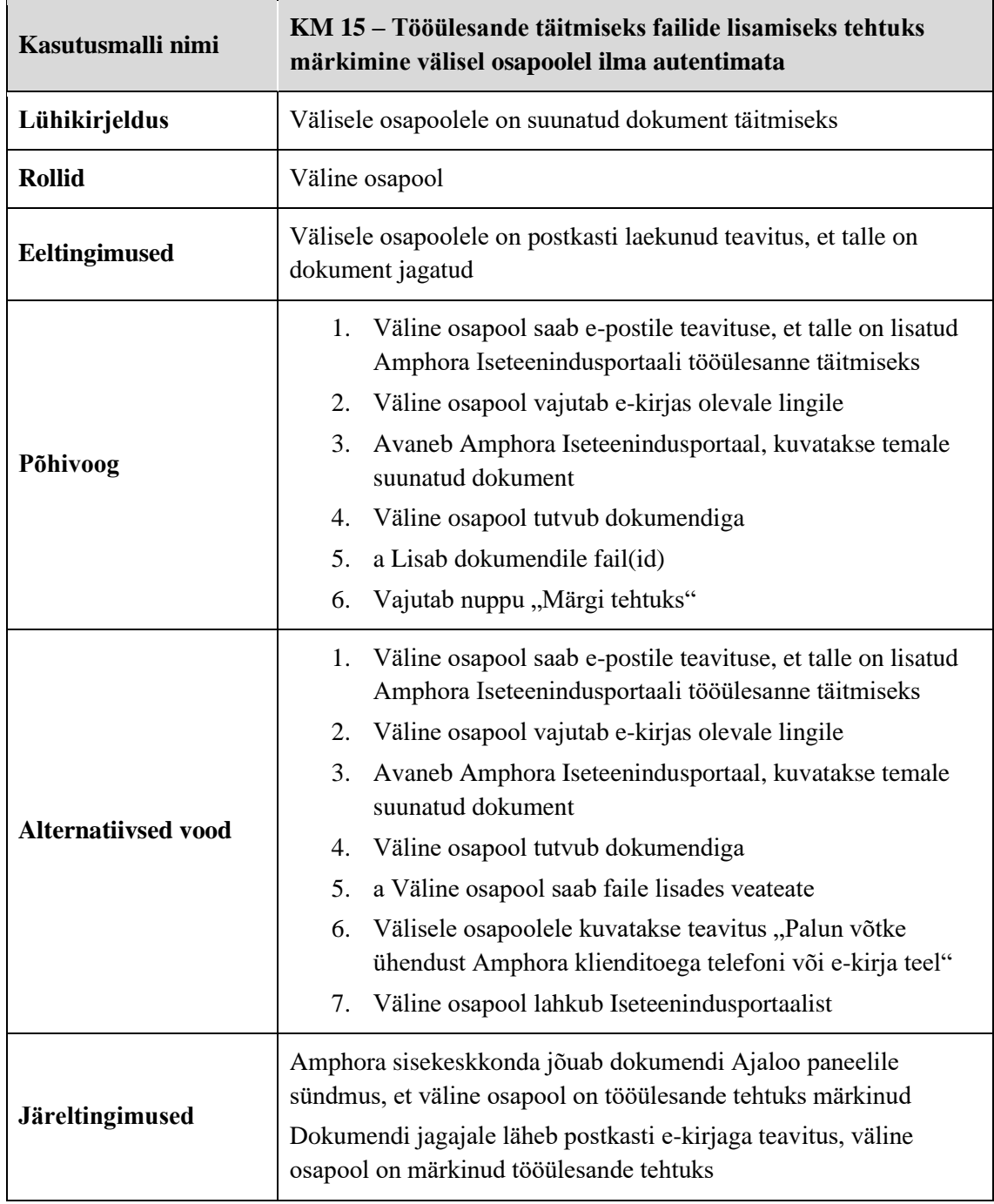

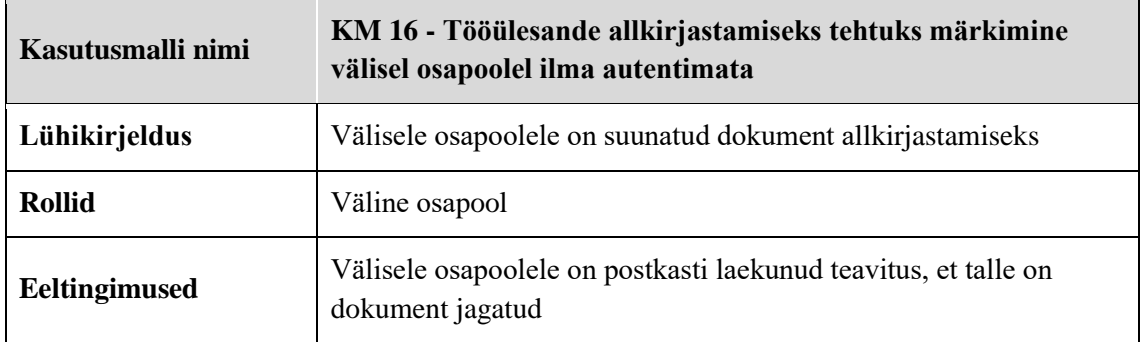

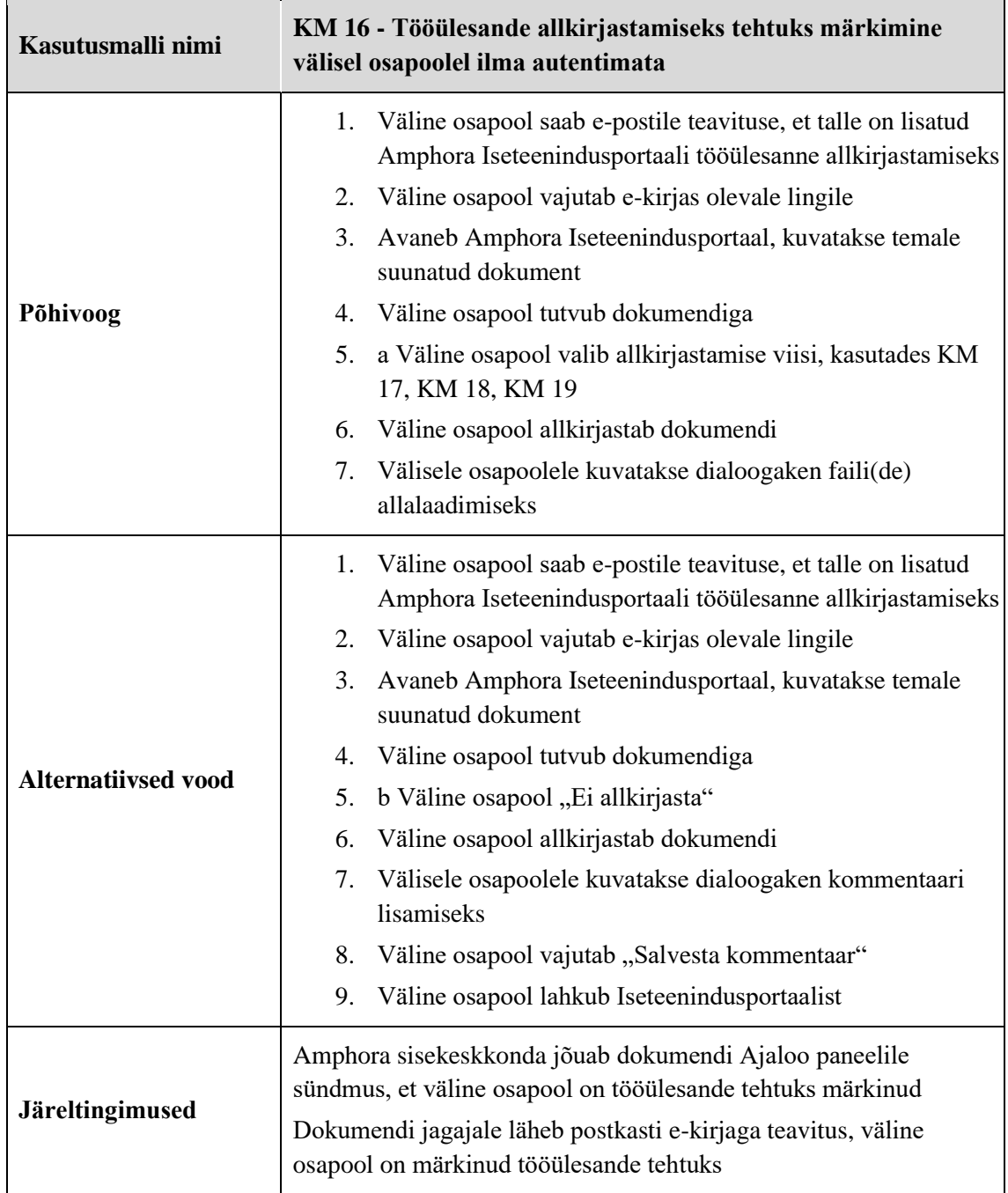

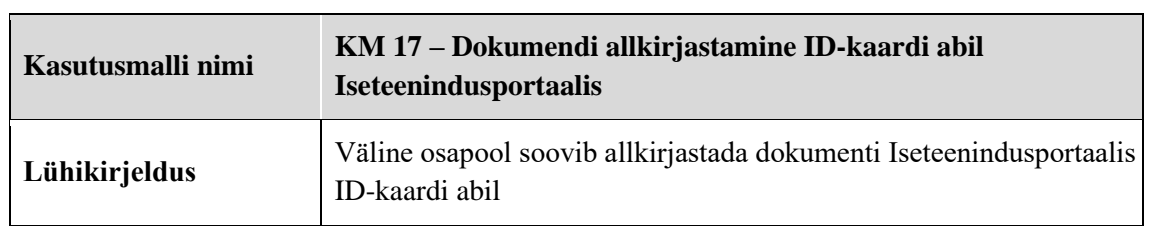

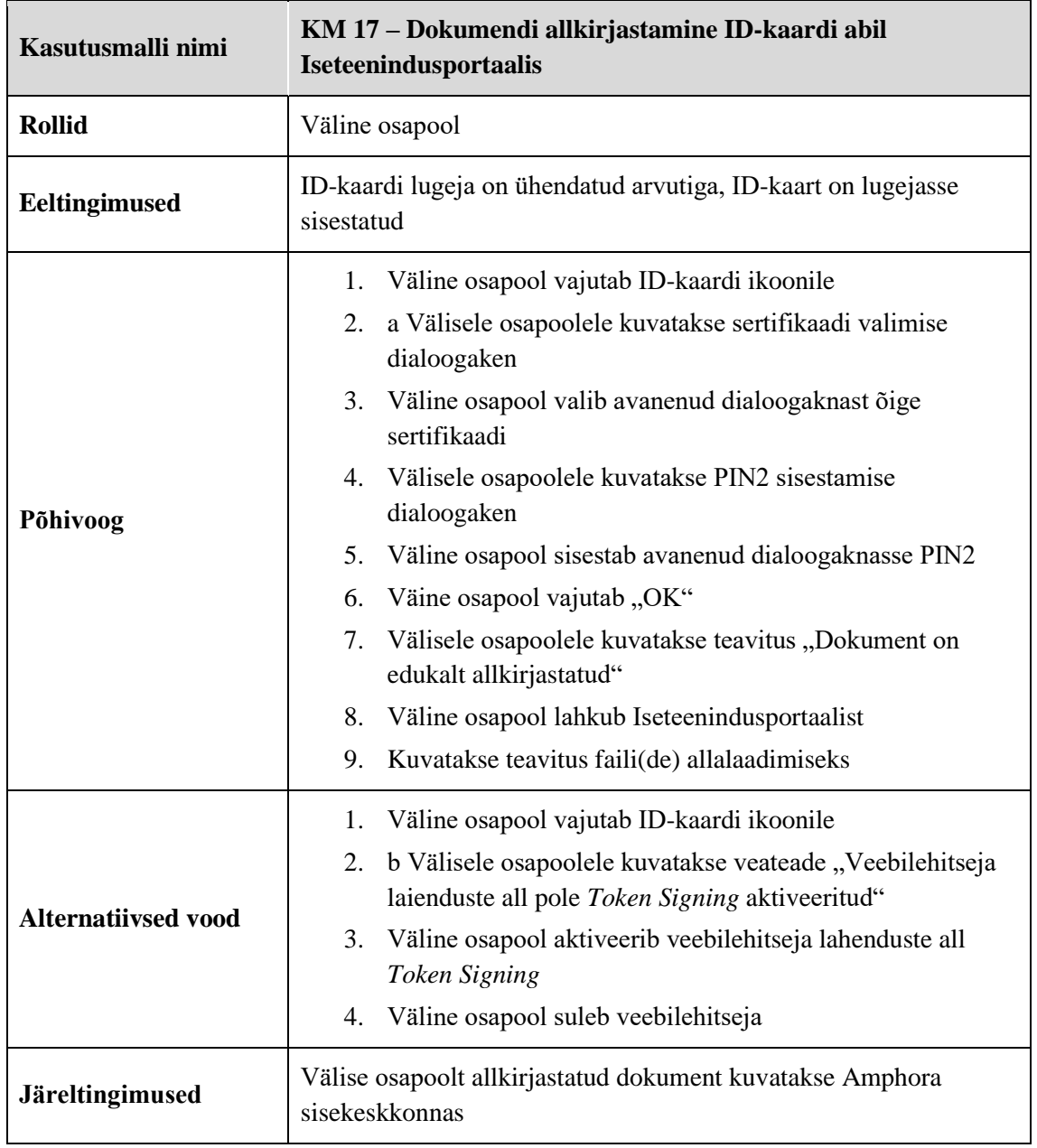

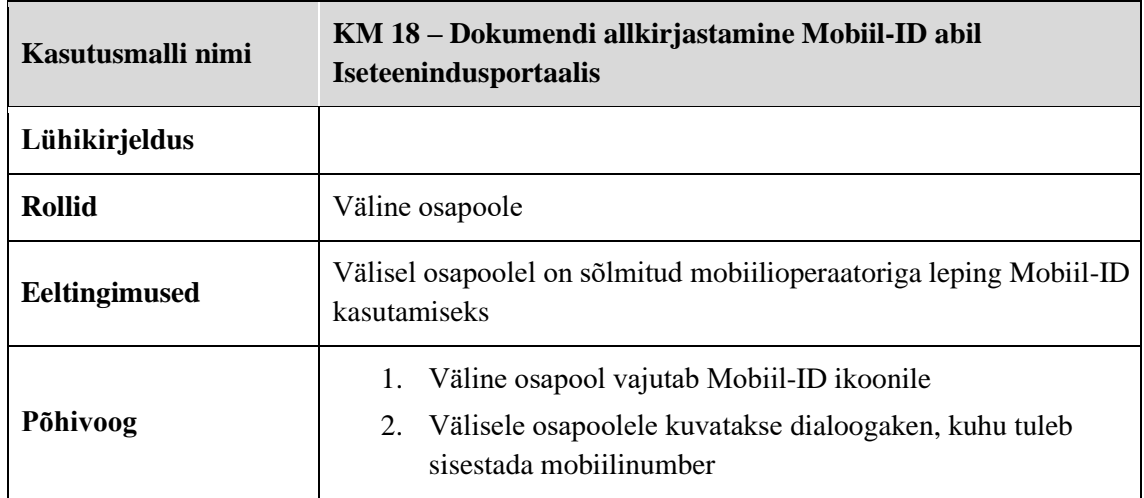

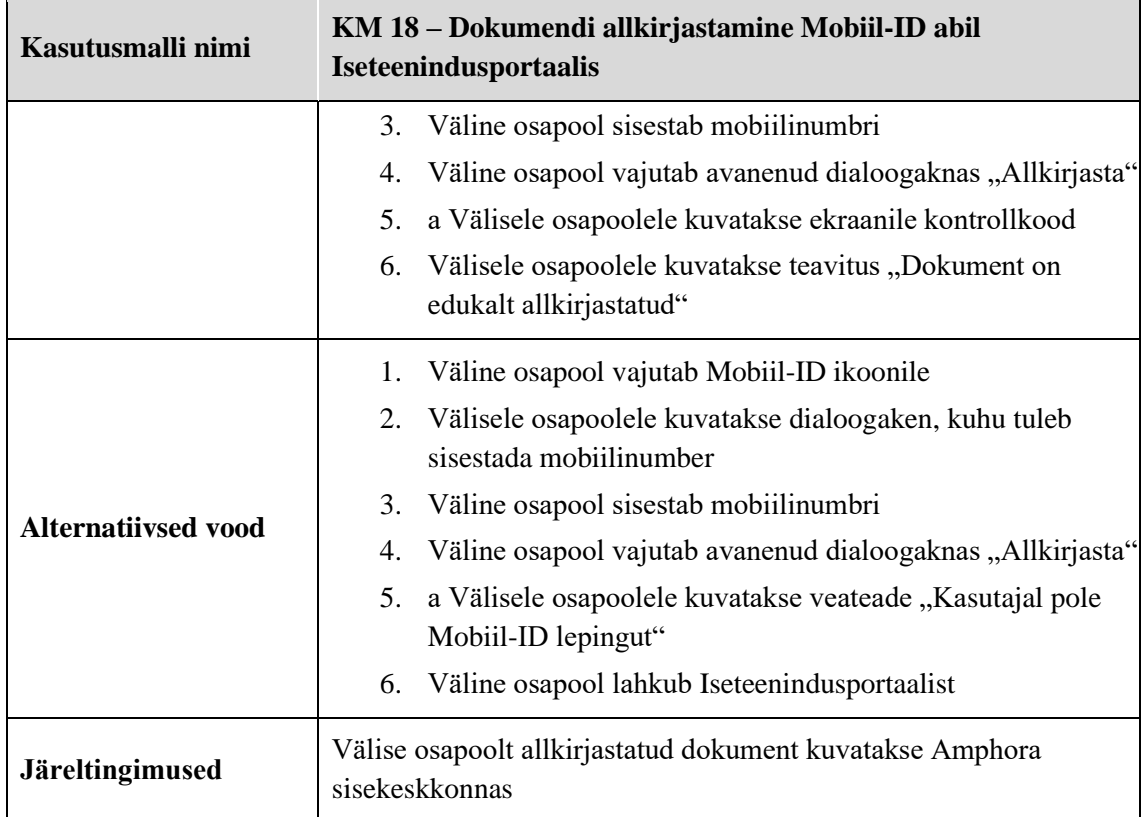

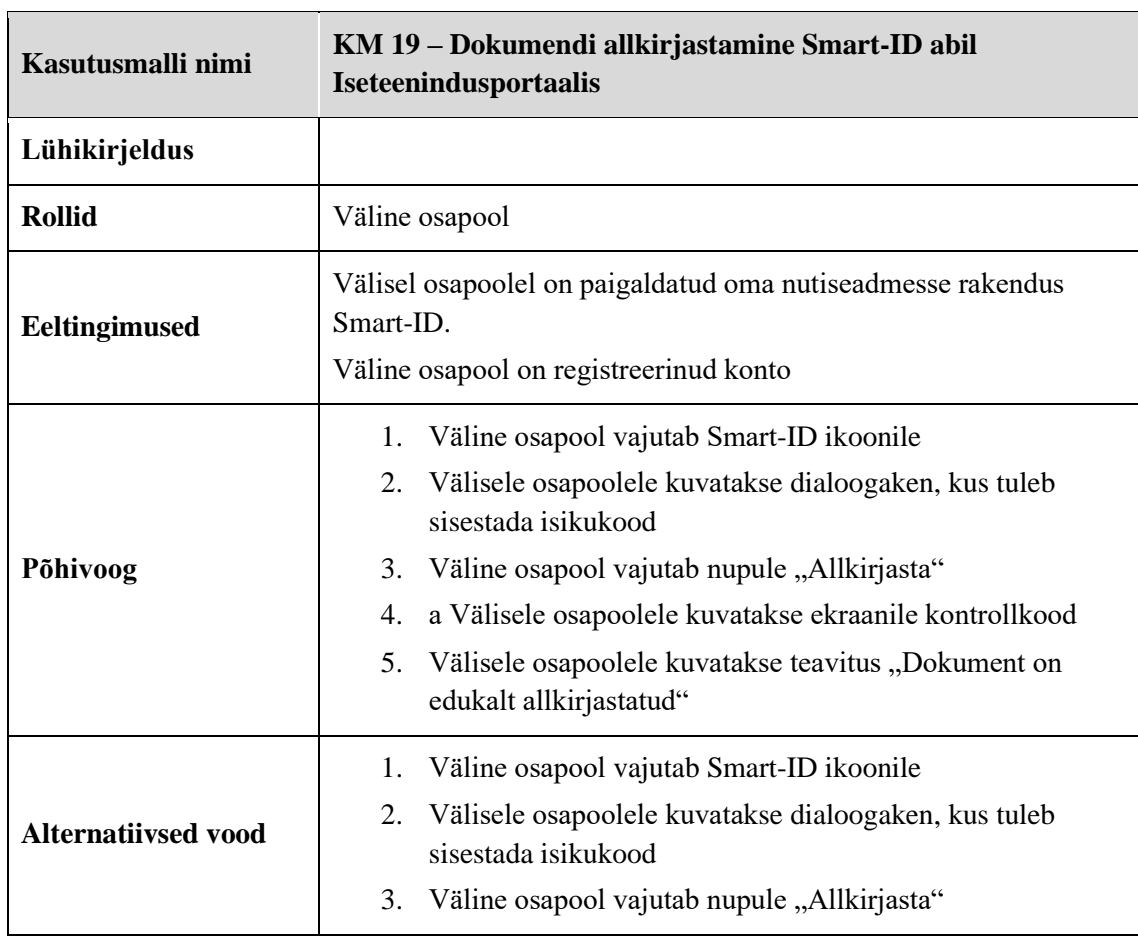

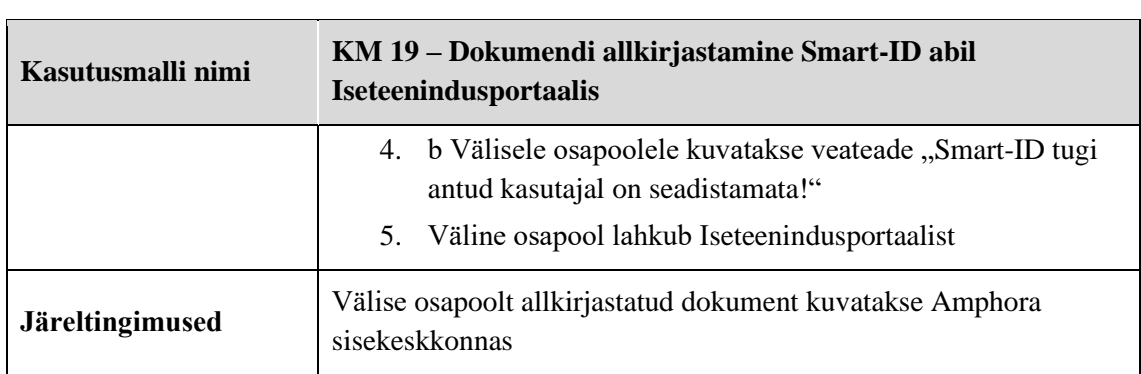

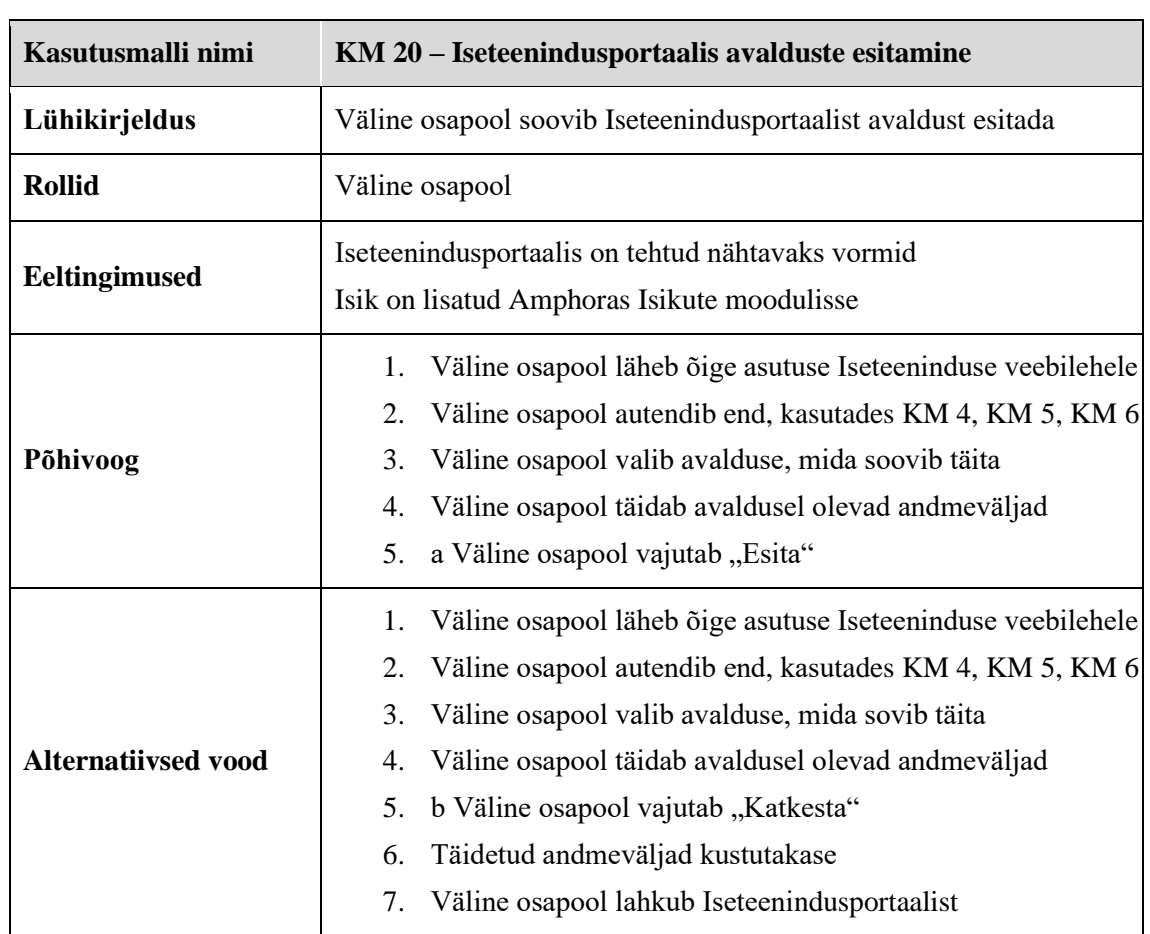

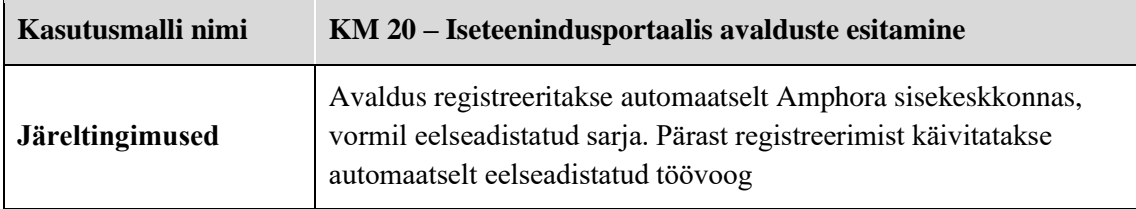

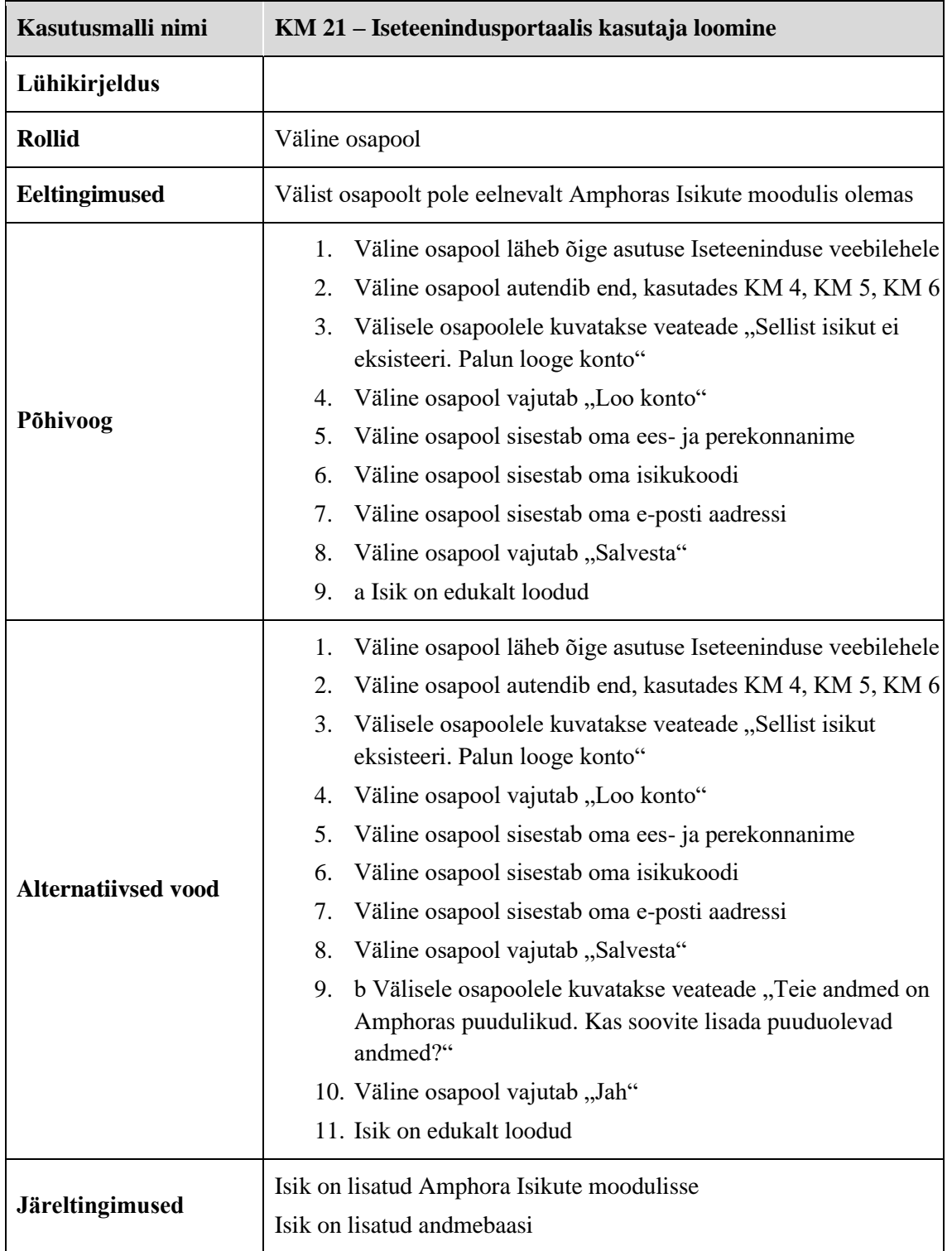

### **Lisa 6 - Kano nõuete eelisjärjestamise küsimustik**

Nõuete eelisjärjestamiseks kasutatai Kano mudeli järgi eelisjärjestamise küsimustikku, mis on kättesaadav *Google Forms* keskkonnas.

Küsimustik asub aadressil: https://forms.gle/vHp8YspZT7HH4pUE8

Antud töösse ei lisatud tervet küsimustikku, kuna see oleks võtnud töös põhjendamatult palju mahtu.

Kõik küsimused on sarnaselt üles ehitatud, erineb ainult nõue, mille kohta soovitakse kasutajatelt tagasisidet saada. Näide küsimustikust.

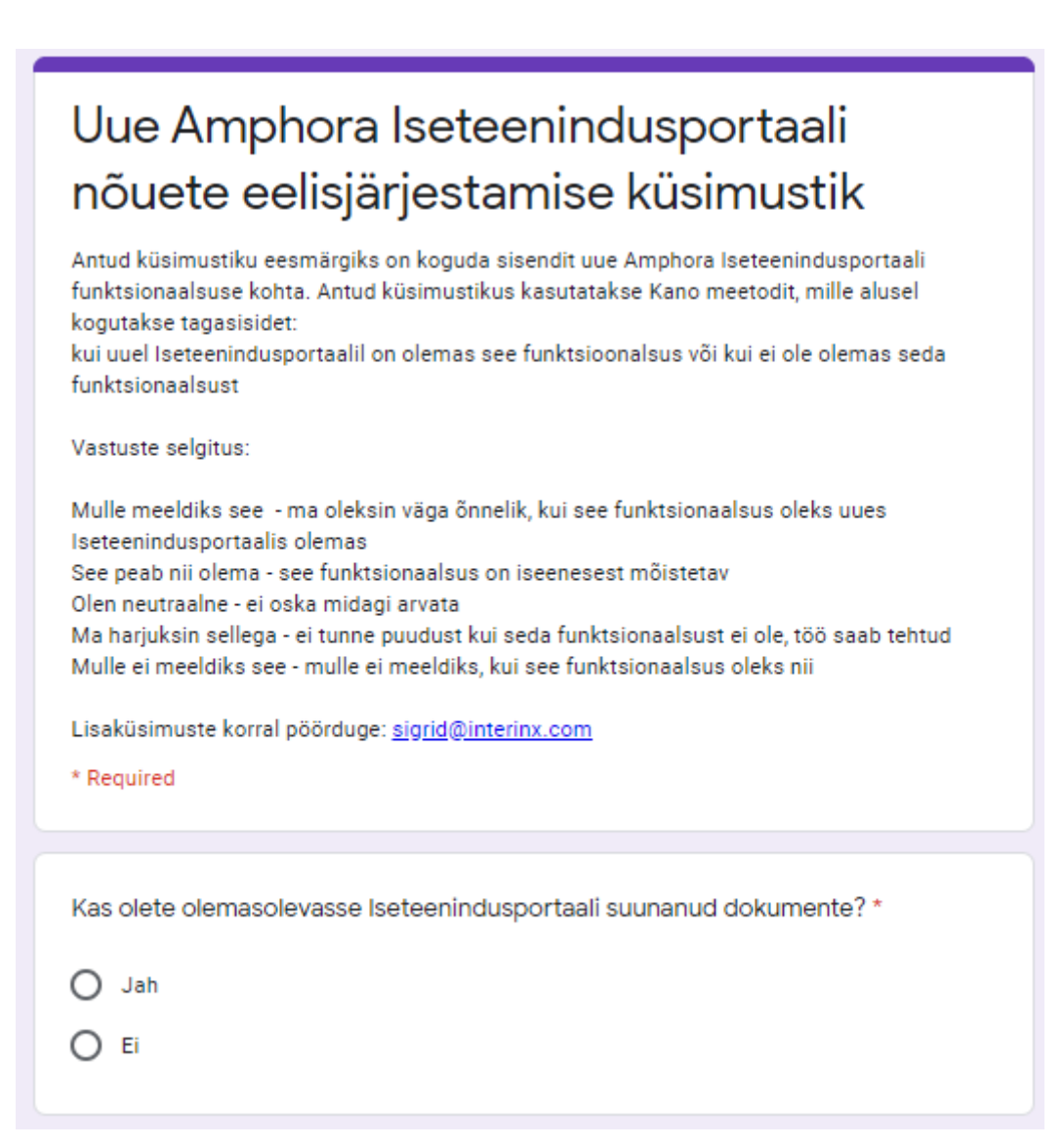

#### Uue Amphora Iseteenindusportaali nõuete eelisjärjestamine

Mulle meeldiks see - ma oleksin väga õnnelik, kui see funktsionaalsus oleks uues Iseteenindusportaalis olemas

See peab nii olema - see funktsionaalsus on iseenesest mõistetav<br>Olen neutraalne - ei oska midagi arvata

Ma harjuksin sellega - ei tunne puudust kui seda funktsionaalsust ei ole, töö saab tehtud Mulle ei meeldiks see - mulle ei meeldiks, kui see funktsionaalsus oleks nii

#### Lingile kehtib kuni kuupäeva määramine

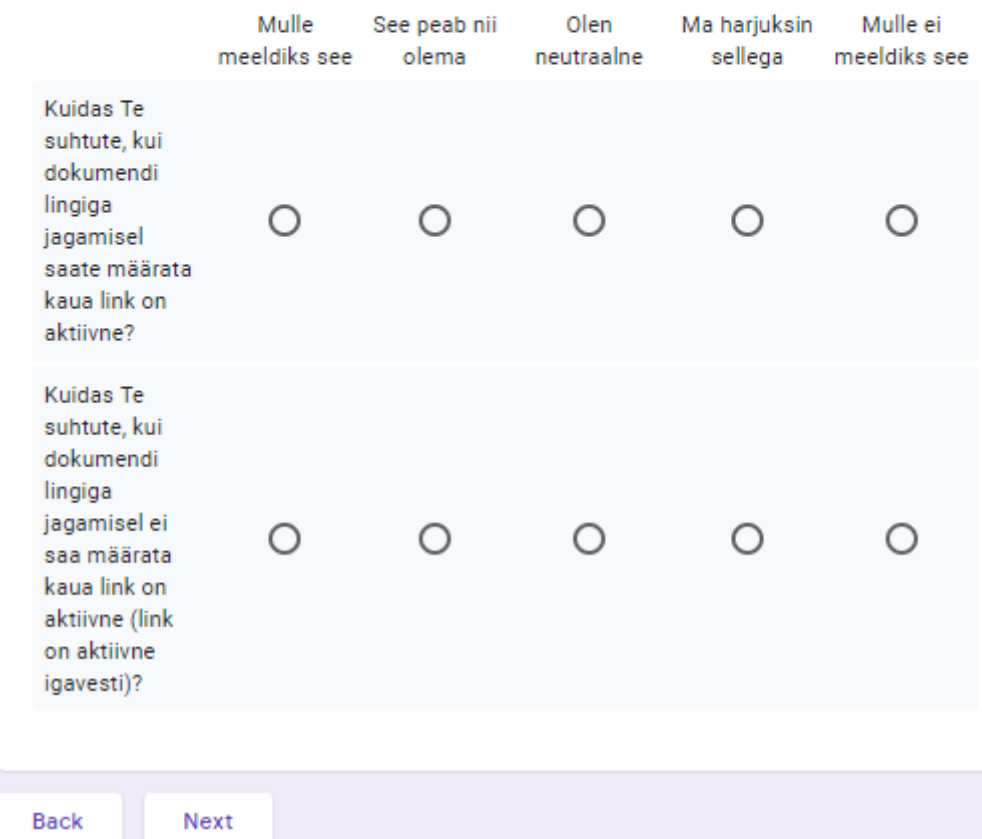

# Lisa 7 - Prototüüp

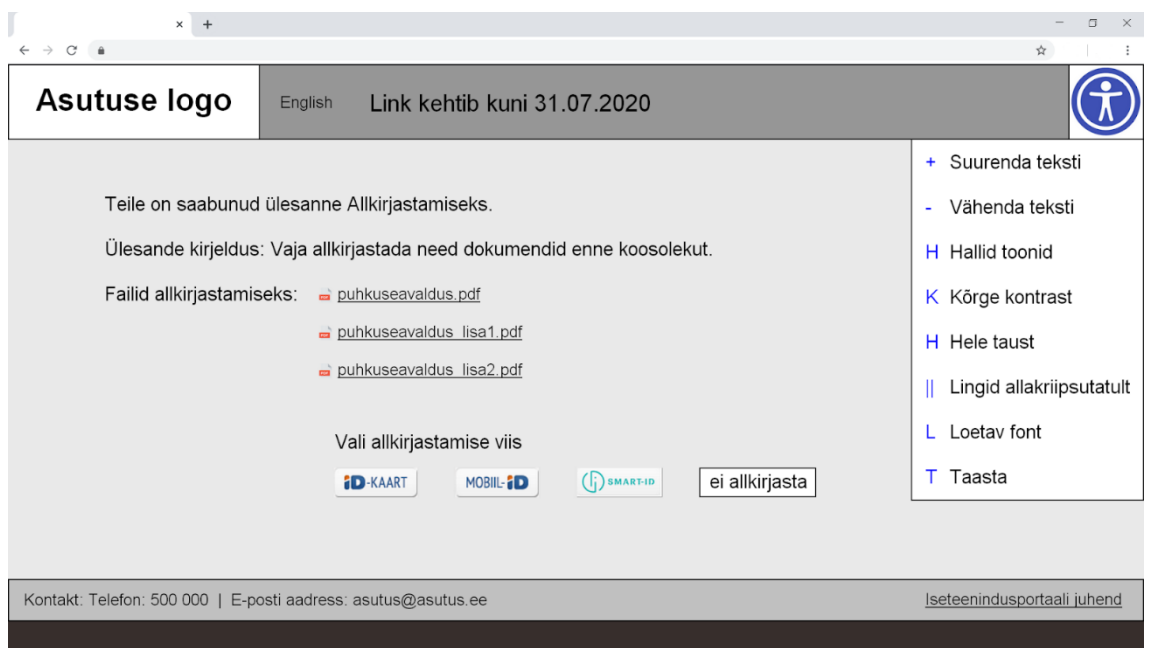

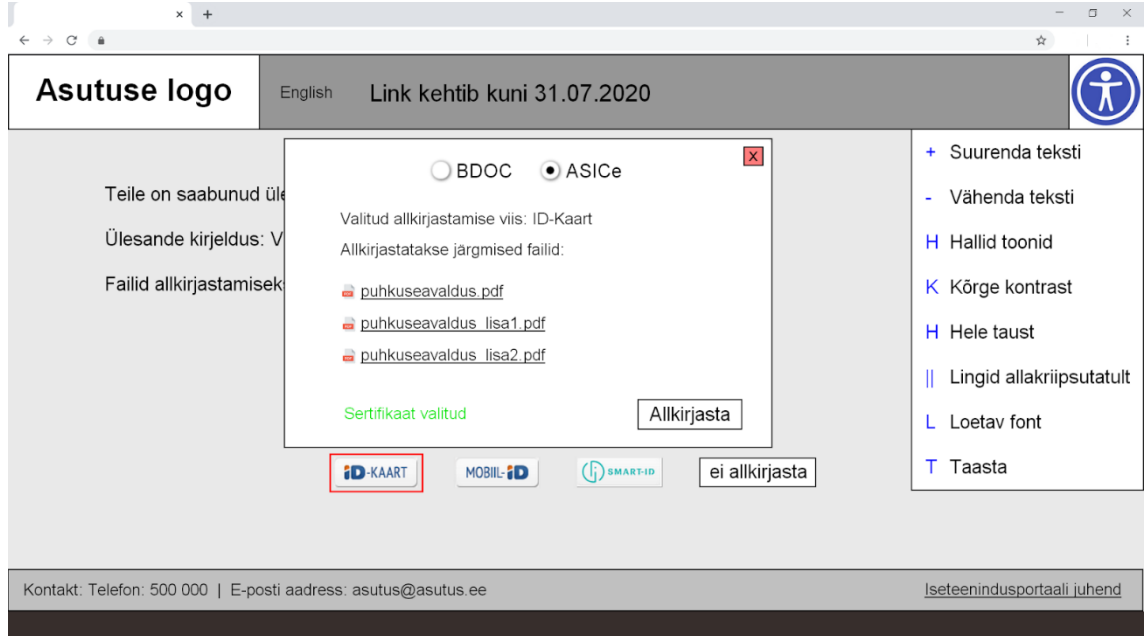

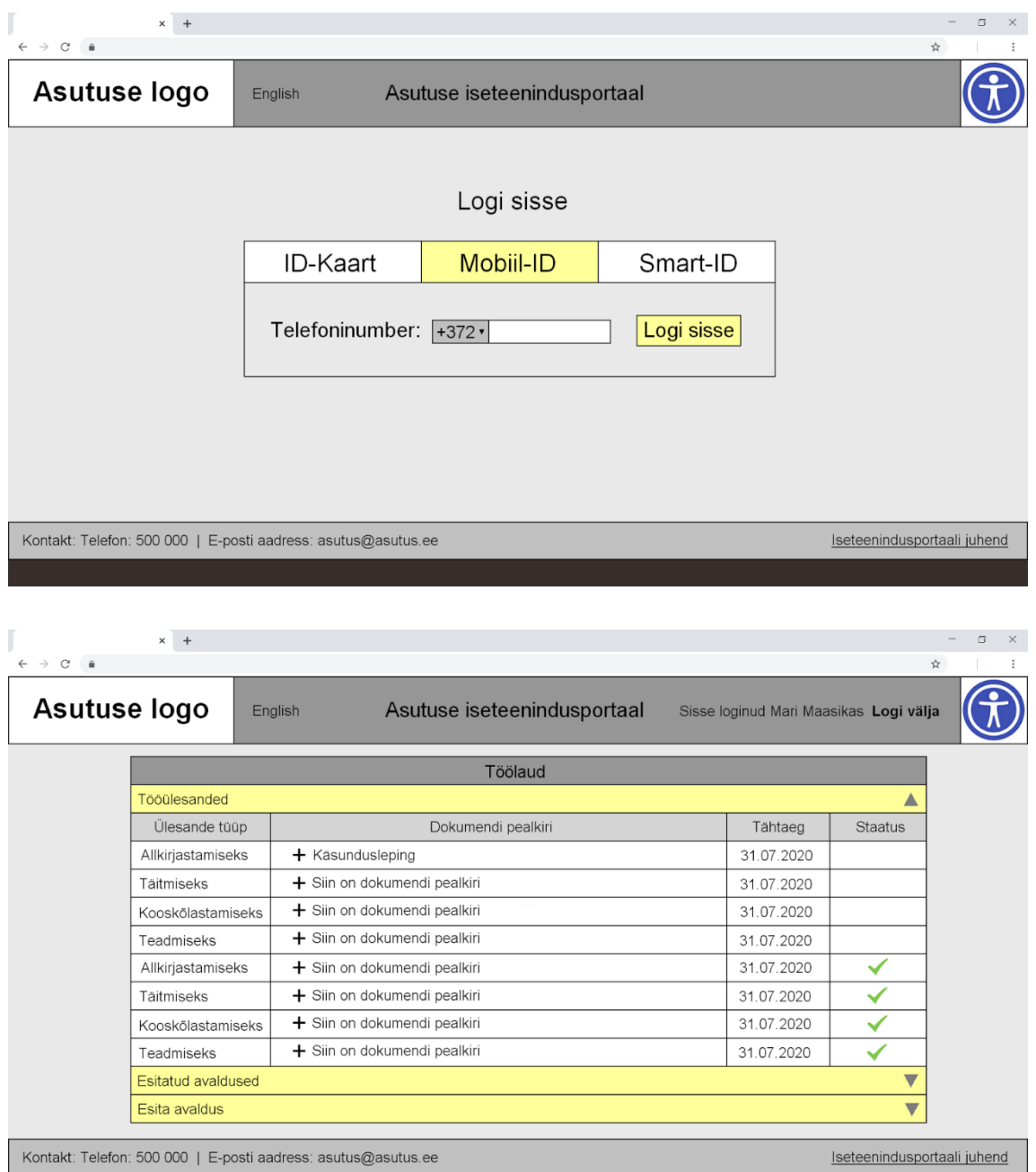

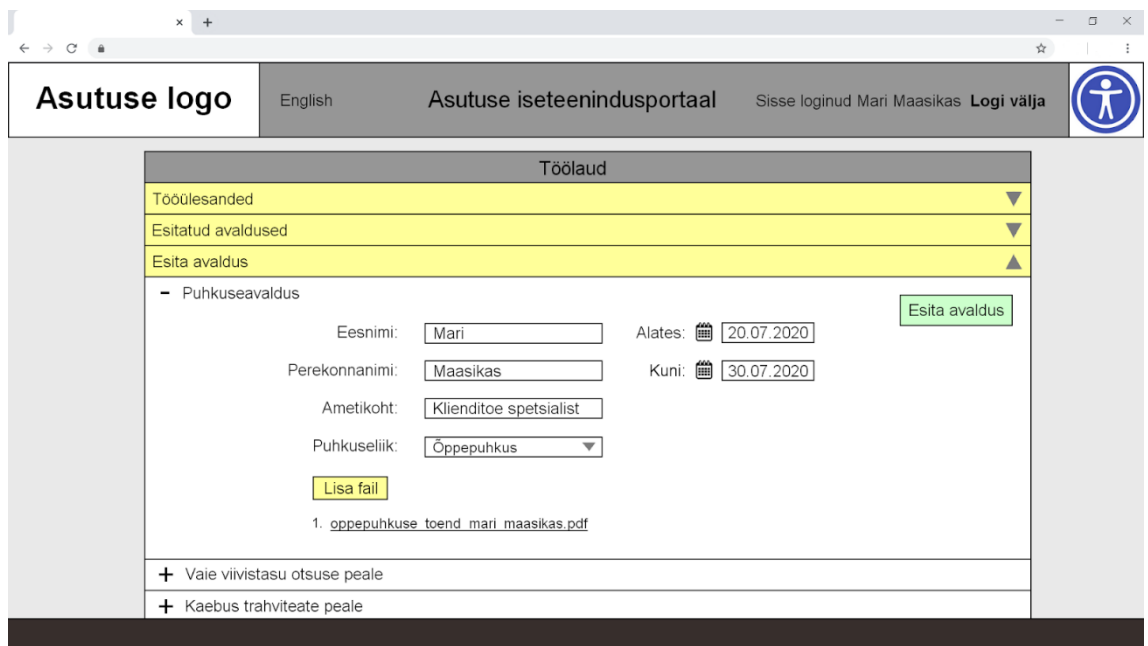